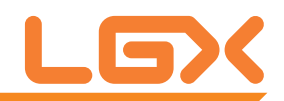

### KR960 Mini-ITX Industrial Motherboard

### User's Manual Version 1.0

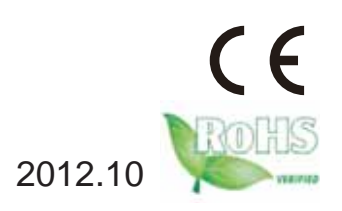

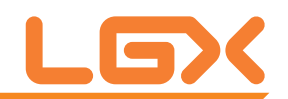

#### **Table of Contents**

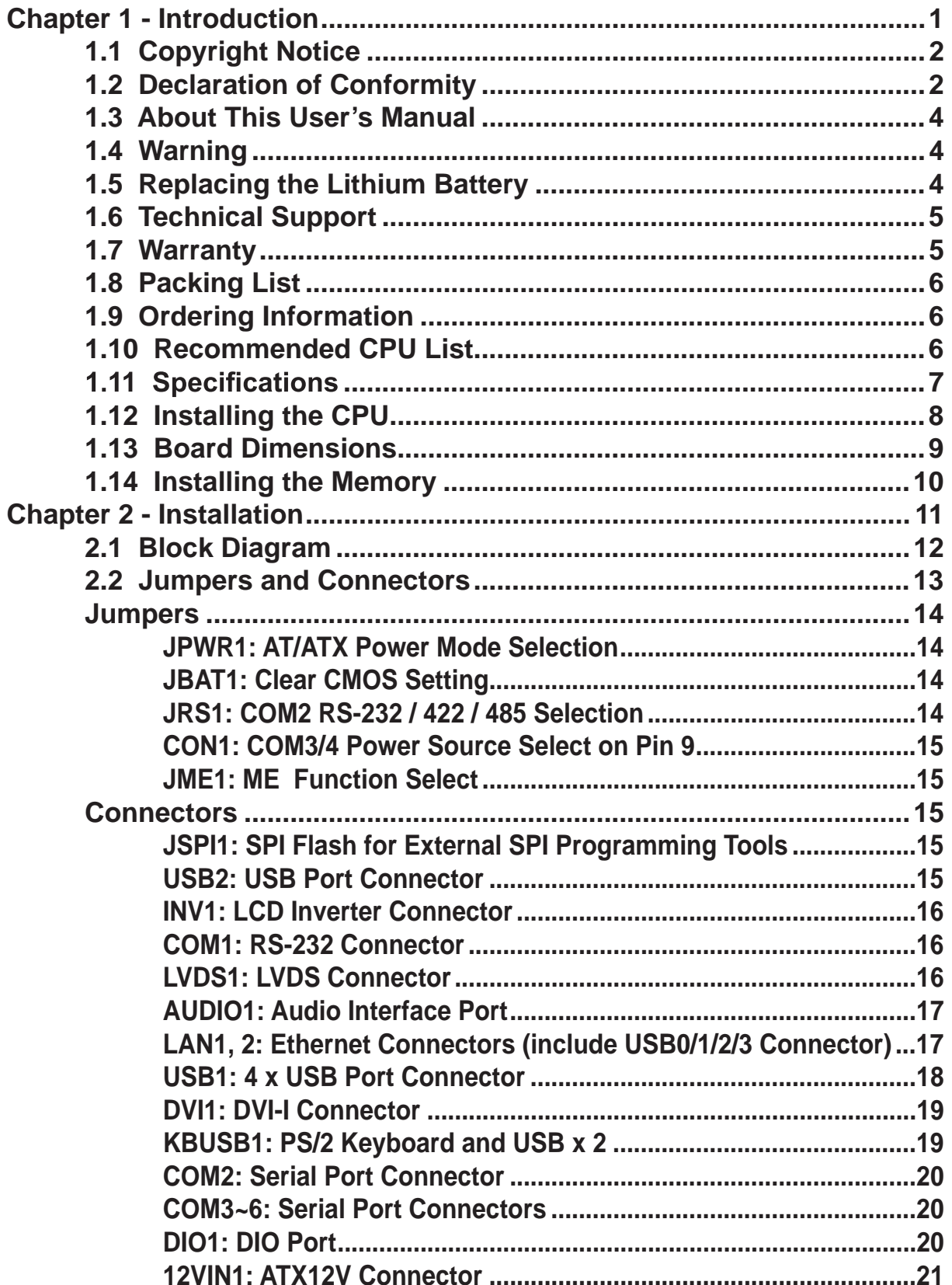

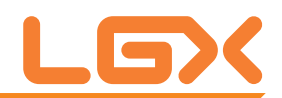

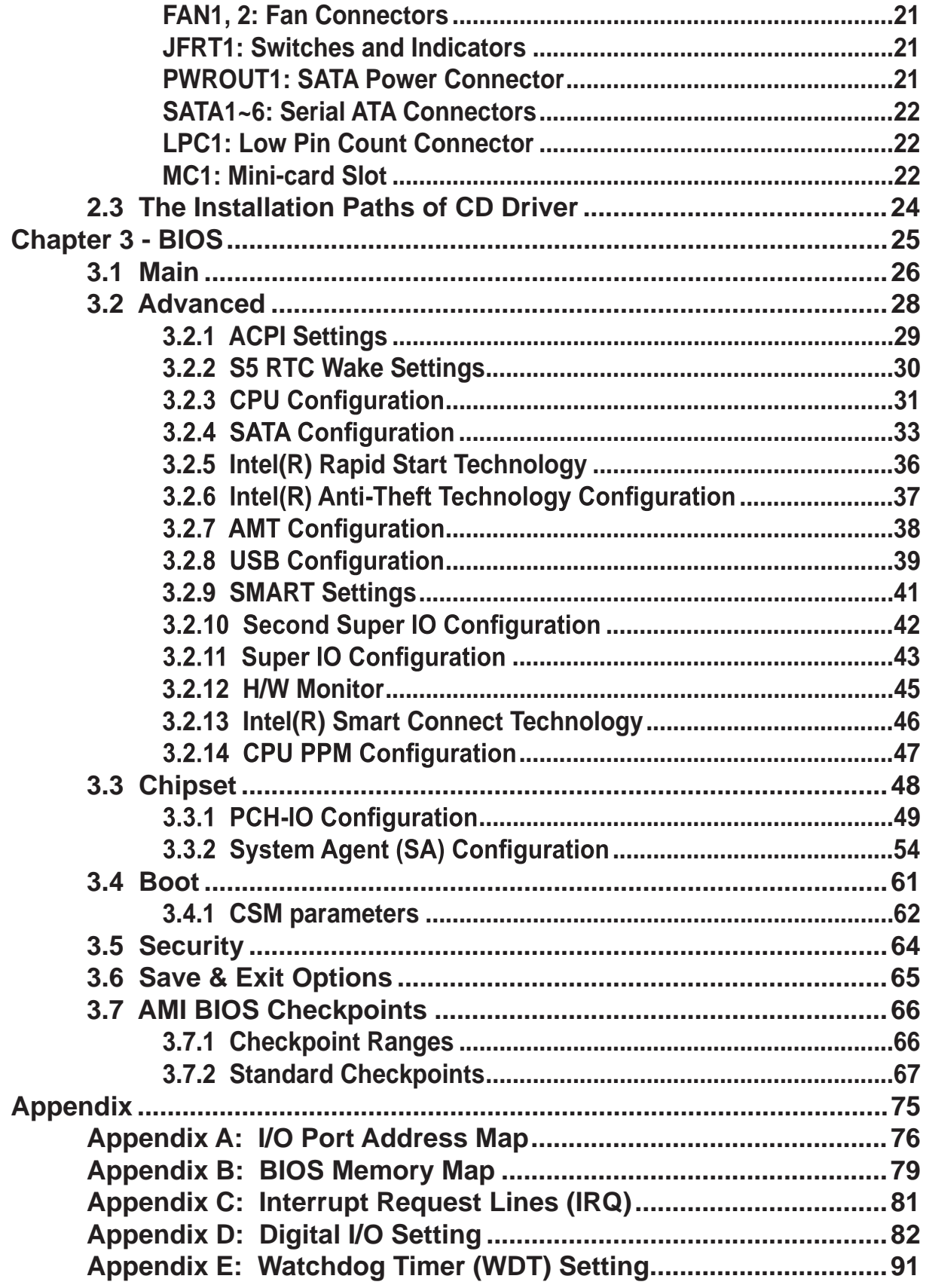

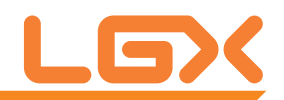

## **Chapter 11 Introduction**

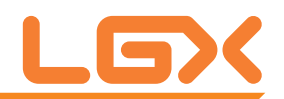

#### **1.1 Copyright Notice**

All Rights Reserved.

The information in this document is subject to change without prior notice in order to improve the reliability, design and function. It does not represent a commitment on the part of the manufacturer.

Under no circumstances will the manufacturer be liable for any direct, indirect, special, incidental, or consequential damages arising from the use or inability to use the product or documentation, even if advised of the possibility of such damages.

This document contains proprietary information protected by copyright. All rights are reserved. No part of this manual may be reproduced by any mechanical, electronic, or other means in any form without prior written permission of the manufacturer.

#### **1.2 Declaration of Conformity**

#### **CE**

The CE symbol on your product indicates that it is in compliance with the directives of the Union European (EU). A Certificate of Compliance is available by contacting Technical Support.

This product has passed the CE test for environmental specifications when shielded cables are used for external wiring. We recommend the use of shielded cables. This kind of cable is available from Logic Supply. Please contact your local supplier for ordering information.

This product has passed the CE test for environmental specifications. Test conditions for passing included the equipment being operated within an industrial enclosure. In order to protect the product from being damaged by ESD (Electrostatic Discharge) and EMI leakage, we strongly recommend the use of CE-compliant industrial enclosure products.

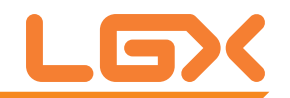

#### **FCC Class B**

This device complies with Part 15 of the FCC Rules. Operation is subject to the following two conditions:

(1)This device may not cause harmful interference, and

(2)This device must accept any interference received, including interference that may cause undesired operation.

NOTE:

This equipment has been tested and found to comply with the limits for a Class B digital device, pursuant to Part 15 of the FCC Rules. These limits are designed to provide reasonable protection against harmful interference in a residential installation. This equipment generates, uses and can radiate radio frequency energy and, if not installed and used in accordance with the instructions, may cause harmful interference to radio communications. However, there is no guarantee that interference will not occur in a particular installation. If this equipment does cause harmful interference to radio or television reception, which can be determined by turning the equipment off and on, the user is encouraged to try to correct the interference by one or more of the following measures:

-- Reorient or relocate the receiving antenna.

-- Increase the separation between the equipment and receiver.

-- Connect the equipment into an outlet on a circuit different from that to

which the receiver is connected.

-- Consult the dealer or an experienced radio/TV technician for help.

#### **RoHS**

LGX Systems, certifies that all components in its products are in compliance and conform to the European Union's Restriction of Use of Hazardous Substances in Electrical and Electronic Equipment (RoHS) Directive 2002/95/EC.

The above mentioned directive was published on 2/13/2003. The main purpose of the directive is to prohibit the use of lead, mercury, cadmium, hexavalent chromium, polybrominated biphenyls (PBB), and polybrominated diphenyl ethers (PBDE) in electrical and electronic products. Member states of the EU are to enforce by 7/1/2006.

LGX Systems hereby states that the listed products do not contain

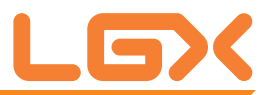

unintentional additions of lead, mercury, hex chrome, PBB or PBDB that exceed a maximum concentration value of 0.1% by weight or for cadmium exceed 0.01% by weight, per homogenous material. Homogenous material is defined as a substance or mixture of substances with uniform composition (such as solders, resins, plating, etc.). Lead-free solder is used for all terminations (Sn(96- 96.5%), Ag(3.0-3.5%) and Cu(0.5%)).

#### **SVHC / REACH**

To minimize the environmental impact and take more responsibility to the earth we live, Arbor hereby confirms all products comply with the restriction of SVHC (Substances of Very High Concern) in (EC) 1907/2006 (REACH --Registration, Evaluation, Authorization, and Restriction of Chemicals) regulated by the European Union.

All substances listed in SVHC < 0.1 % by weight (1000 ppm)

#### **1.3 About This User's Manual**

This user's manual provides general information and installation instructions about the product. This User's Manual is intended for experienced users and integrators with hardware knowledge of personal computers. If you are not sure about any description in this booklet. please consult your vendor before further handling.

#### **1.4 Warning**

Single Board Computers and their components contain very delicate Integrated Circuits (IC). To protect the Single Board Computer and its components against damage from static electricity, you should always follow the following precautions when handling it :

1. Disconnect your Single Board Computer from the power source when you want to work on the inside.

2. Hold the board by the edges and try not to touch the IC chips, leads or circuitry.

3. Use a grounded wrist strap when handling computer components.

4. Place components on a grounded antistatic pad or on the bag that comes with the Single Board Computer, whenever components are separated from the system.

#### **1.5 Replacing the Lithium Battery**

Incorrect replacement of the lithium battery may lead to a risk of explosion.

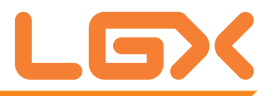

The lithium battery must be replaced with an identical battery or a battery type recommended by the manufacturer.

Do not throw lithium batteries into the trash-can. It must be disposed of in accordance with local regulations concerning special waste.

#### **1.6 Technical Support**

If you have any technical difficulties, please do not hesitate to call or e-mail our customer service.

Phone: +1 802 861 7474

E-mail: support@lgxsystems.com

#### **1.7 Warranty**

This product is warranted to be in good working order for a period of two years from the date of purchase. Should this product fail to be in good working order at any time during this period, we will, at our option, replace or repair it at no additional charge except as set forth in the following terms. This warranty does not apply to products damaged by misuse, modifications, accident or disaster.

Vendor assumes no liability for any damages, lost profits, lost savings or any other incidental or consequential damage resulting from the use, misuse of, or inability to use this product. Vendor will not be liable for any claim made by any other related party.

Vendors disclaim all other warranties, either expressed or implied, including but not limited to implied warranties of merchantability and fitness for a particular purpose, with respect to the hardware, the accompanying product's manual(s) and written materials, and any accompanying hardware. This limited warranty gives you specific legal rights.

Return authorization must be obtained from the vendor before returned merchandise will be accepted. Authorization can be obtained by calling or faxing the vendor and requesting a Return Merchandise Authorization (RMA) number. Returned goods should always be accompanied by a clear problem description.

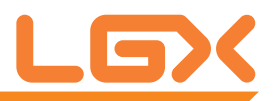

#### **1.8 Packing List**

Before you begin installing your single board, please make sure that the following materials have been shipped:

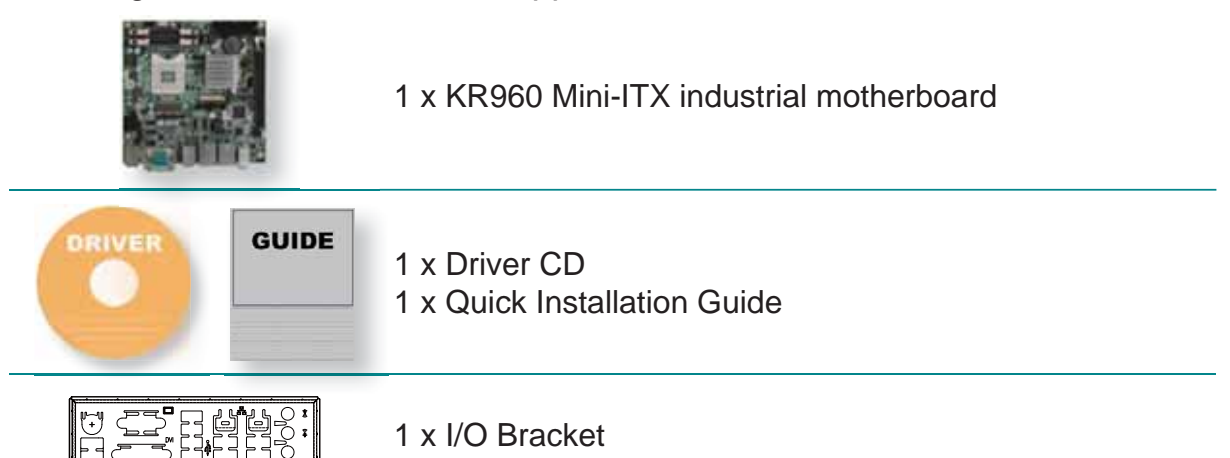

If any of the above items are damaged or missing, contact your vendor immediately.

#### **1.9 Ordering Information**

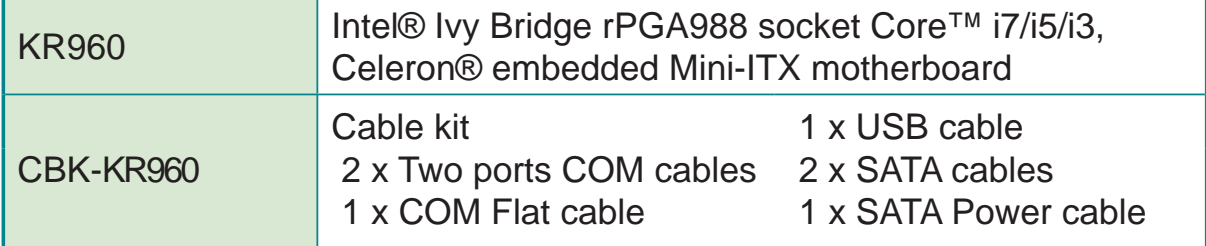

#### **1.10 Recommended CPU List**

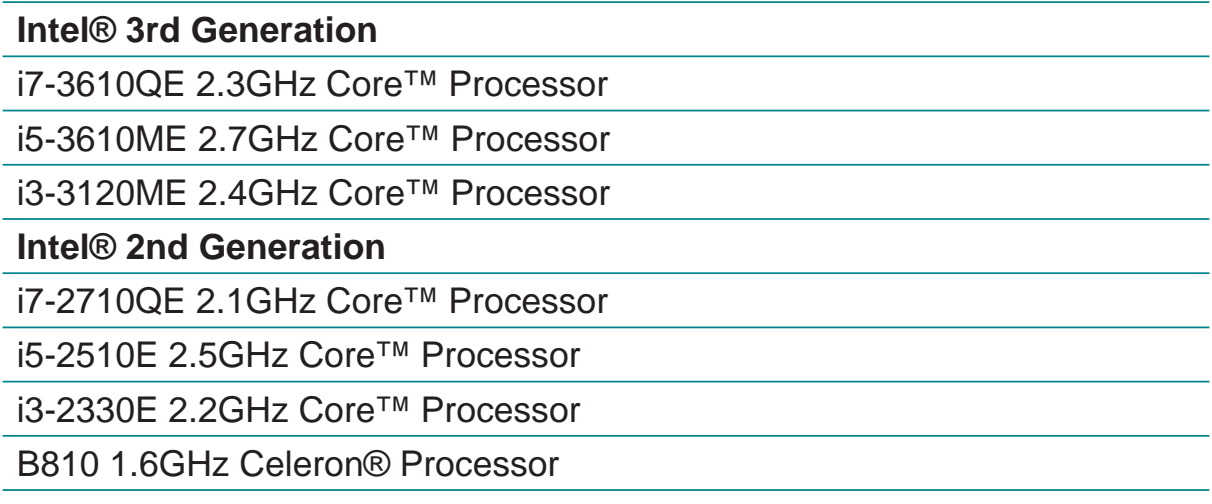

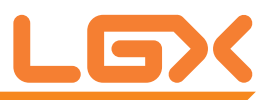

#### 1.11 Specifications

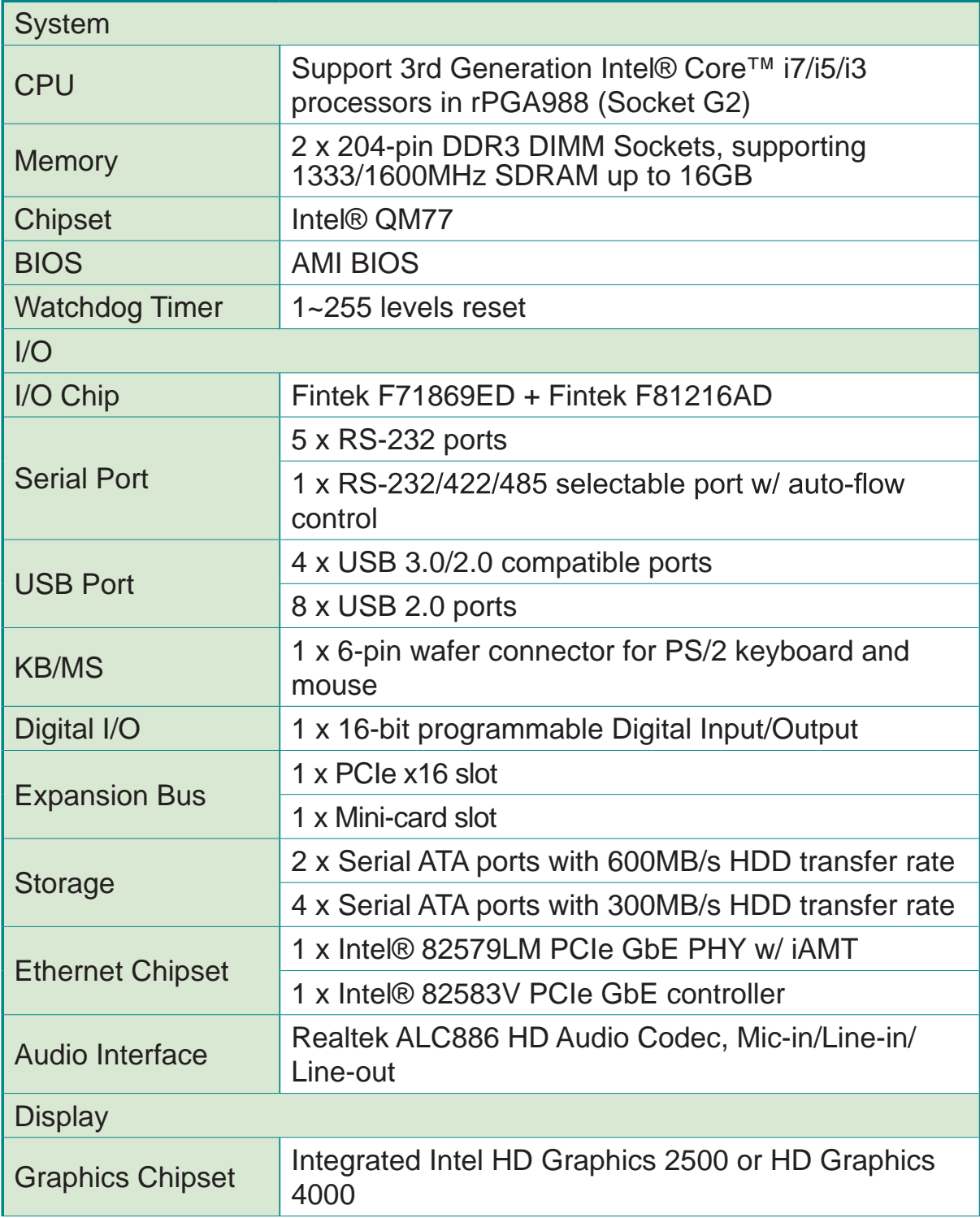

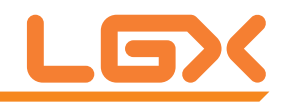

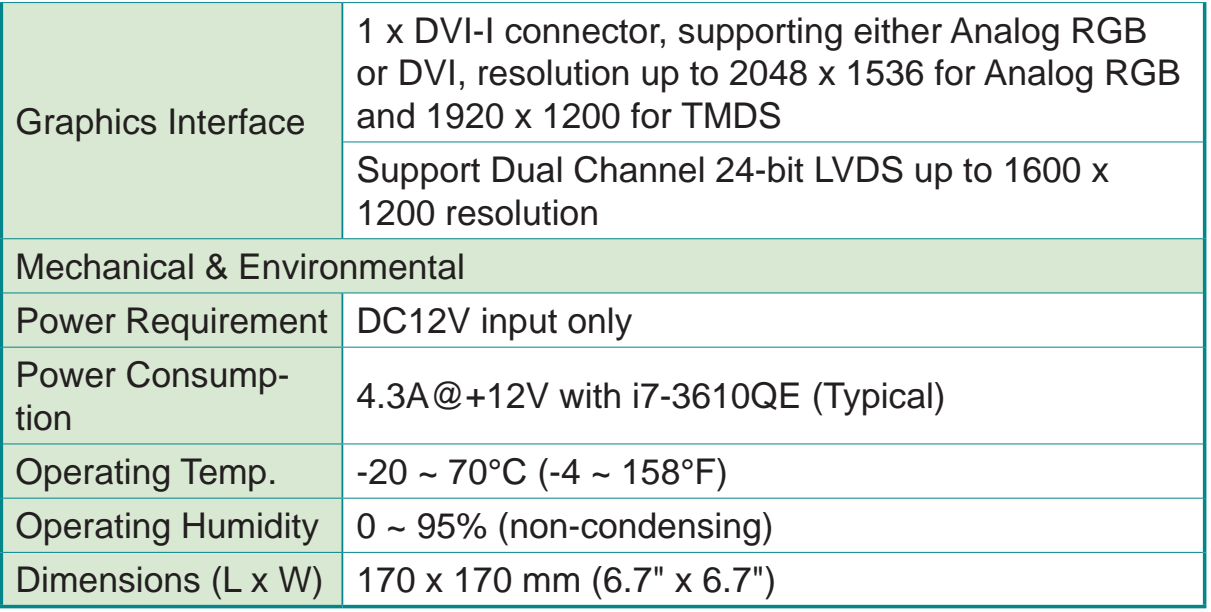

#### **1.12 Installing the CPU**

The processor socket comes with a screw to secure the CPU. As shown in the picture bellow, loose the screw first before inserting the CPU.

Place the CPU into the socket by making sure the notch on the corner of the CPU correspond to the notch on the inside of the socket. Once the CPU slides into the socket, lock the screw.

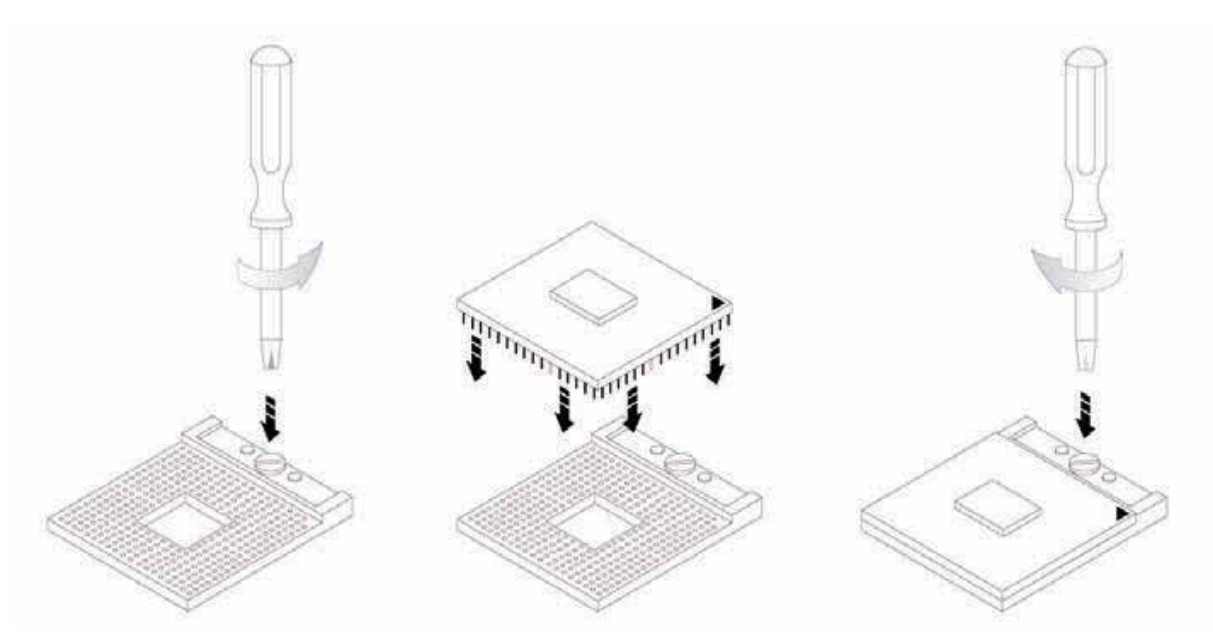

Make sure that heatsink is in complete contact with top surface of the CPU to avoid the CPU's overheating problem.

If not, it would cause your system or CPU to be hanged, unstable, damaged.

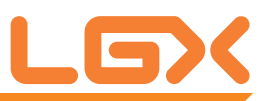

#### **1.13 Board Dimensions**

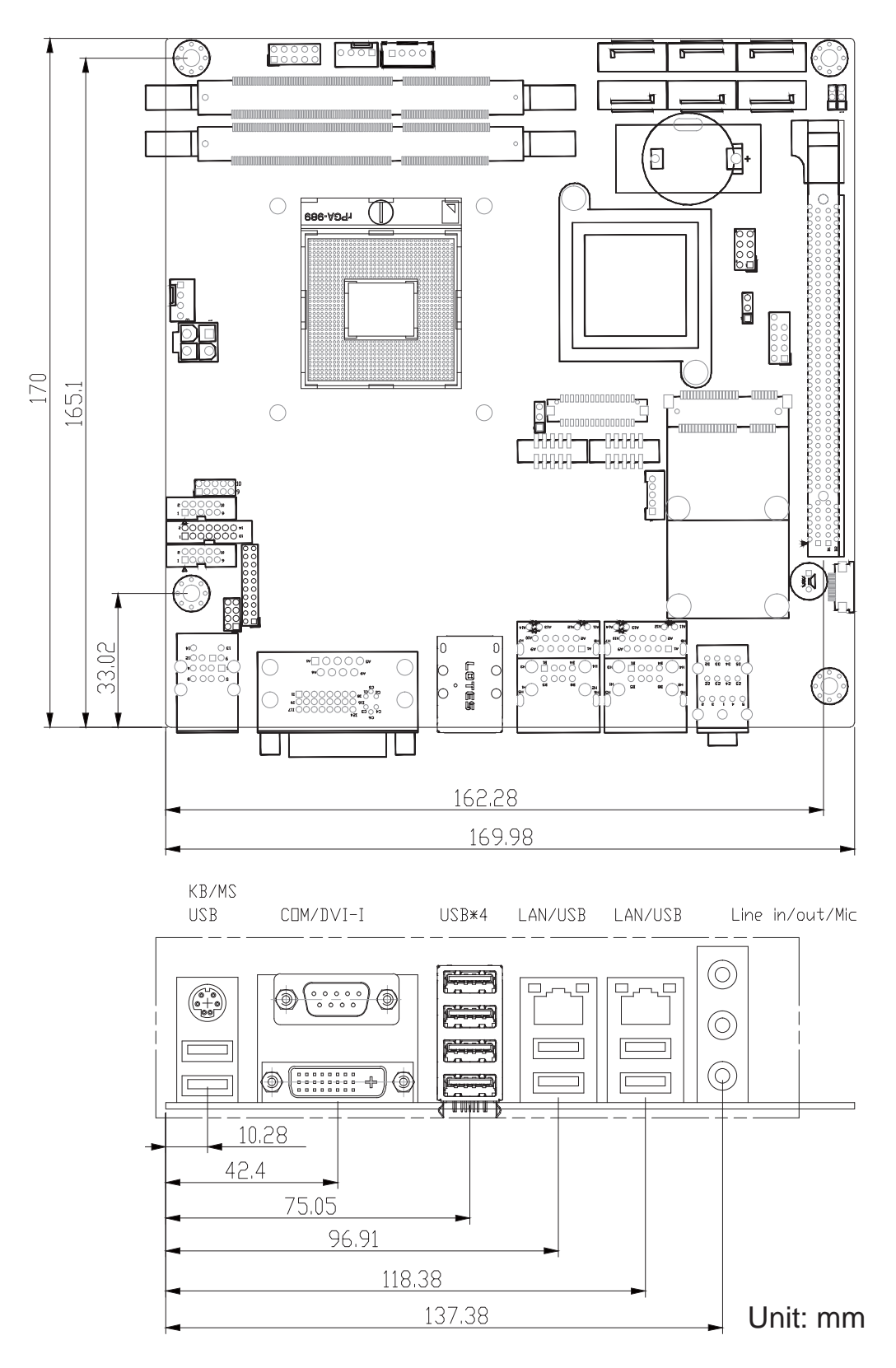

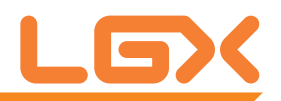

#### **1.14 Installing the Memory**

#### **To install the memory module:**

- 1. Find the memory DIMM socket on the board. The DIMM socket has a slot connector with a off-center break and two spring-loaded latches on both sides to fix the DDR3 memory module in place.
- 2. Position the memory module's pin side at the SO-DIMM socket, with the memory module's key notch aligning at the SO-DIMM socket's slot connector break.

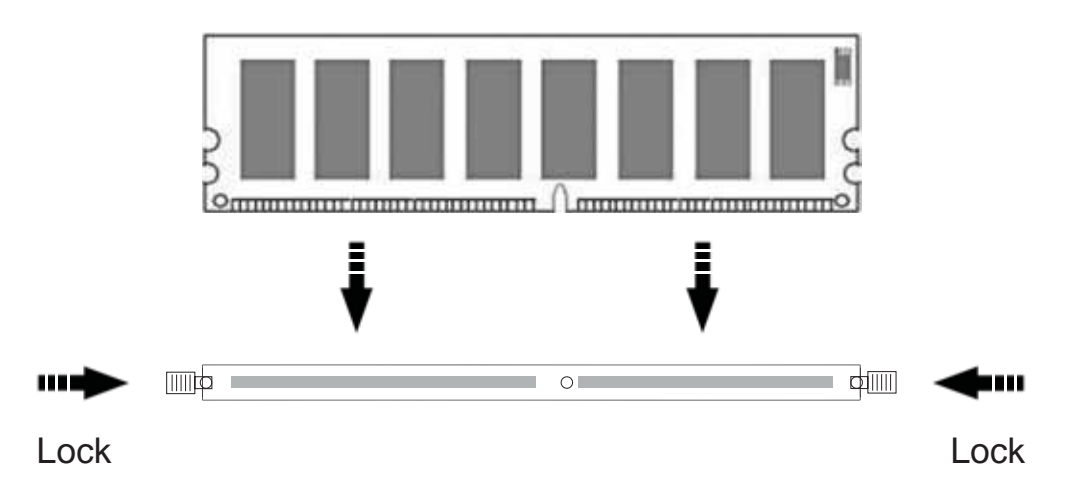

- 3. Insert the memory module to the slot connector at an slanted angle. Note to "fully" insert the memory module to avoid improper insertion.
- 4. Press down the memory module until it auto-clicks in place.

#### **To uninstall the memory module:**

- 1. Pull back the latches from both sides of the SO-DIMM socket. The memory module will be auto-released from the socket.
- 2. Remove the memory module.

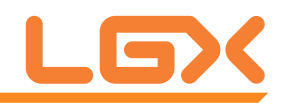

# **Chapter 2**

### **Installation**

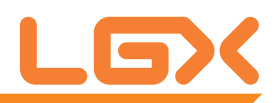

#### **2.1 Block Diagram**

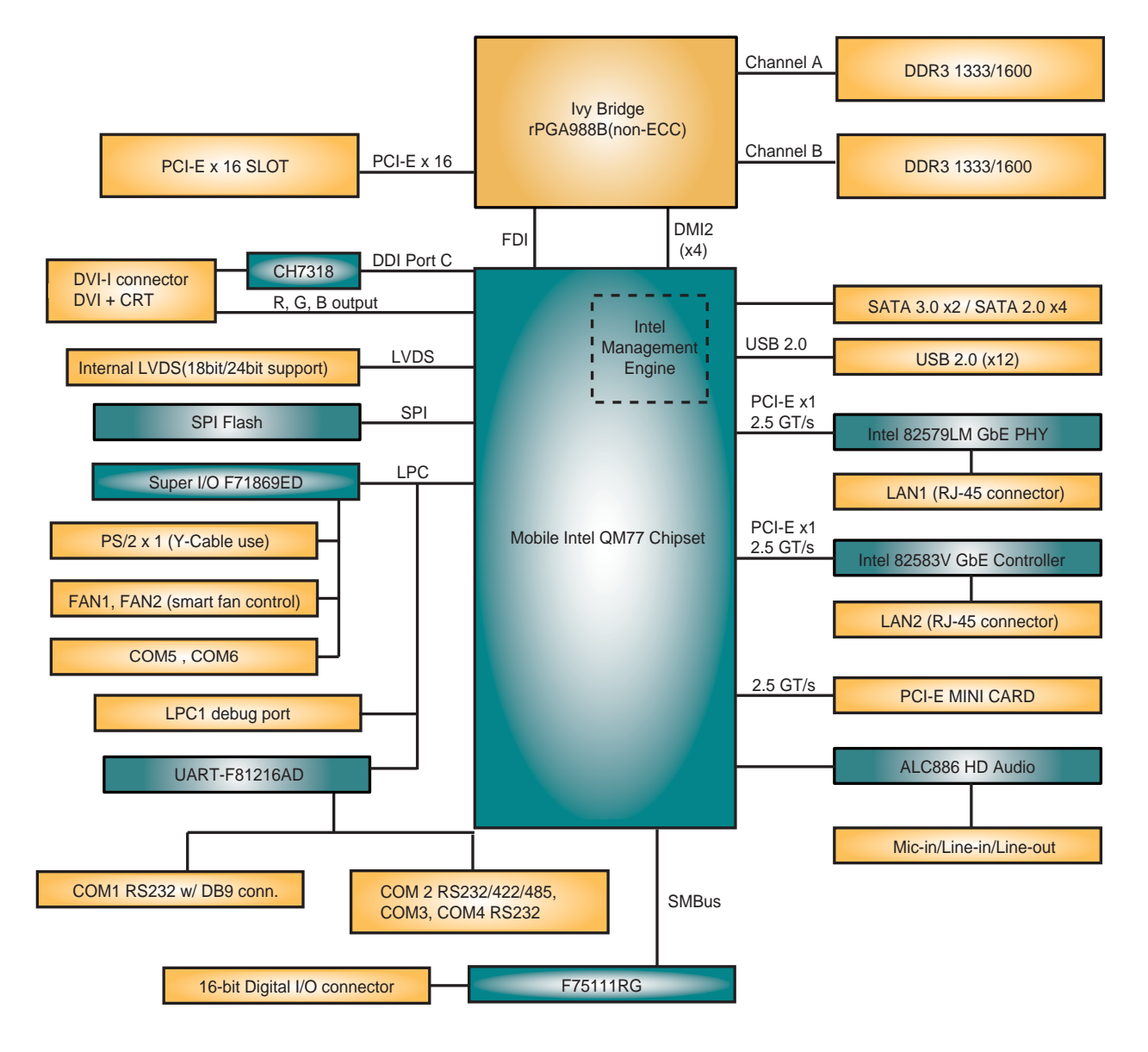

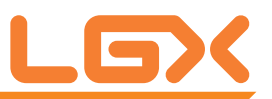

#### **2.2 Jumpers and Connectors**

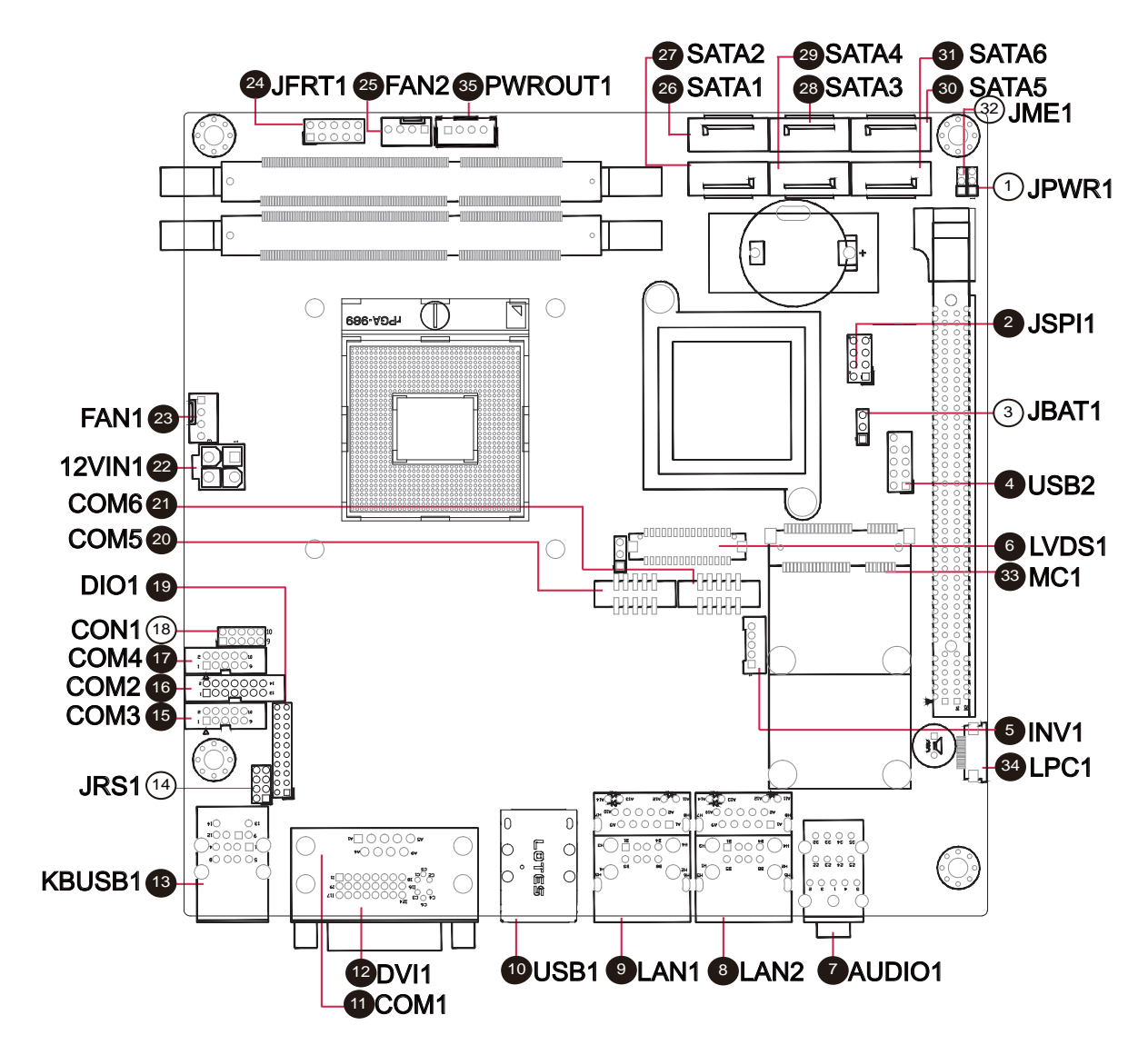

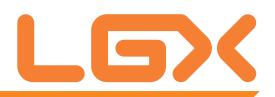

#### **Jumpers**

#### **Jumper Settings**

The jumper is "short" (closed) when the jumper cap is placed on pins. If not, that means the jumper is "open."

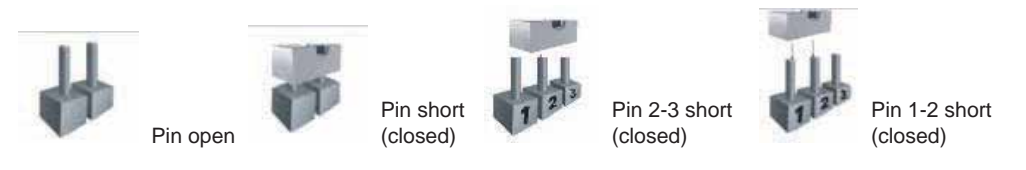

#### **JPWR1: AT/ATX Power Mode Selection (1)**

Connector type: 2.00mm pitch 1x3-pin header.

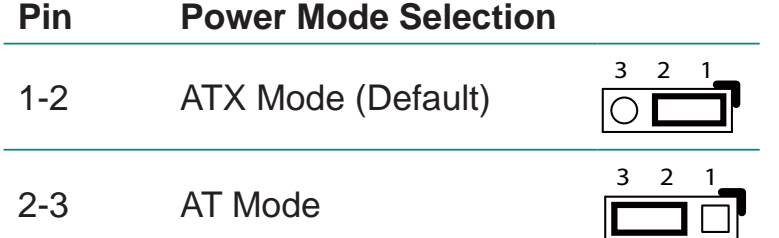

#### **JBAT1: Clear CMOS Setting (3)**

Connector type: 2.00mm pitch 1x3-pin header.

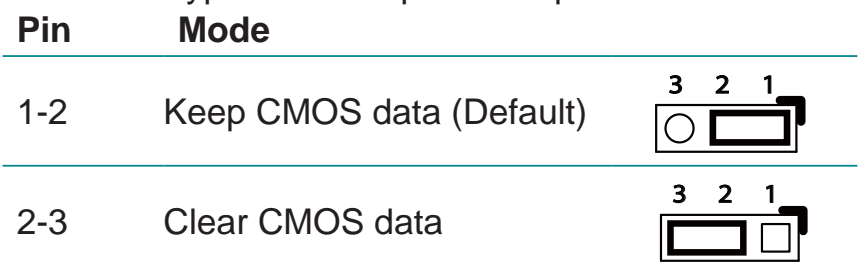

#### **JRS1: COM2 RS-232 / 422 / 485 Selection (14)**

Connector type: 2.00mm pitch 2x4-pin header.

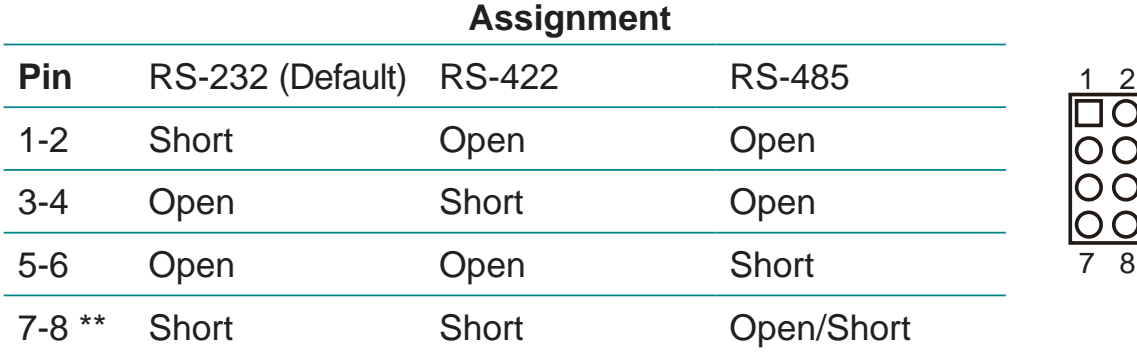

\*\* 485 Auto-Flow selection, Open: Enable, Short: Disable.

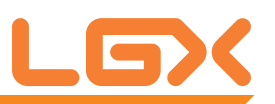

#### **CON1: COM3/4 Power Source Select on Pin 9 (18)**

Connector type: 2.00mm pitch 2x5-pin header. Default setting: Standard

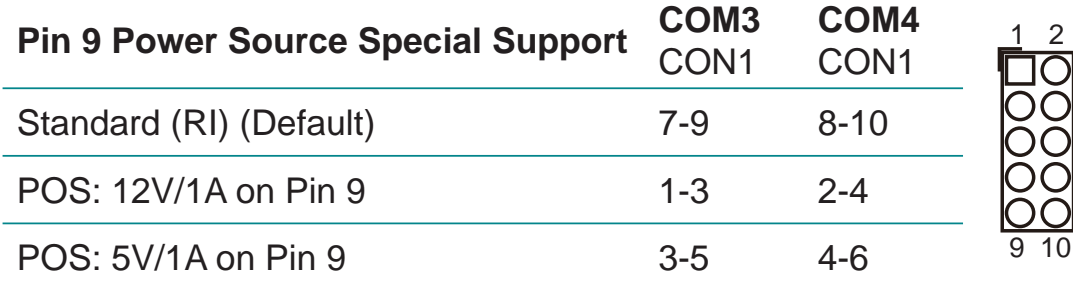

#### **JME1: ME Function Select (32)**

Connector type: 2.00mm pitch 1x3-pin header.

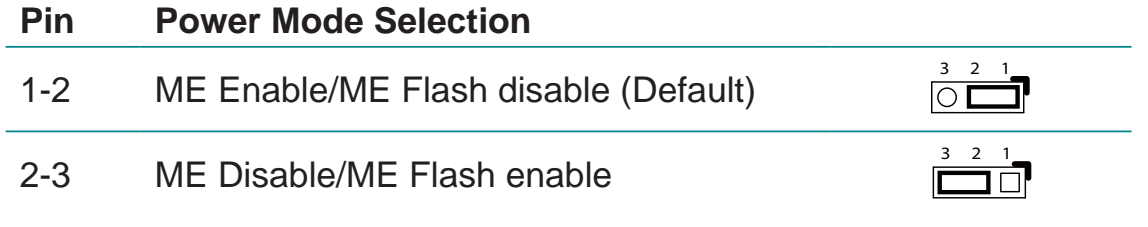

#### **Connectors**

#### **JSPI1: SPI Flash for External SPI Programming Tools (2)**

Connector type: 2.54mm pitch 2x4-pin header.

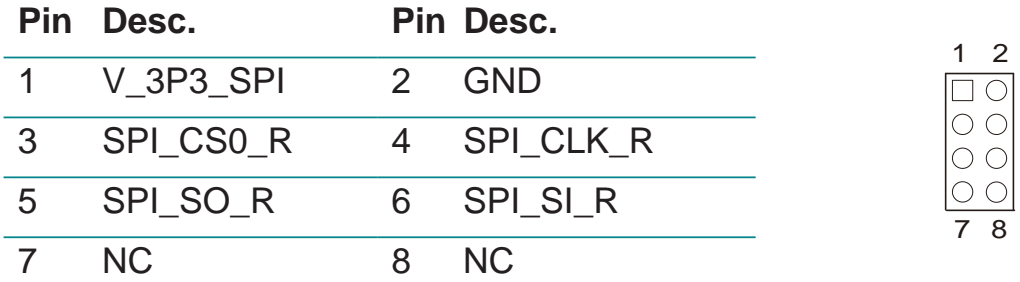

#### **USB2: USB Port Connector (4)**

Connector type: 2.54mm pitch 2x5-pin header.

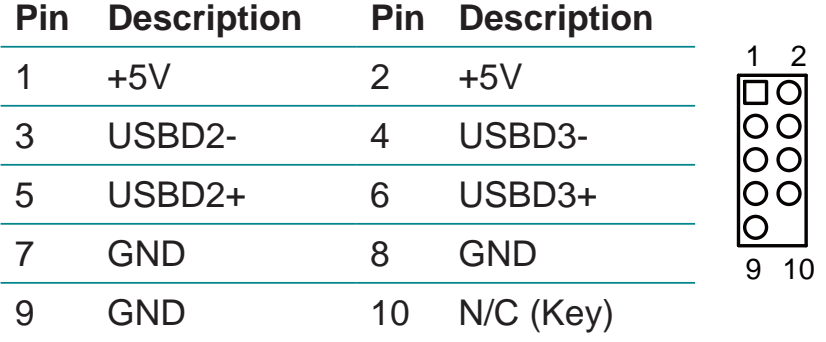

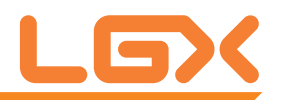

1

#### **INV1: LCD Inverter Connector (5)**

Connector type: 2.00mm pitch 1x5 box wafer connector.

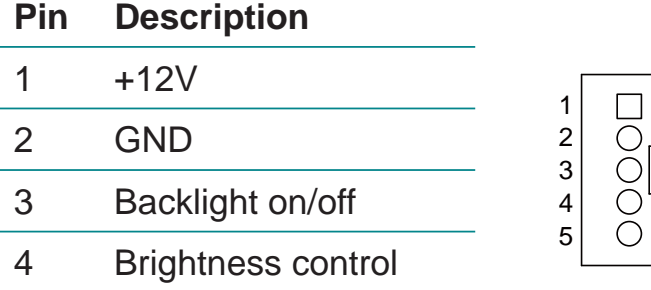

5 GND

#### **COM1: RS-232 Connector (11)**

Connector type: D-sub 9-pin male connector.

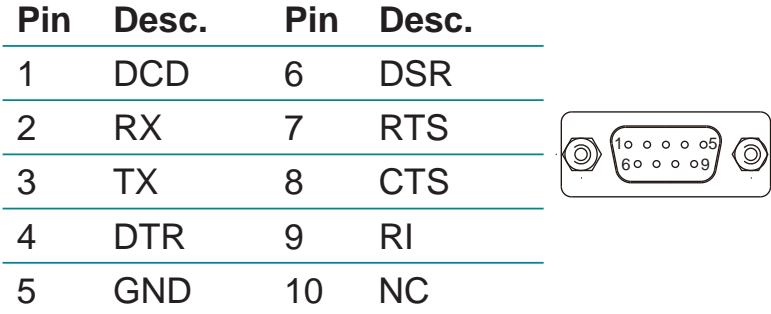

#### **LVDS1: LVDS Connector (6)**

Connector type: DF-13-34DP-1.25V connector.

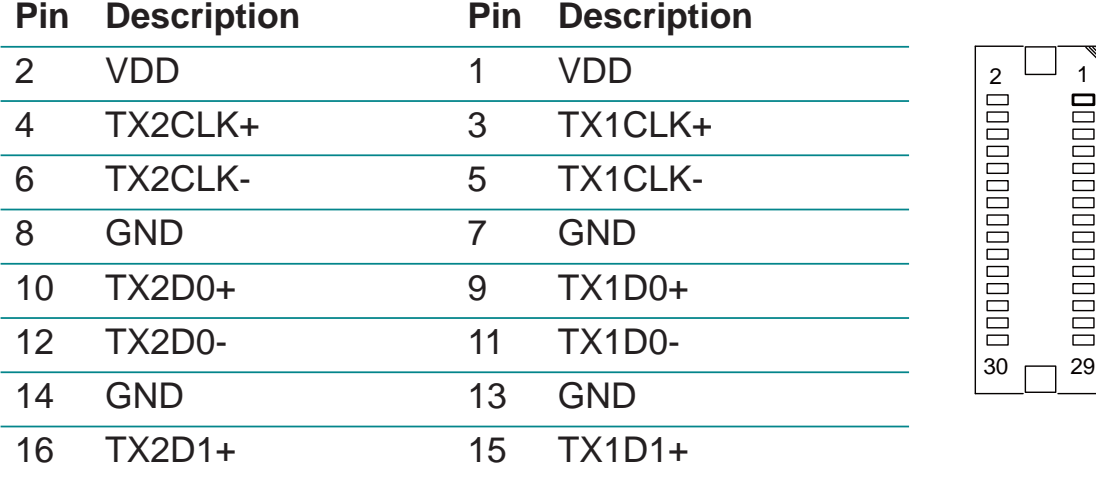

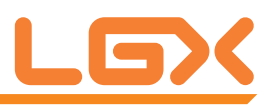

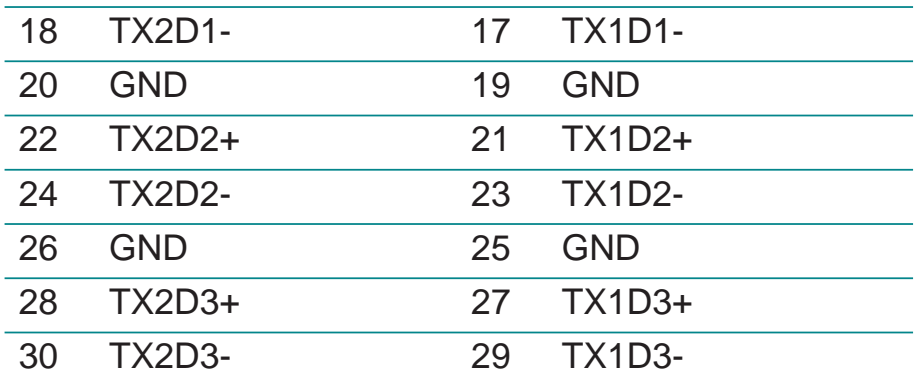

#### **AUDIO1: Audio Interface Port (7)**

Connector type: triple stacked audio jacks (Stereo ø3.50).

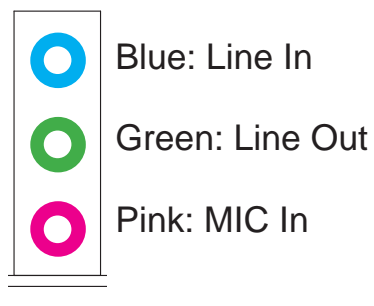

#### **LAN1, 2: Ethernet Connectors (include USB0/1/2/3 Connector) (9, 8)**

Connector type: RJ-45 + double stacked USB type A connector.

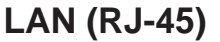

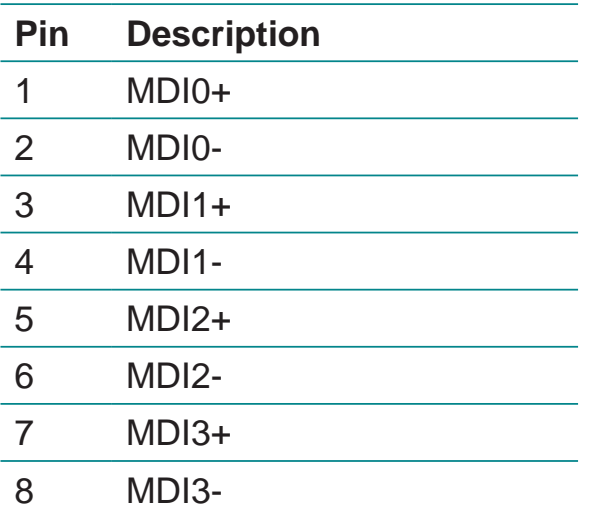

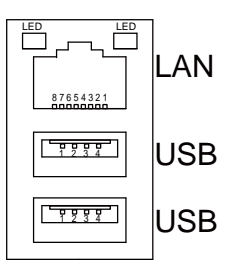

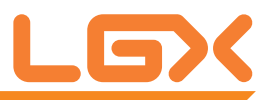

#### **USB (USB type A connector)**

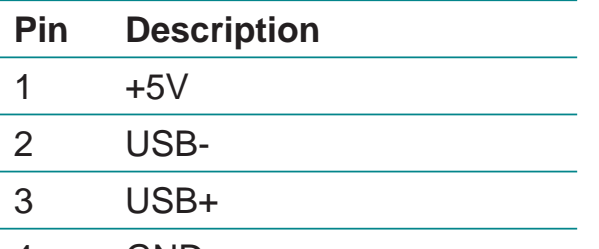

4 GND

#### **USB1: 4 x USB Port Connector (10)**

Connector type: 4-stack USB 3.0/2.0 type A connector.

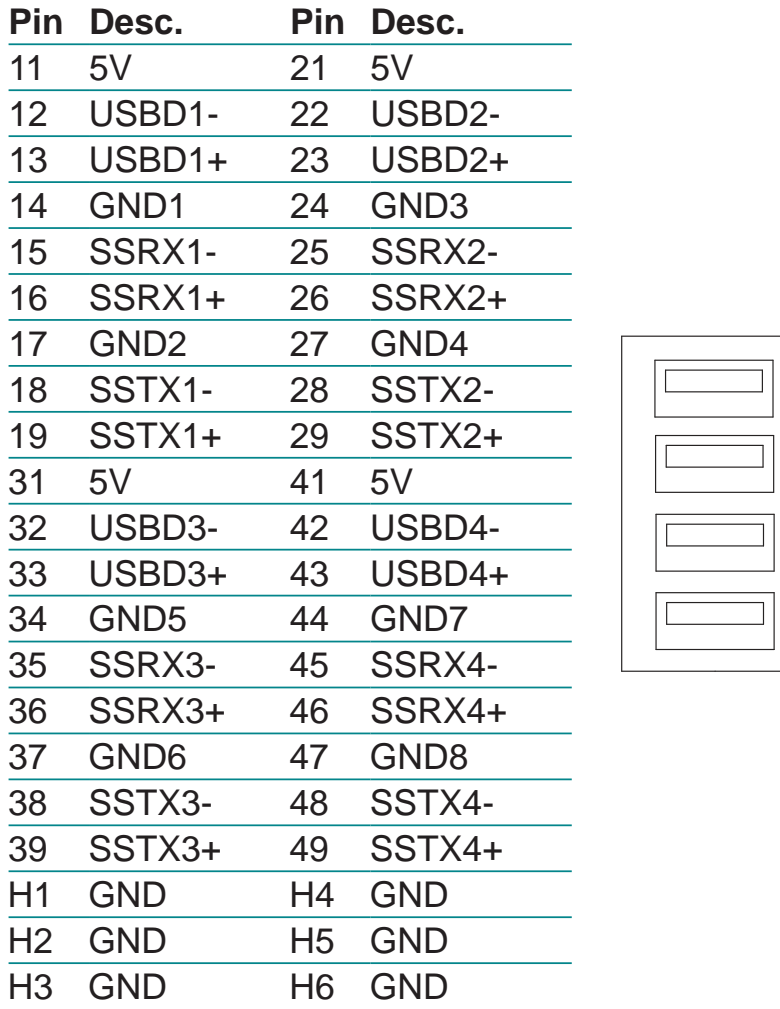

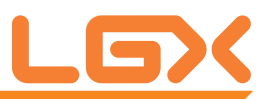

#### **DVI1: DVI-I Connector (12)**

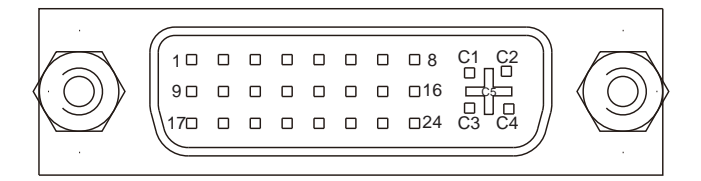

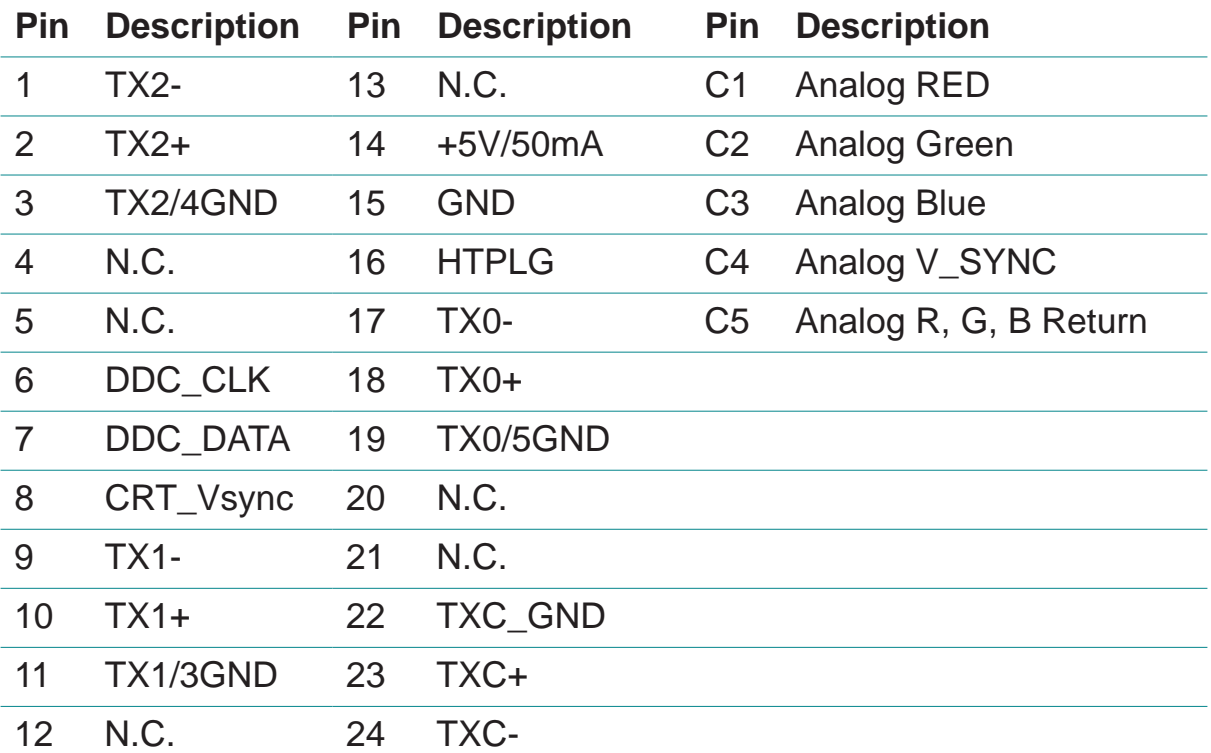

#### **KBUSB1: PS/2 Keyboard and USB x 2 (13)**

Connector type: PS/2 Keyboard + USB connector.

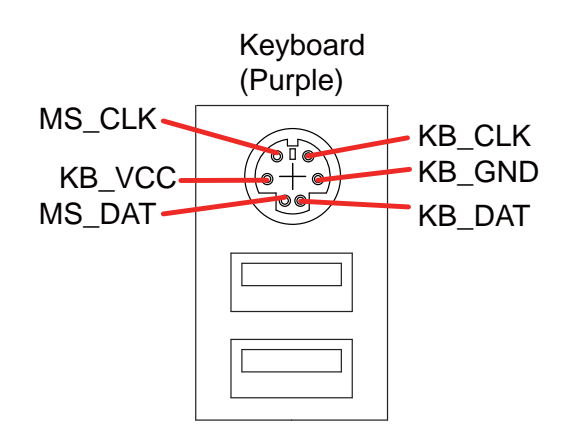

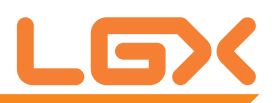

#### **COM2: Serial Port Connector (16)**

Connector type: 2.00mm pitch 2x7-pin box header.

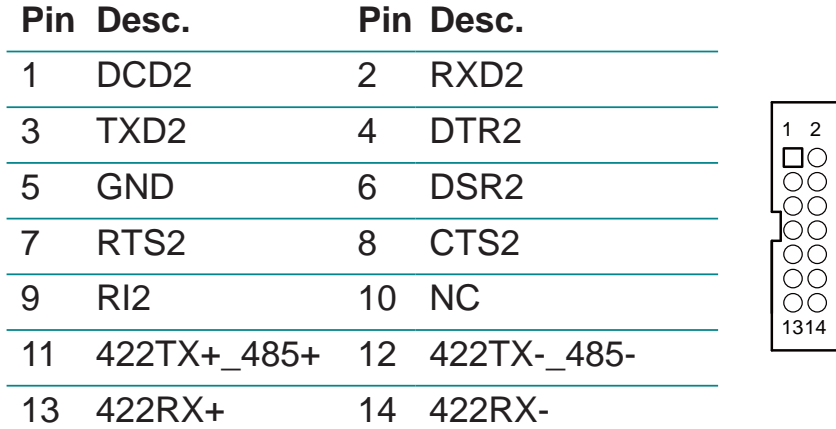

#### **COM3~6: Serial Port Connectors (15, 17, 20, 21)**

Connector type: 2.00mm pitch 2x5-pin box header.

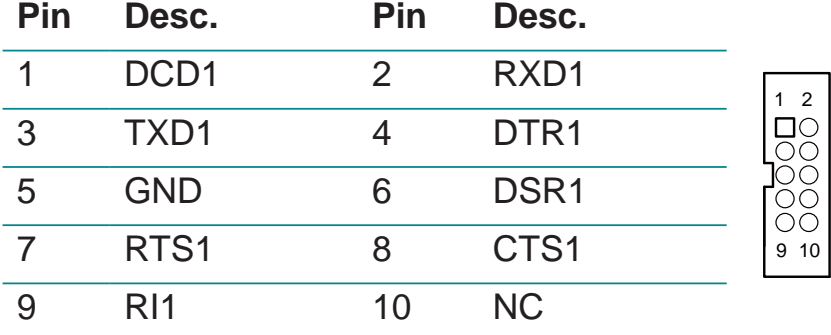

#### **DIO1: DIO Port (19)**

Connector type: 2.00mm pitch 2x10-pin header.

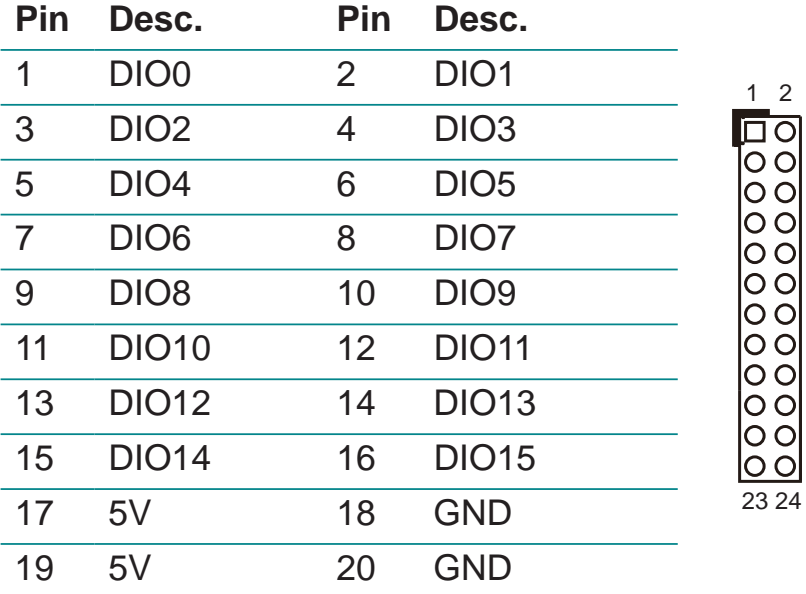

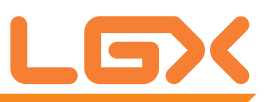

#### **12VIN1: ATX12V Connector (22)**

12INV1 supplies the CPU operation ATX +12V (Vcore).

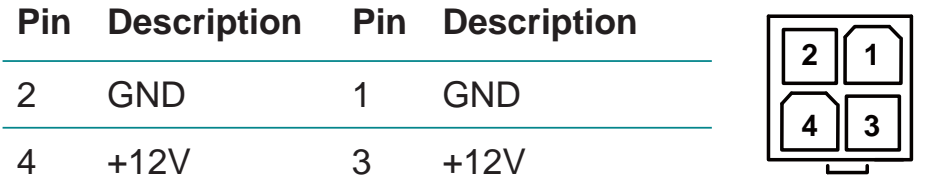

#### **FAN1, 2: Fan Connectors (23, 25)**

Connector type: 2.54mm pitch 1x4-pin wafer connector.

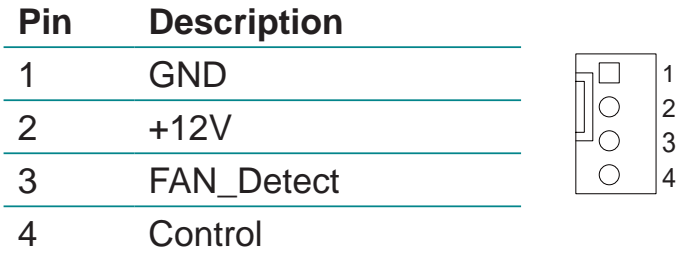

#### **JFRT1: Switches and Indicators (24)**

It provides connectors for system indicators that provide light indication of the computer activities and switches to change the computer status. Connector type: 2.54mm pitch 2x5-pin header.

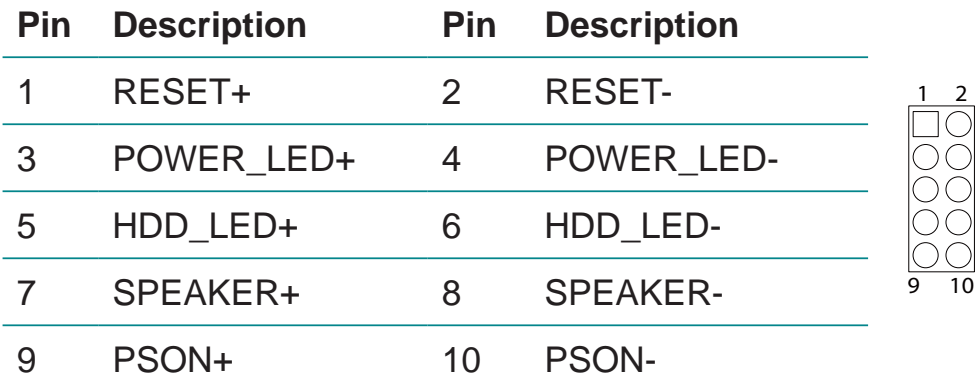

#### **PWROUT1: SATA Power Connector (35)**

Connector type: 2.50mm pitch 1x4-pin wafer connector.

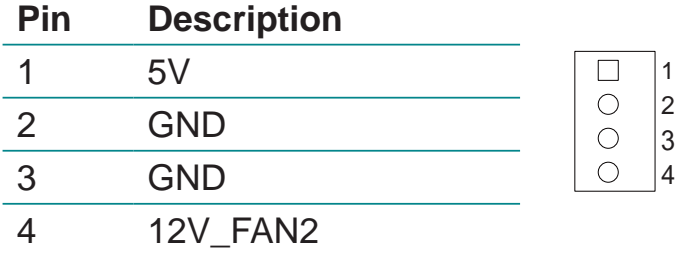

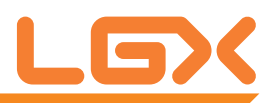

#### **SATA1~6: Serial ATA Connectors (26~31)**

High speed transfer rates (150MB/s).

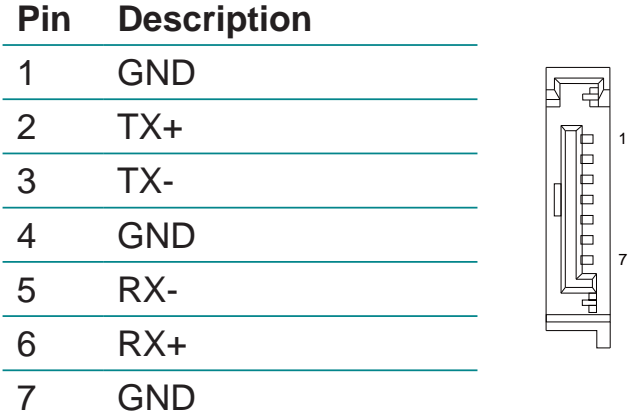

#### **LPC1: Low Pin Count Connector (34)**

Connector type: CVILUX 0.5mm CF20141U0\*0-LF connector.<br>Pin Desc.<br>Pin Desc. **Pin Desc.** 

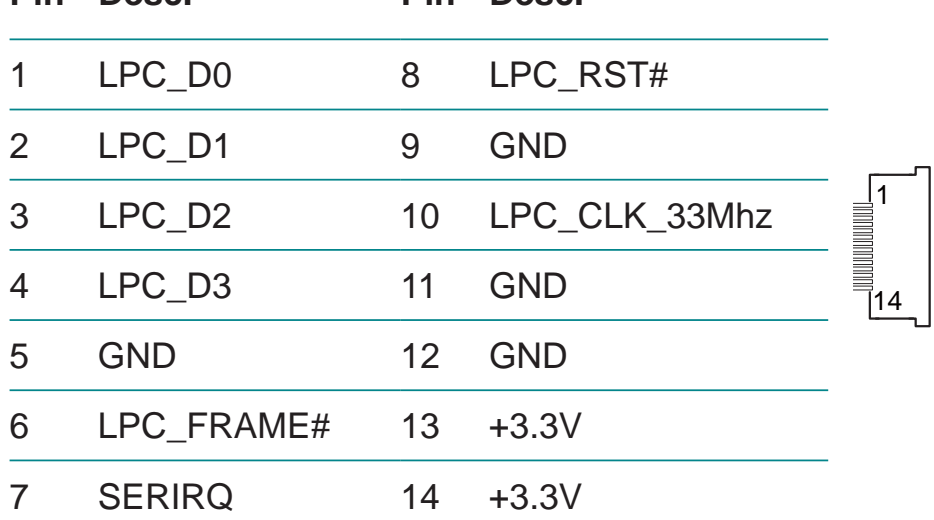

#### **MC1: Mini-card Slot (33)**

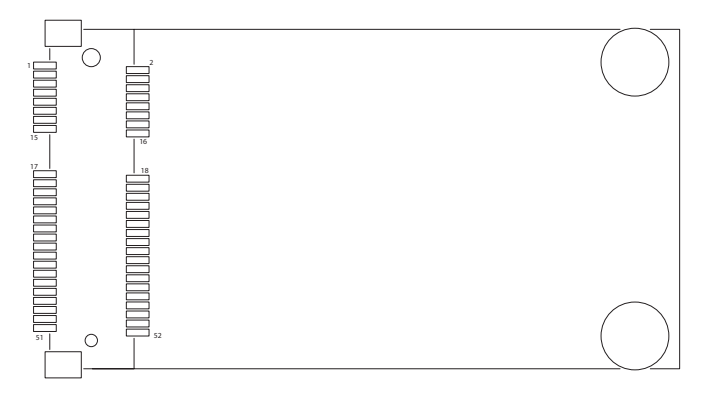

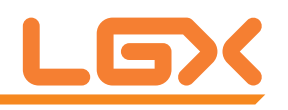

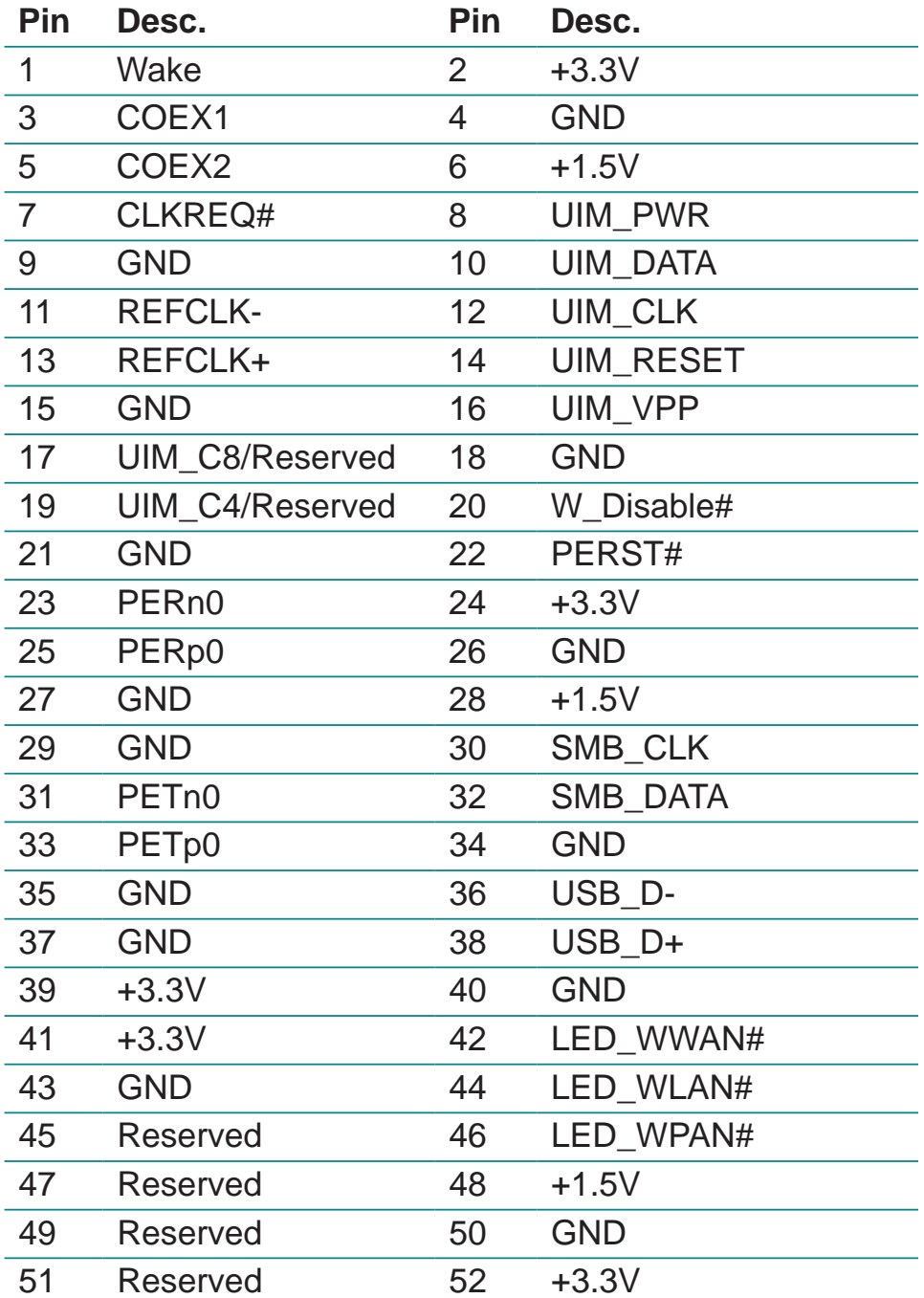

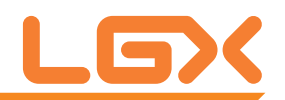

#### **2.3 The Installation Paths of CD Driver**

#### **Windows 7**

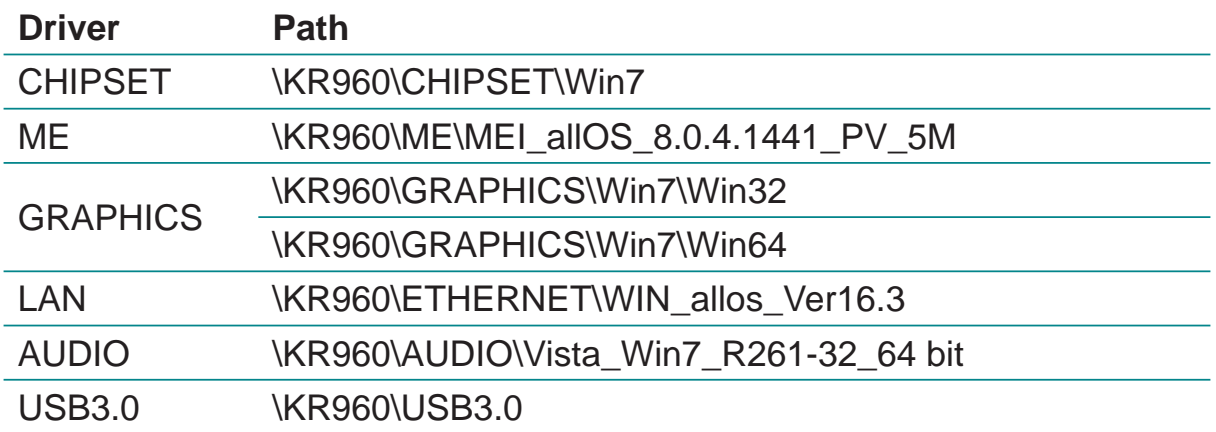

# **Chapter 33 BIOS**

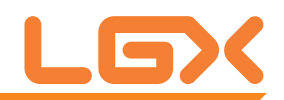

#### **3.1 Main**

The AMI BIOS provides a Setup utility program for specifying the system configurations and settings. The BIOS RAM of the system stores the Setup utility and configurations. When you turn on the computer, the AMI BIOS is immediately activated. To enter the BIOS SETUP UTILITY, press **"Delete"** once the power is turned on. When the computer is shut down, the battery on the motherboard supplies the power for BIOS RAM.

The **Main Setup** screen lists the following information:

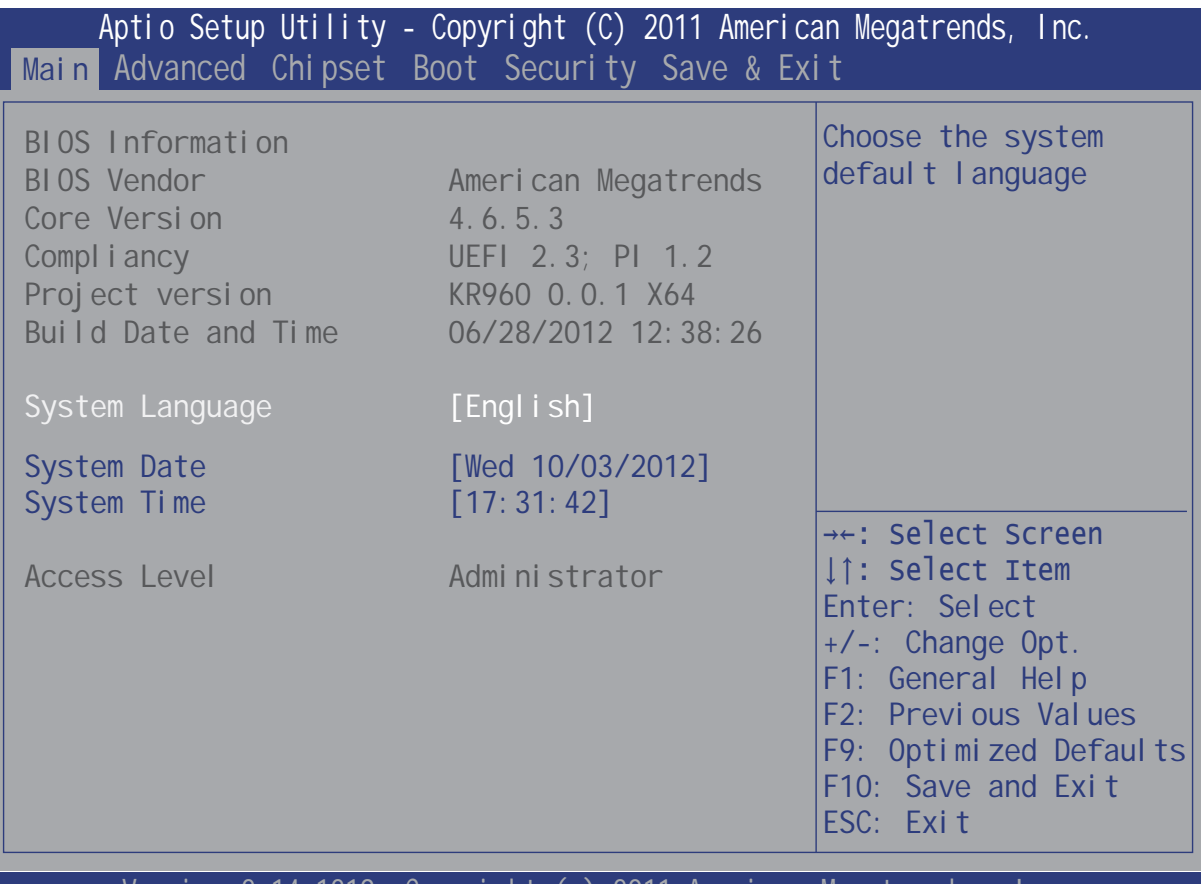

Version 2.14.1219. Copyright (c) 2011 American Megatrendes, Inc.

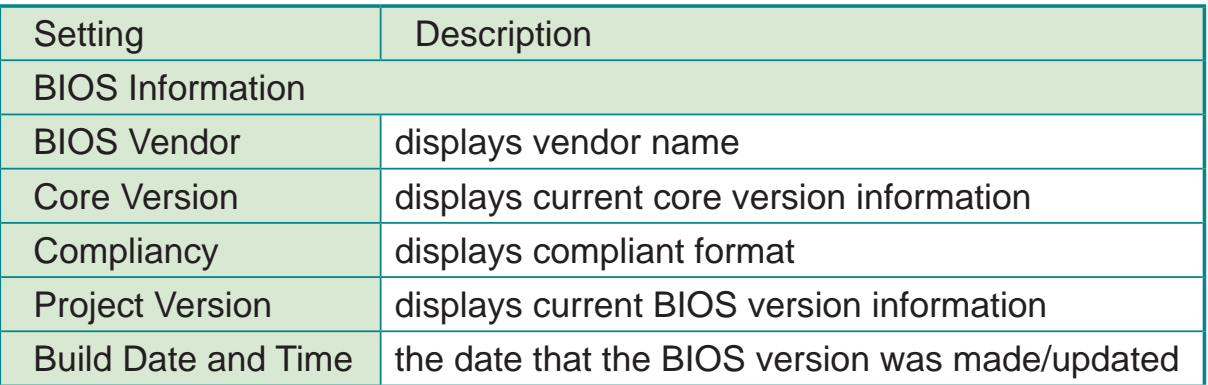

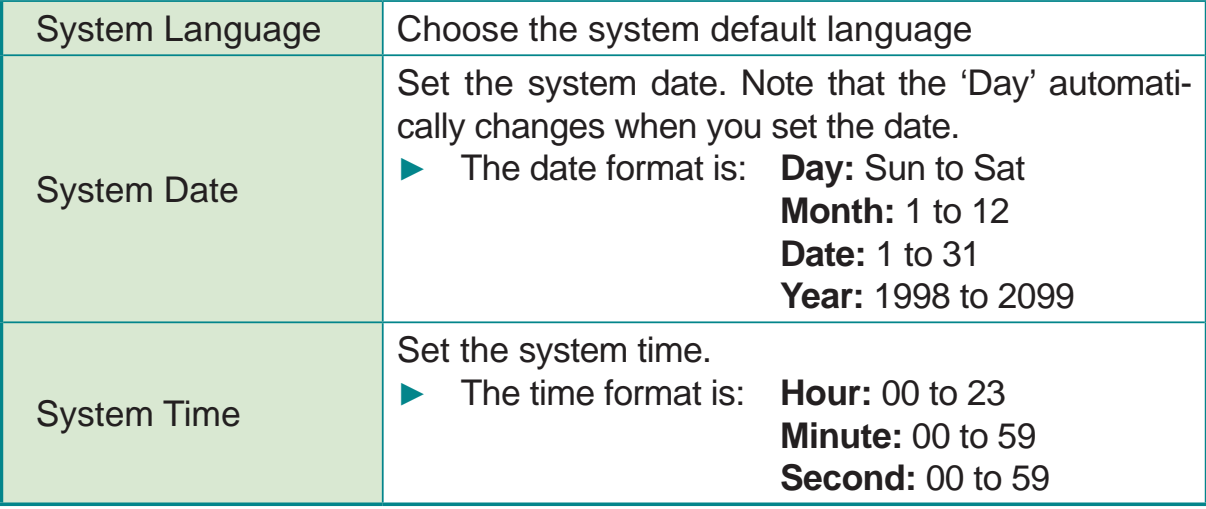

#### **Key Commands**

BIOS Setup Utility is mainly a key-based navigation interface. Please refer to the following key command instructions for navigation process.

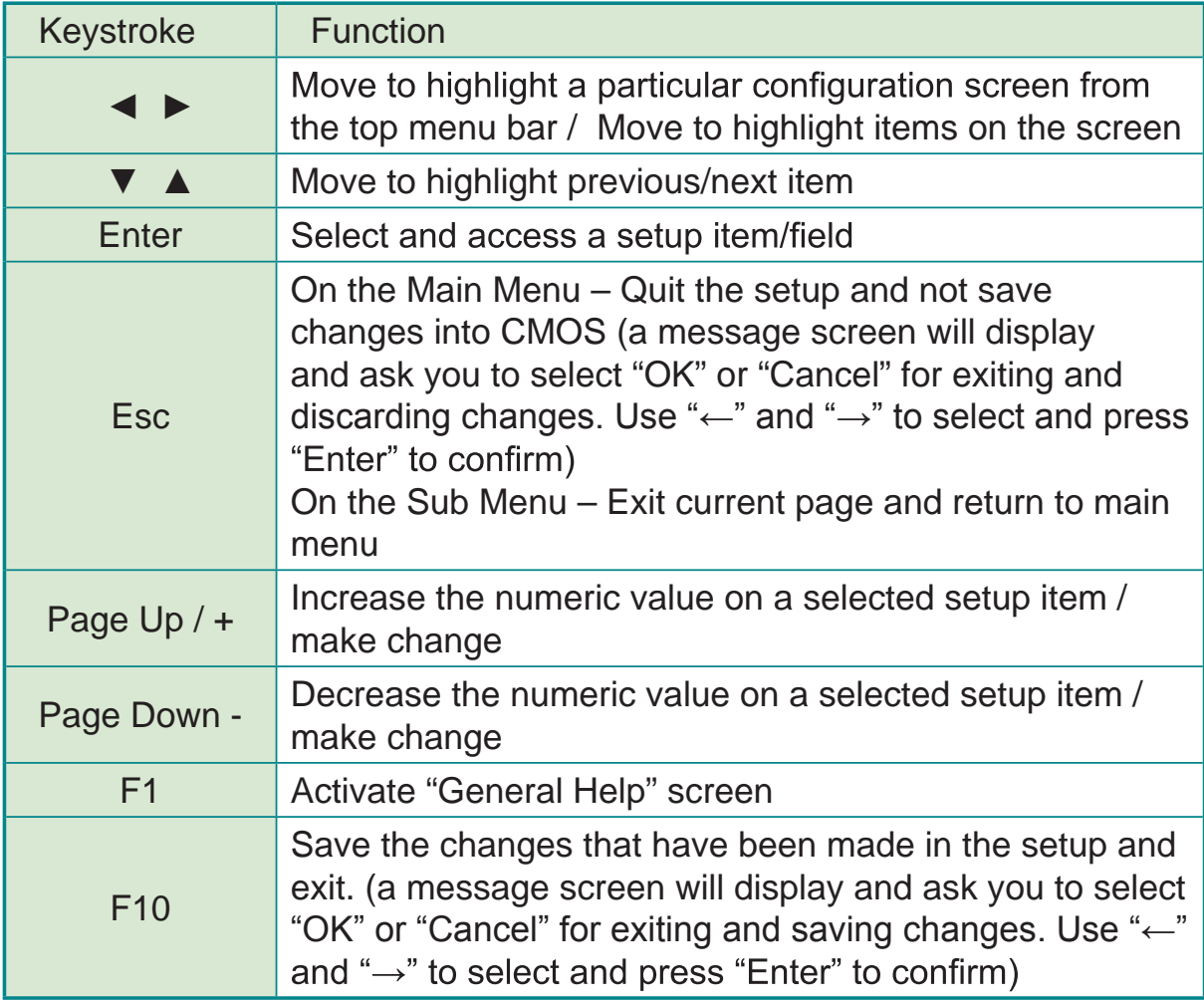

#### **3.2 Advanced**

The "Advanced" setting page provides you the options to configure the details of your hardware, such as ACPI, CPU, SATA, AMT, USB and (Second) Super IO.

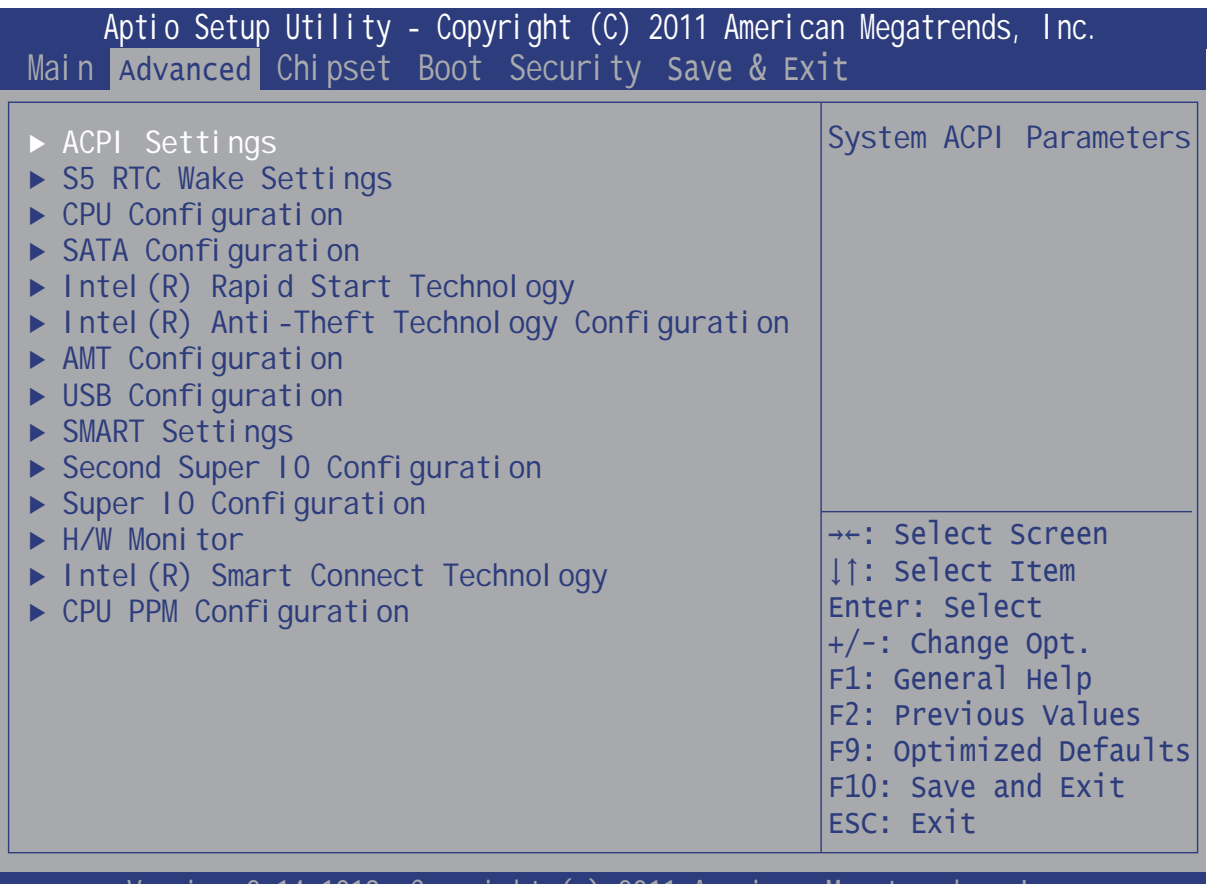

Version 2.14.1219. Copyright (c) 2011 American Megatrendes, Inc.

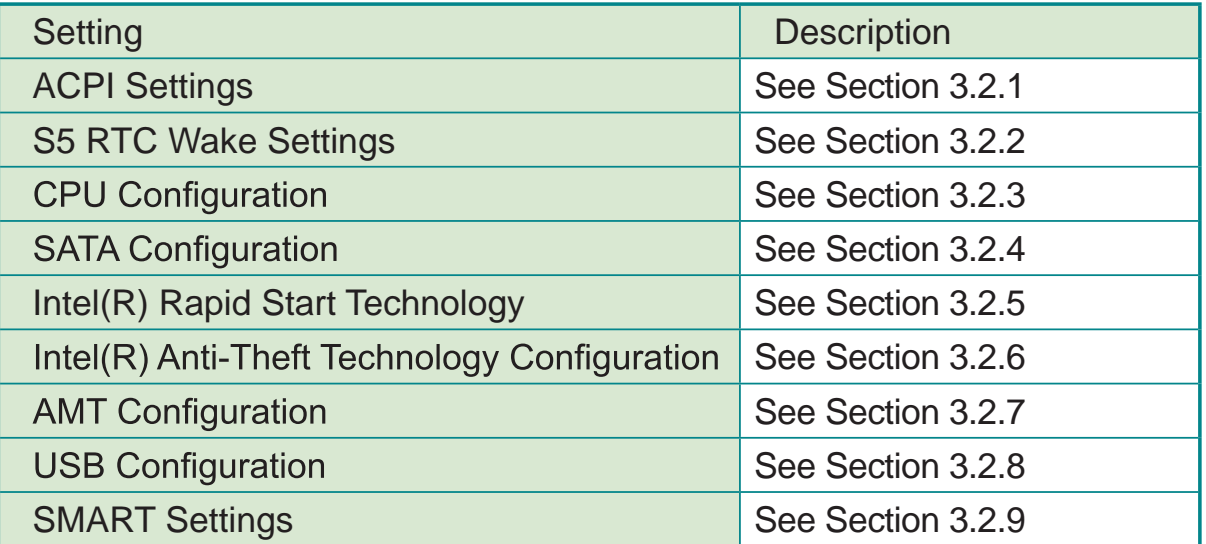

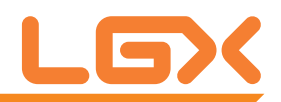

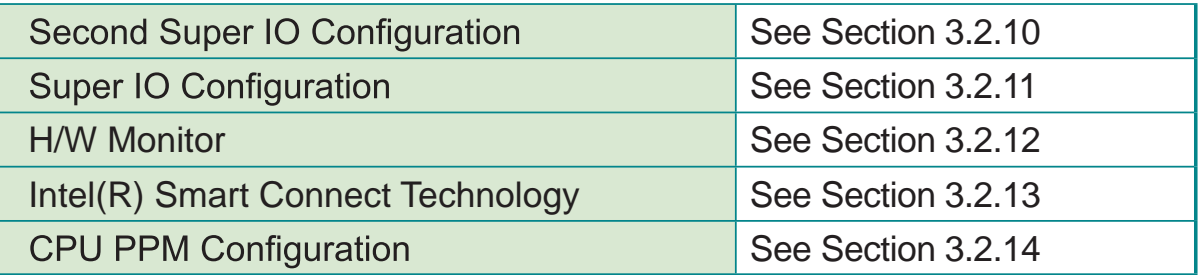

#### **3.2.1 ACPI Settings**

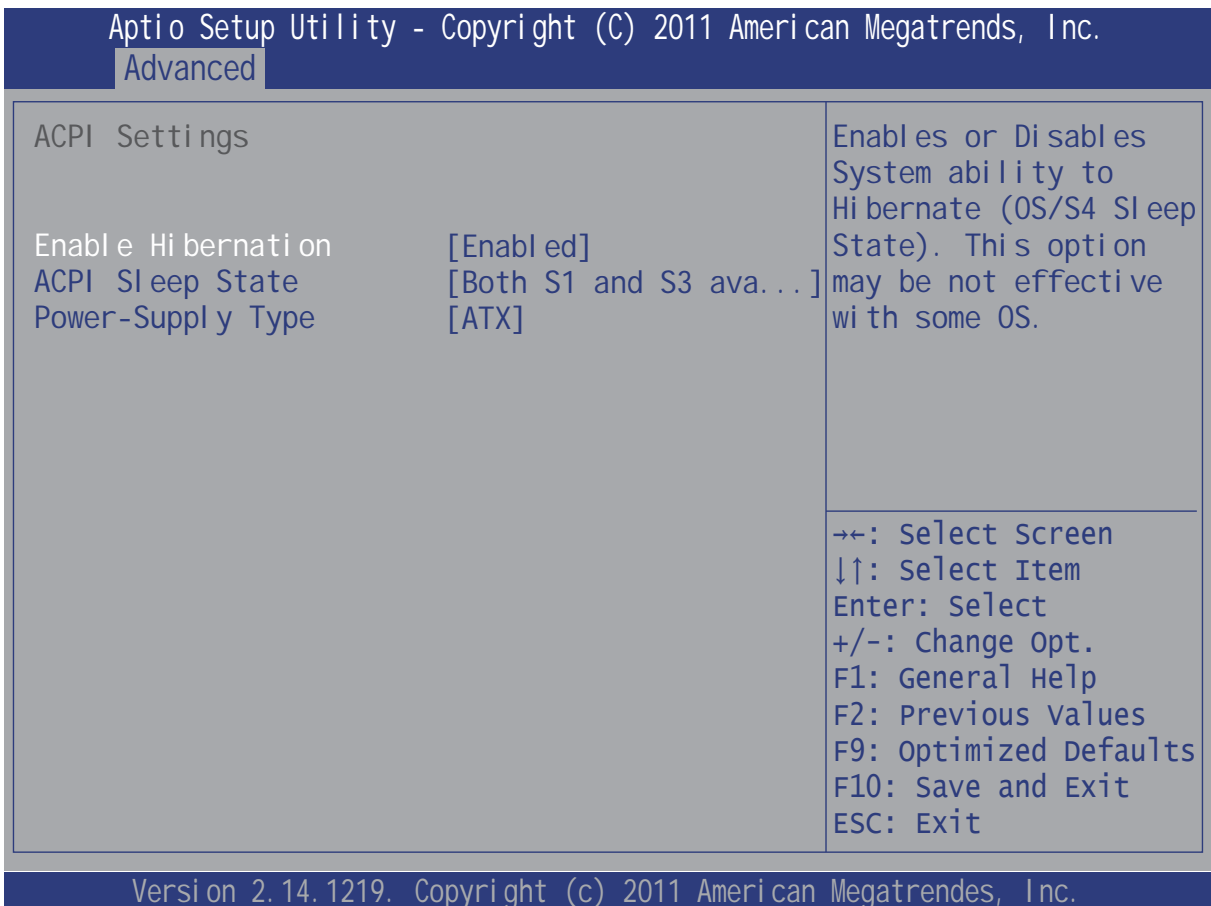

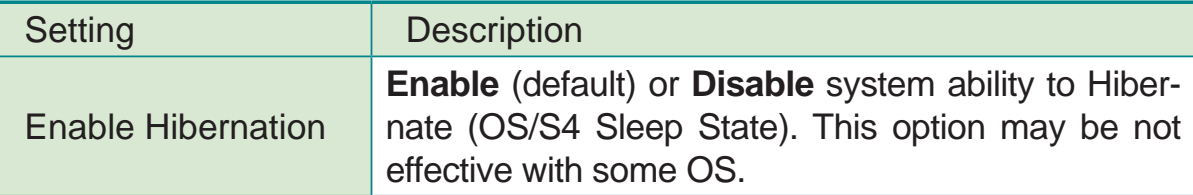

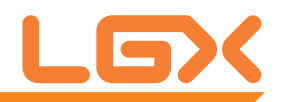

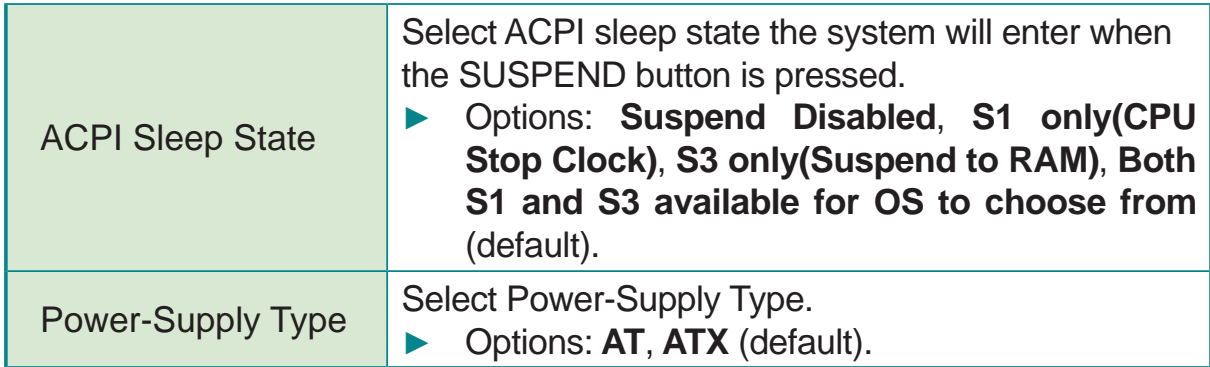

#### **3.2.2 S5 RTC Wake Settings**

Enable system to wake from S5 using RTC alarm.

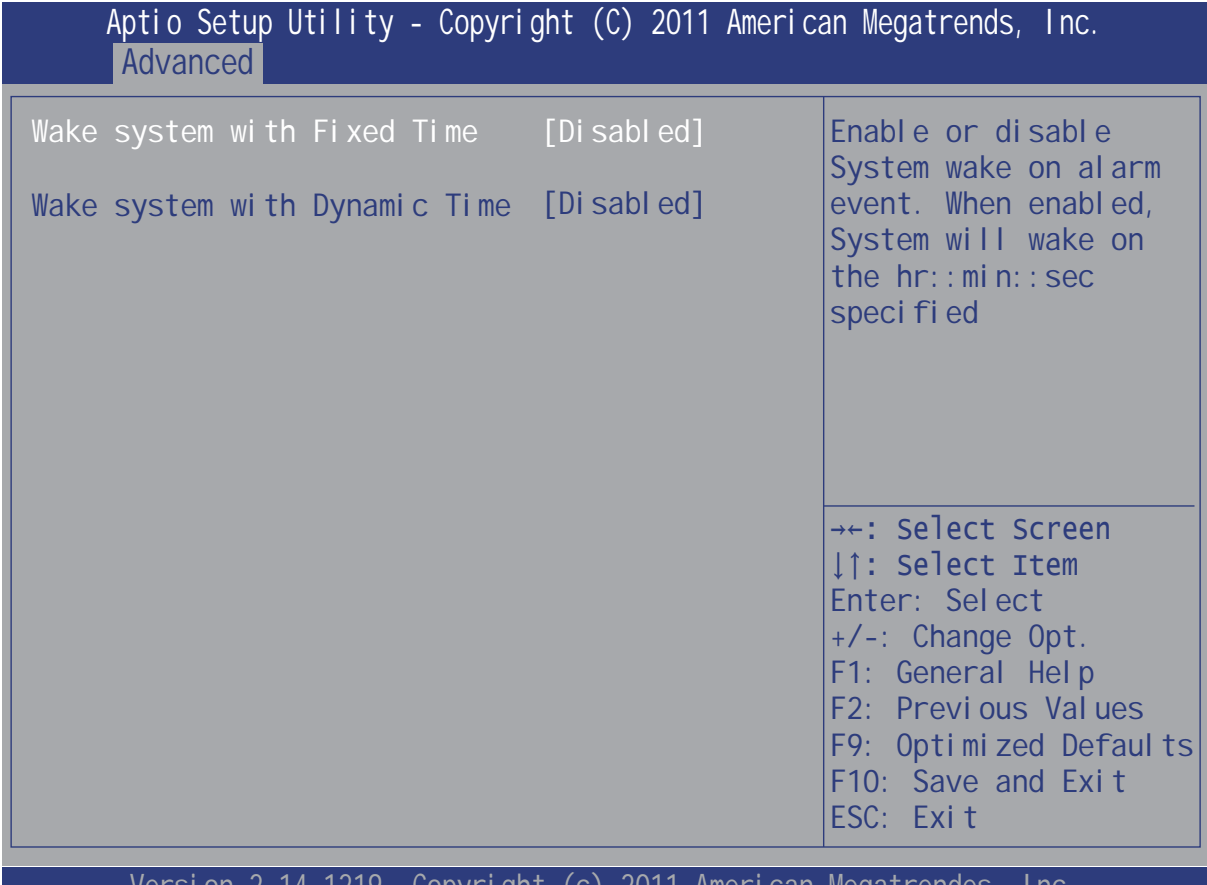

IZTY. COPYLIGHT (C) ZOTT AMERICAN MEGATRENDES,

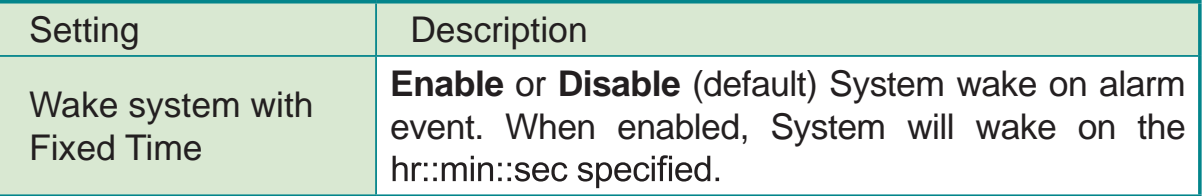

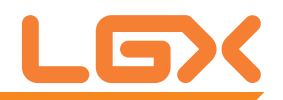

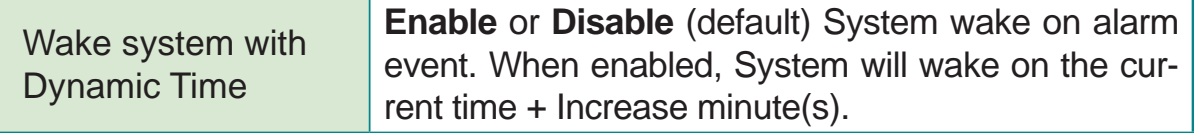

#### 3.2.3 CPU Configuration

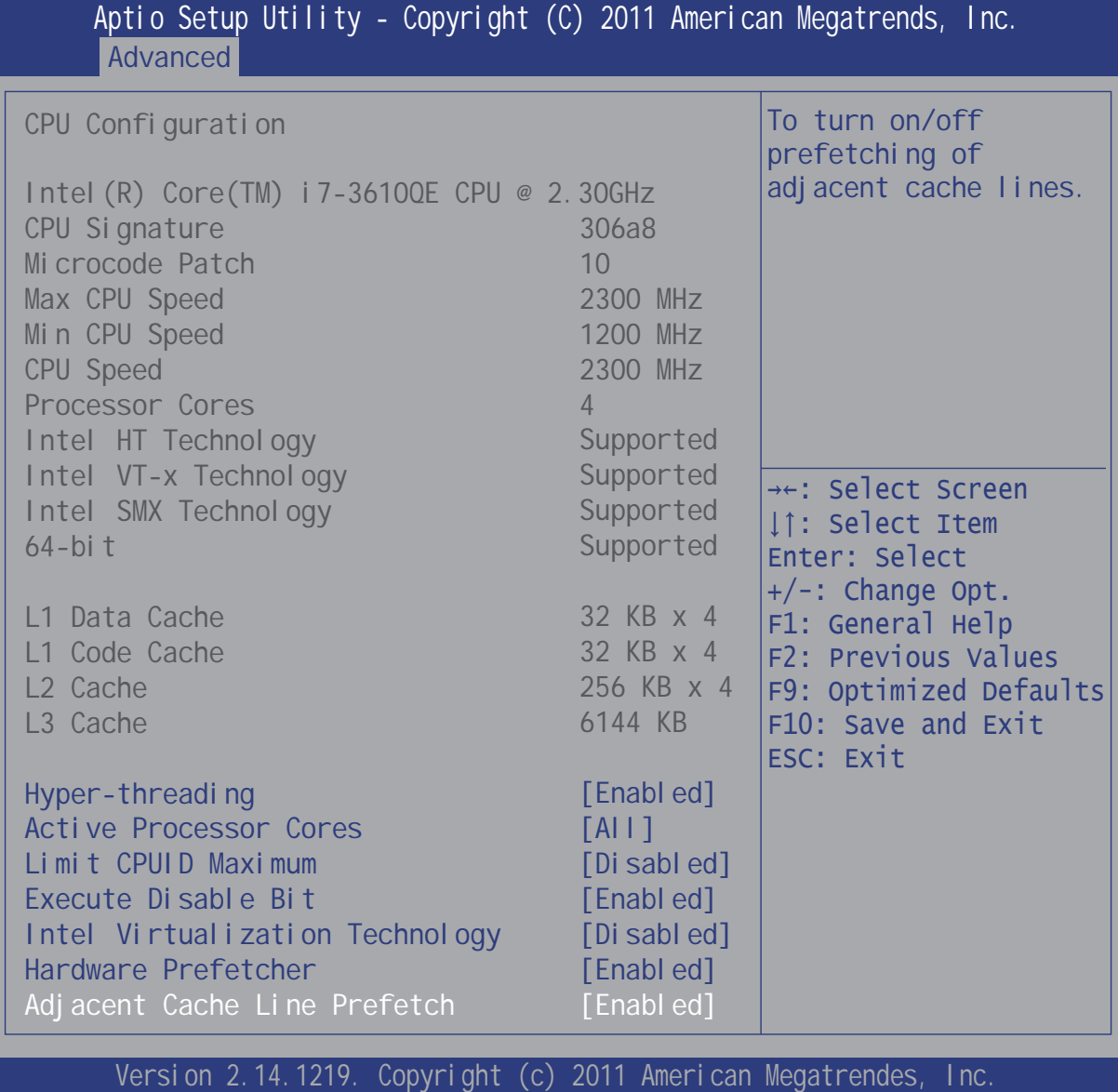

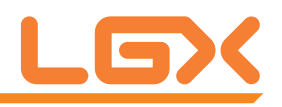

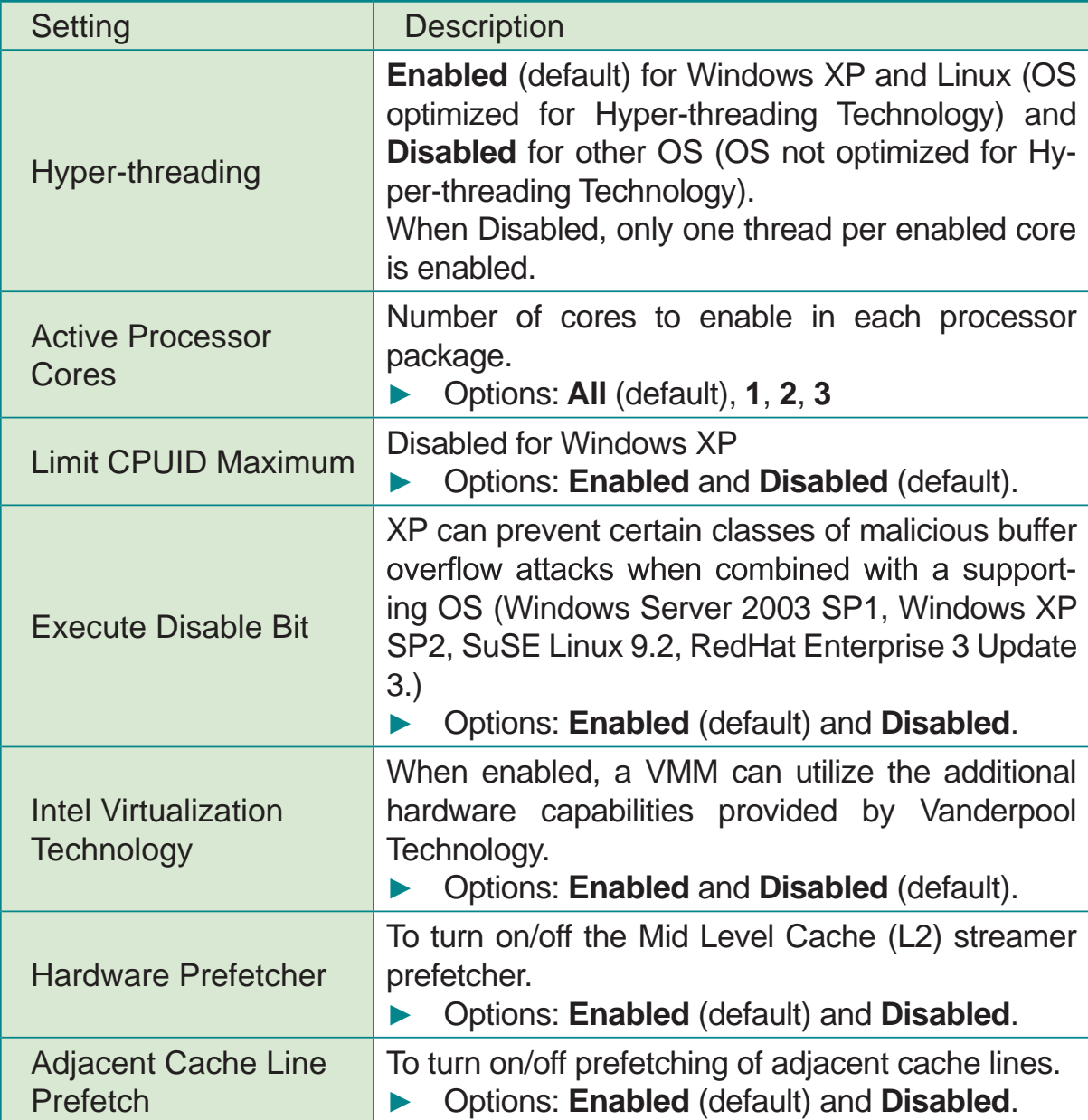

#### 3.2.4 SATA Configuration

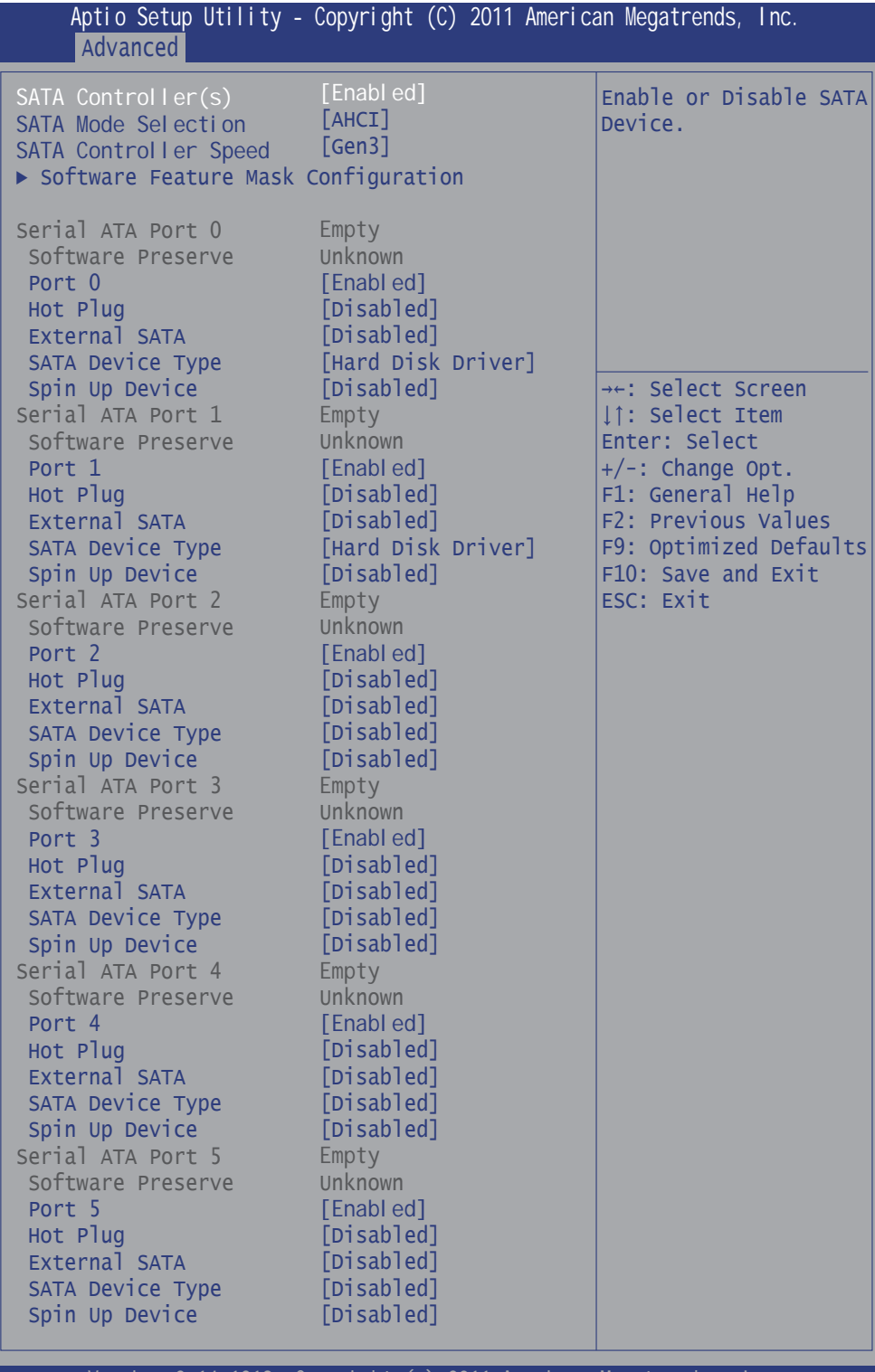

Version 2.14.1219. Copyright (c) <u>2011 American Meg</u>atı
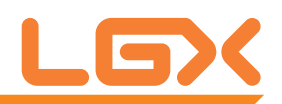

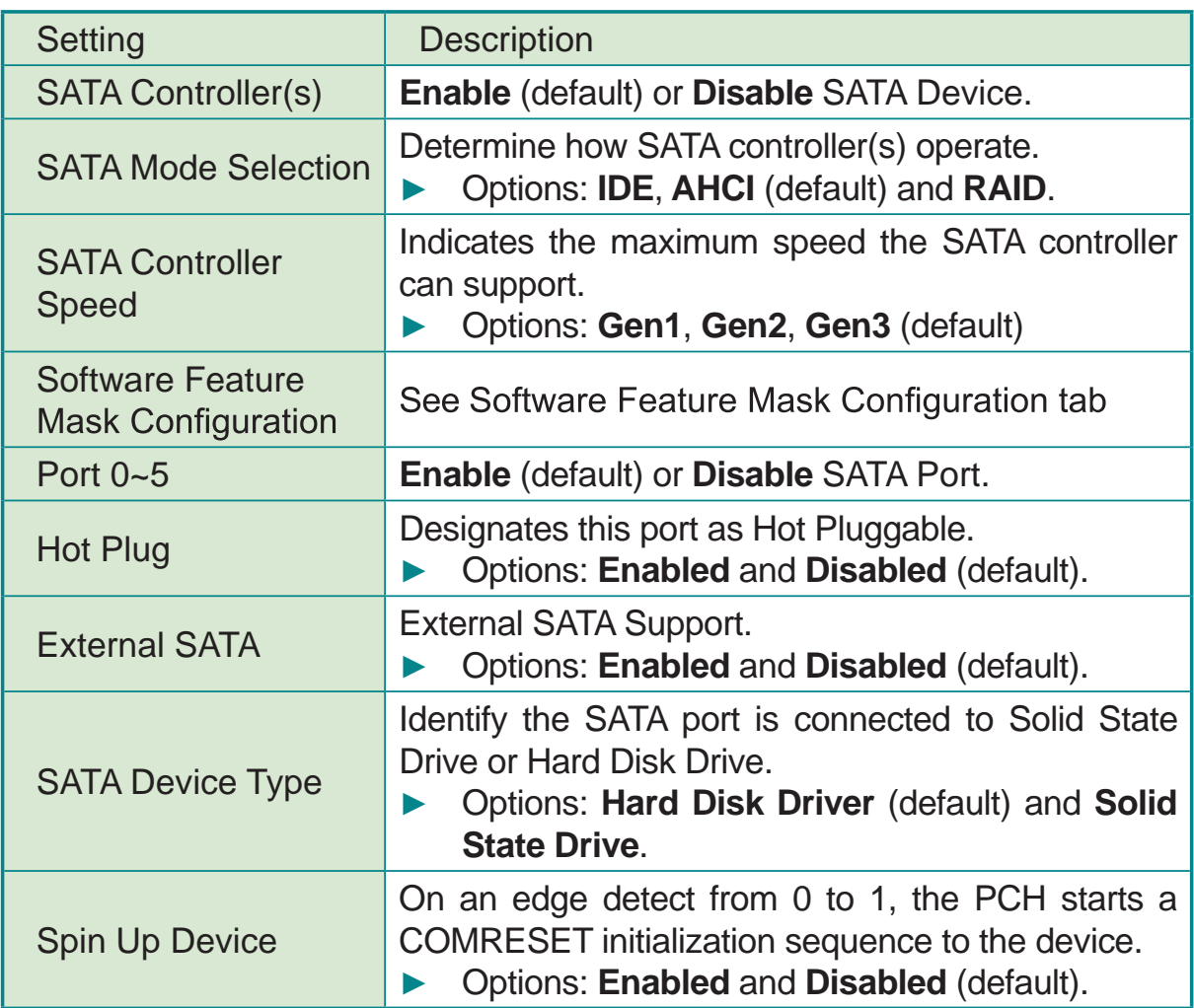

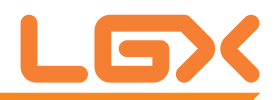

### **Software Feature Mask Configuration**

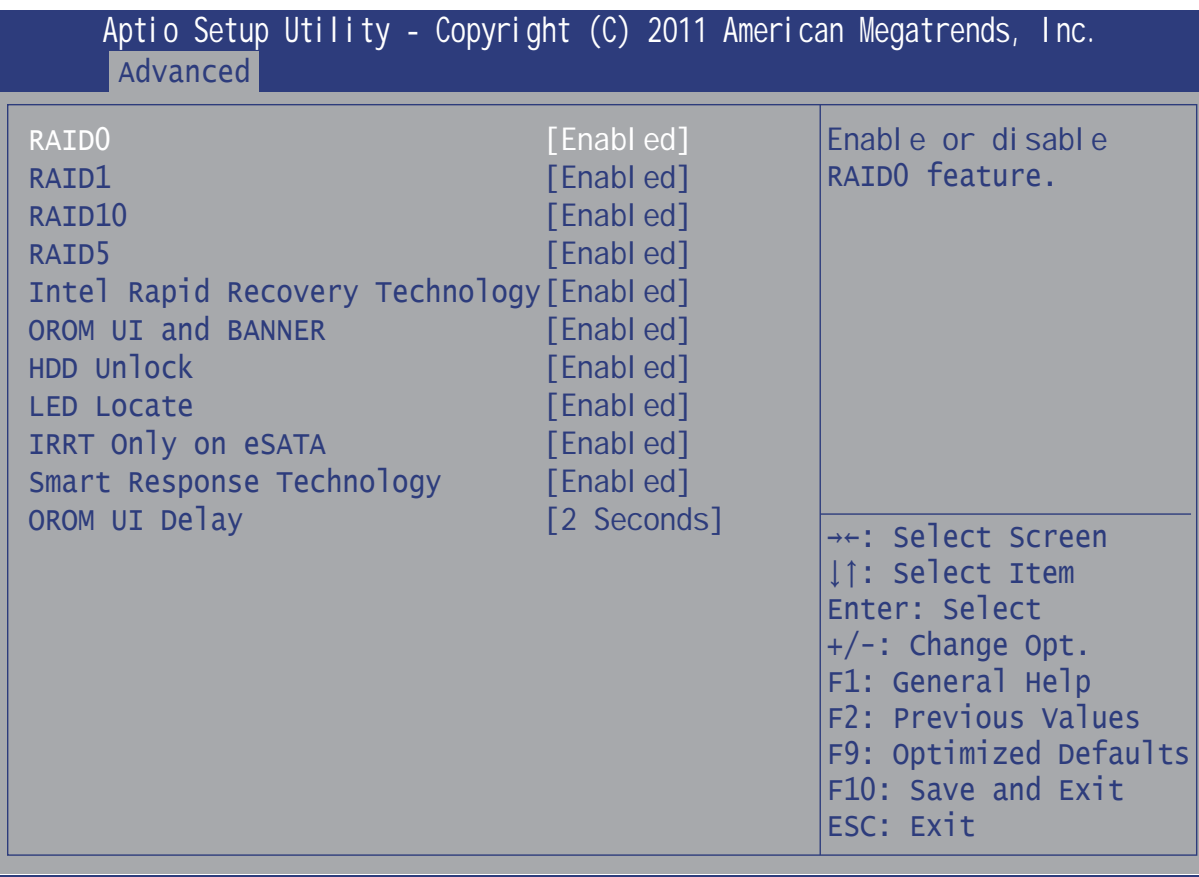

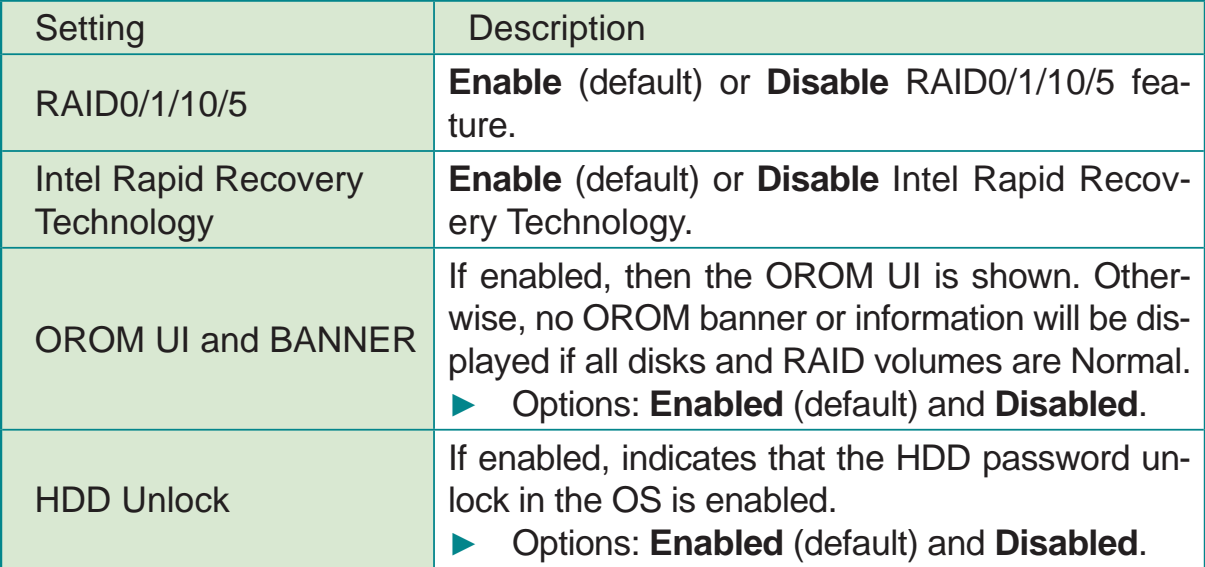

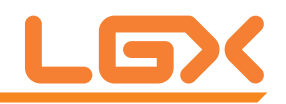

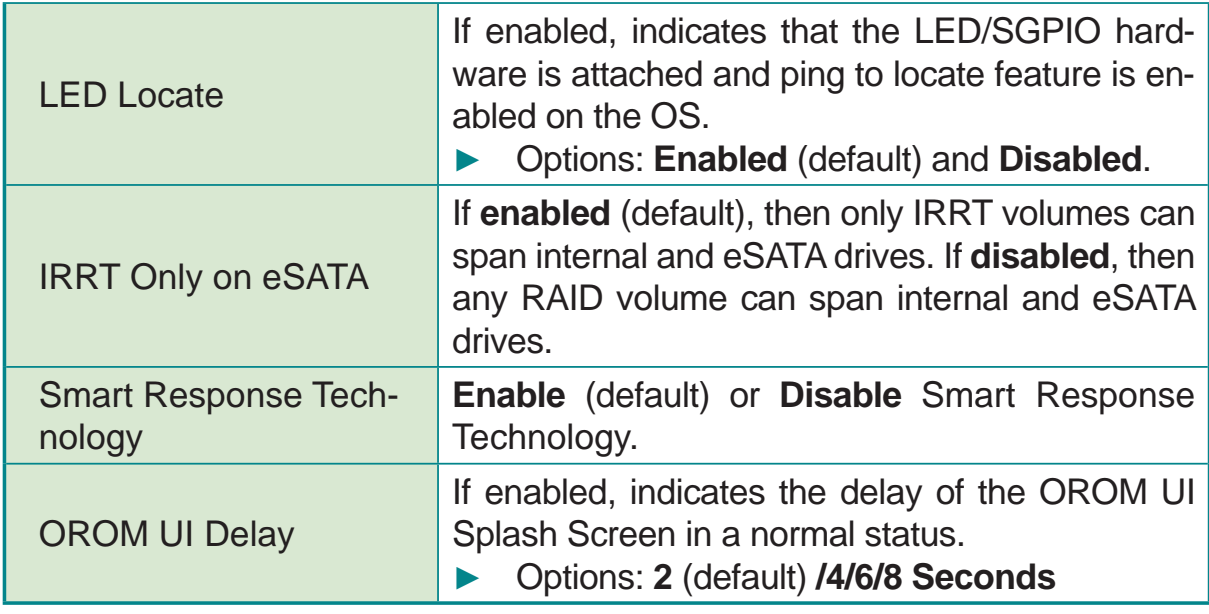

## **3.2.5 Intel(R) Rapid Start Technology**

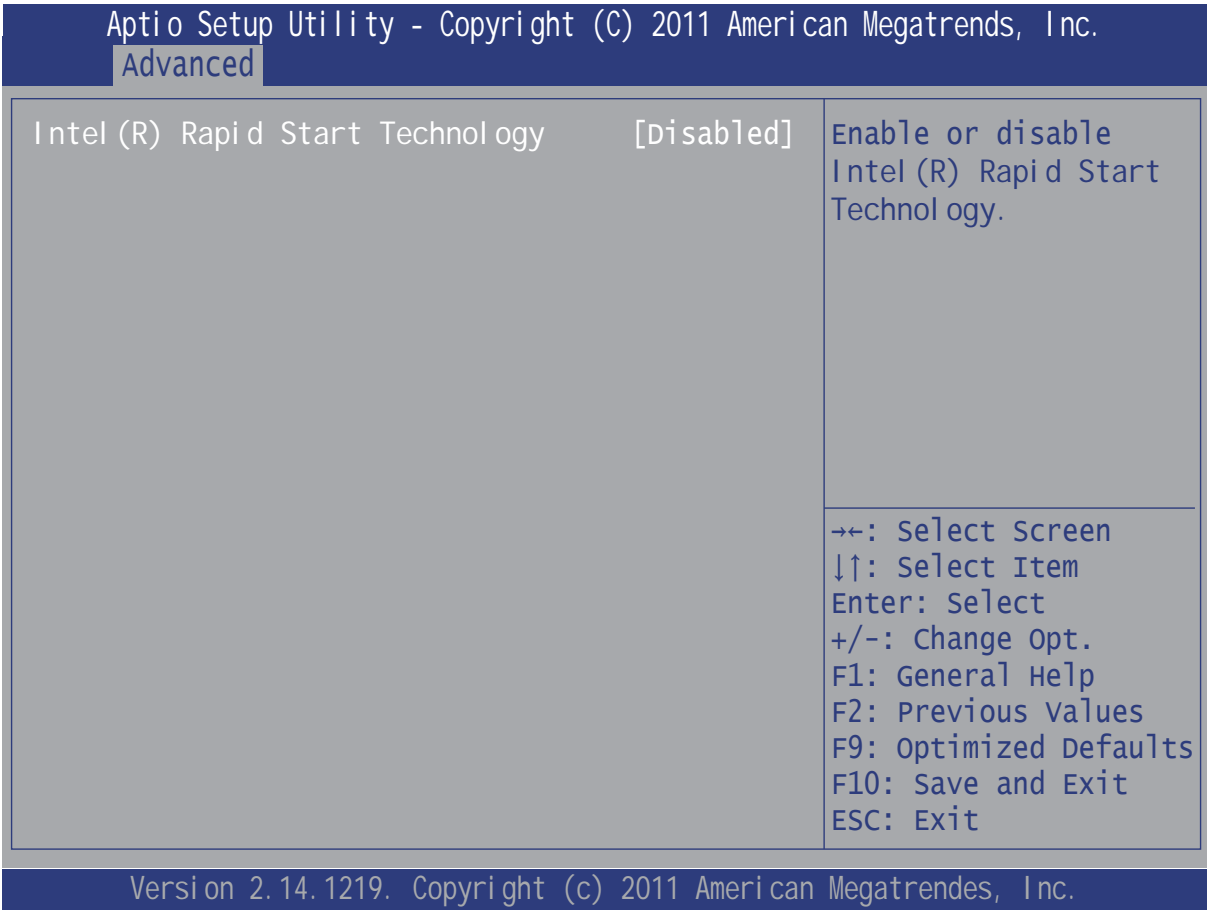

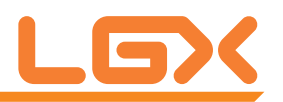

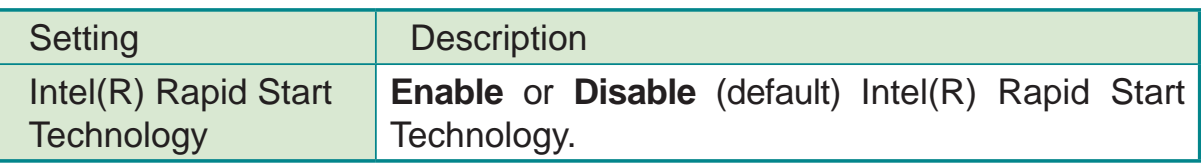

### 3.2.6 Intel(R) Anti-Theft Technology Configuration

Disabling Intel(R) AT allows User to login to platform. This is strictly for testing only. This does not disable Intel(R) AT Services in ME.

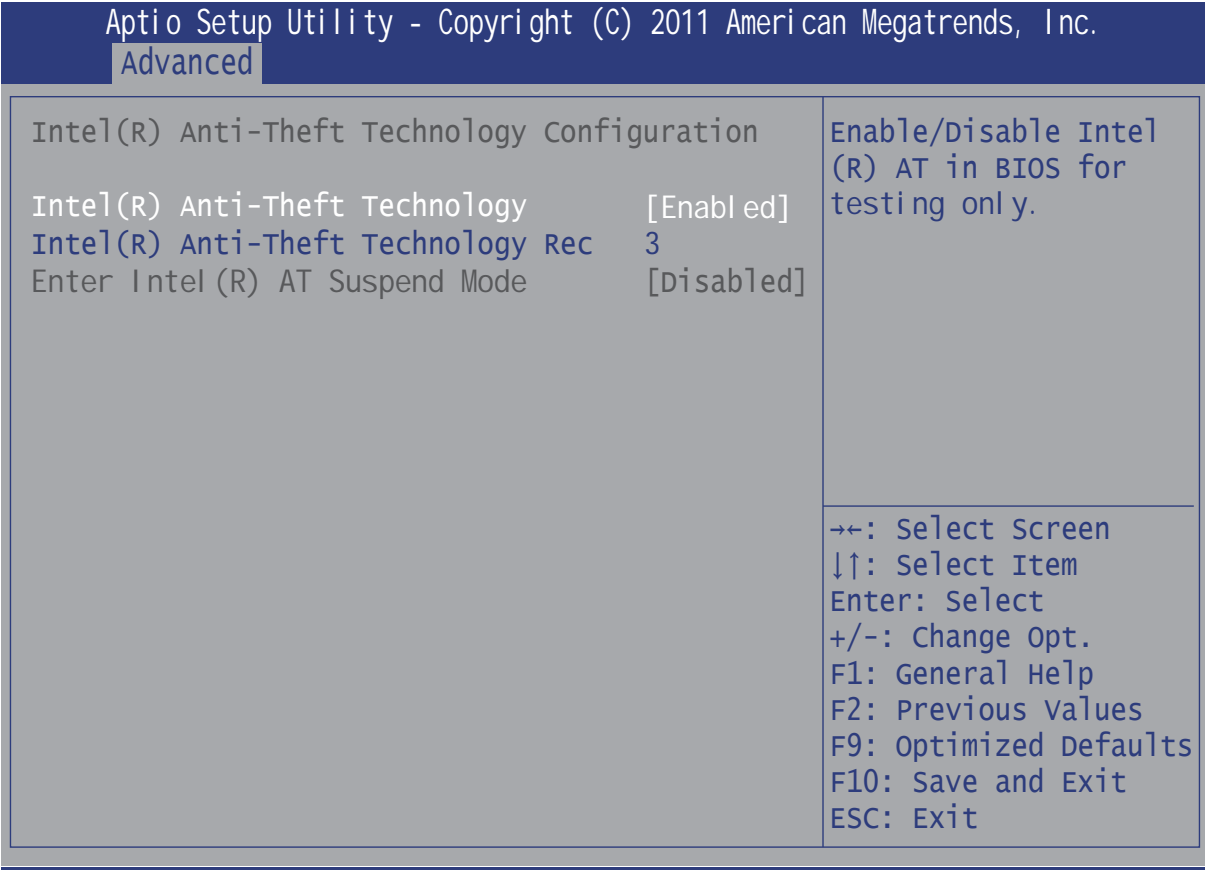

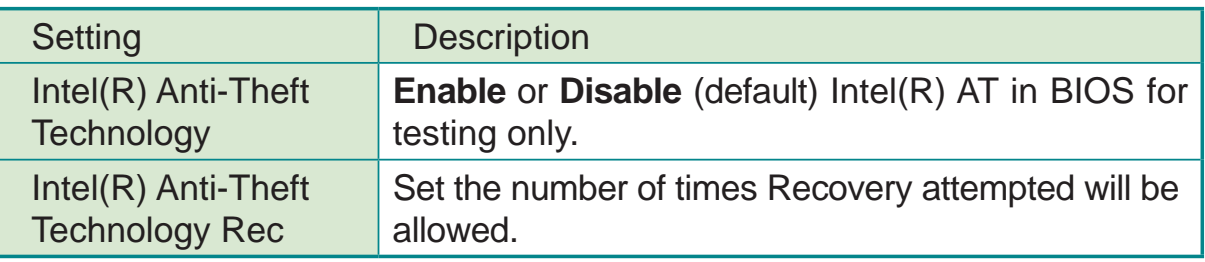

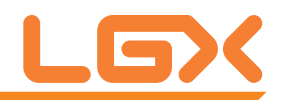

## 3.2.7 AMT Configuration

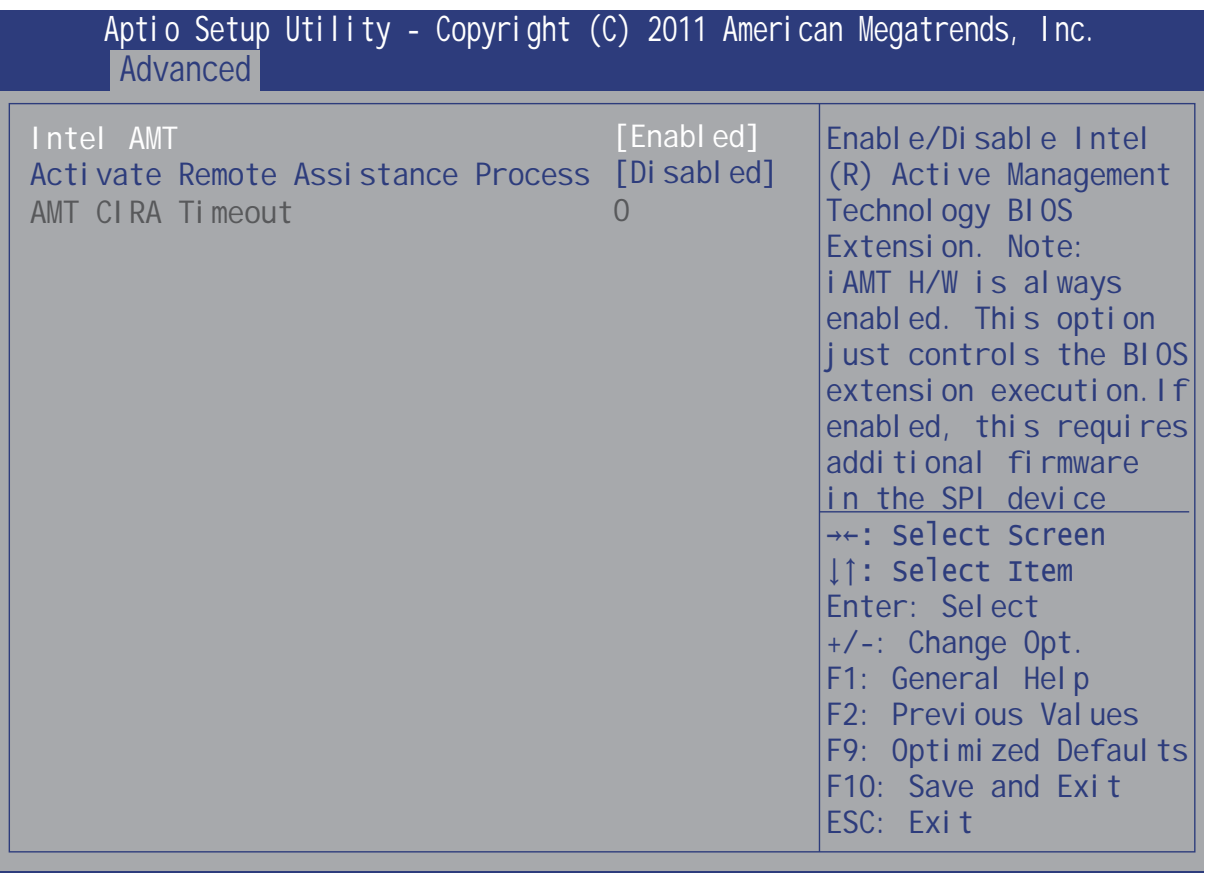

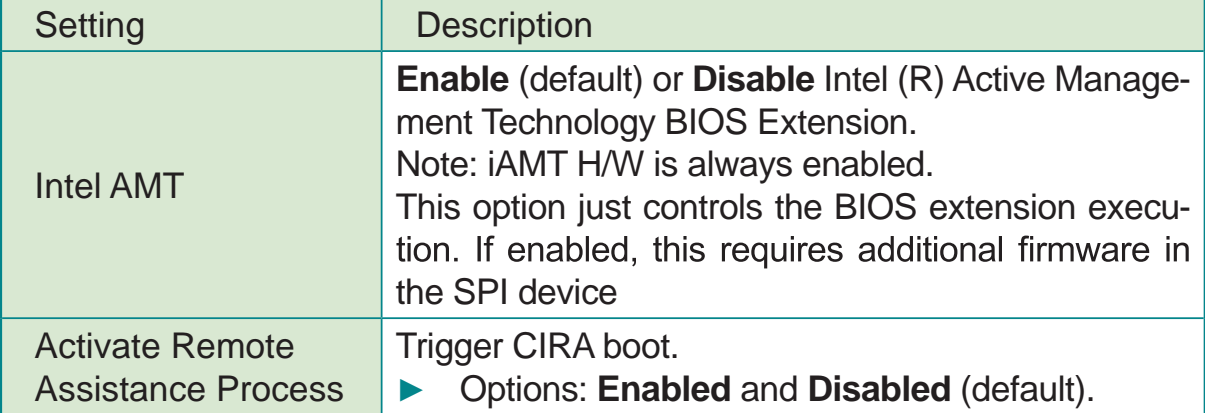

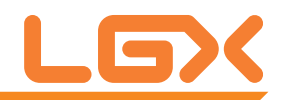

# 3.2.8 USB Configuration

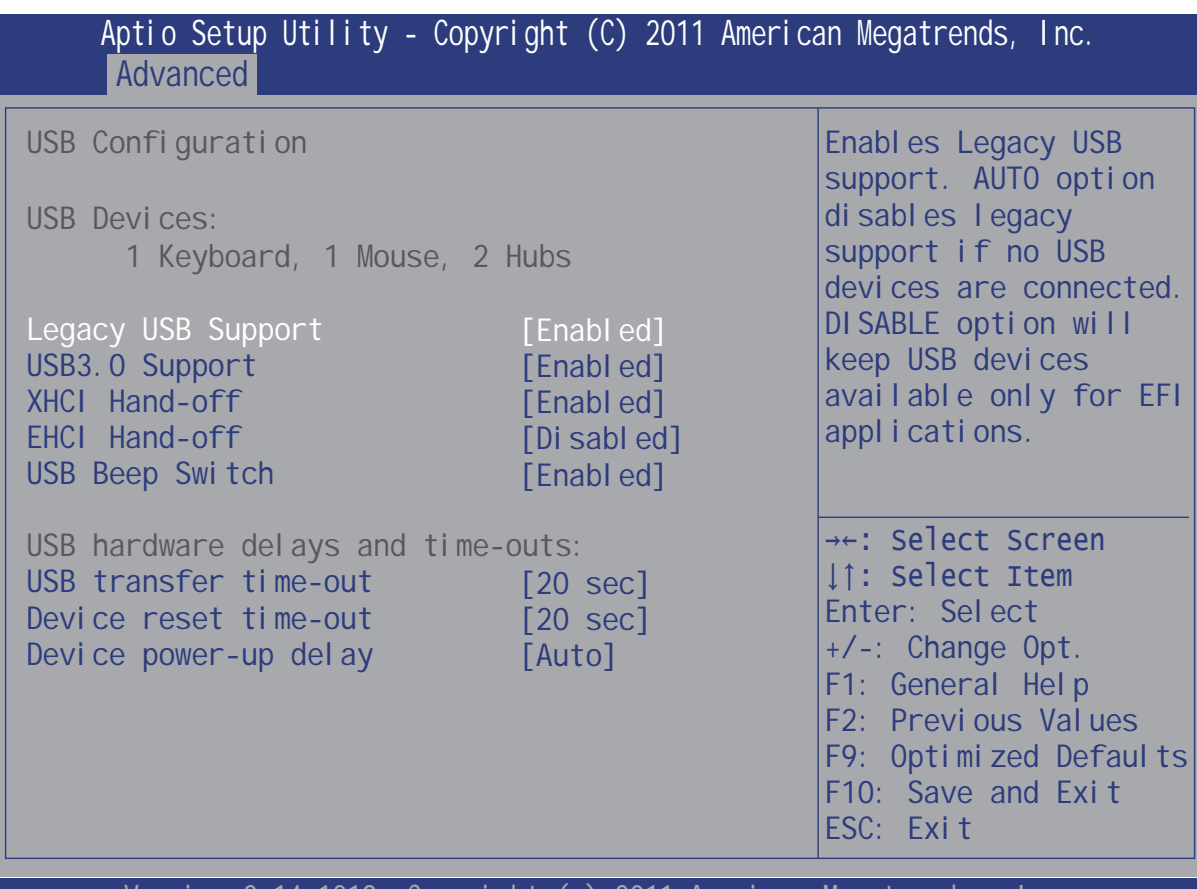

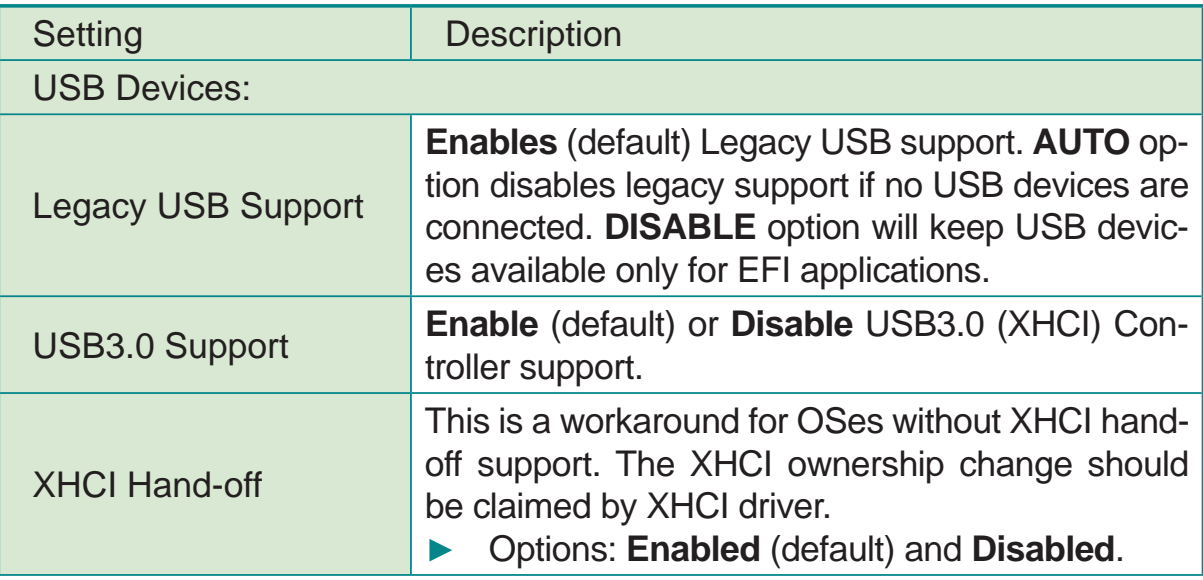

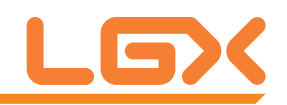

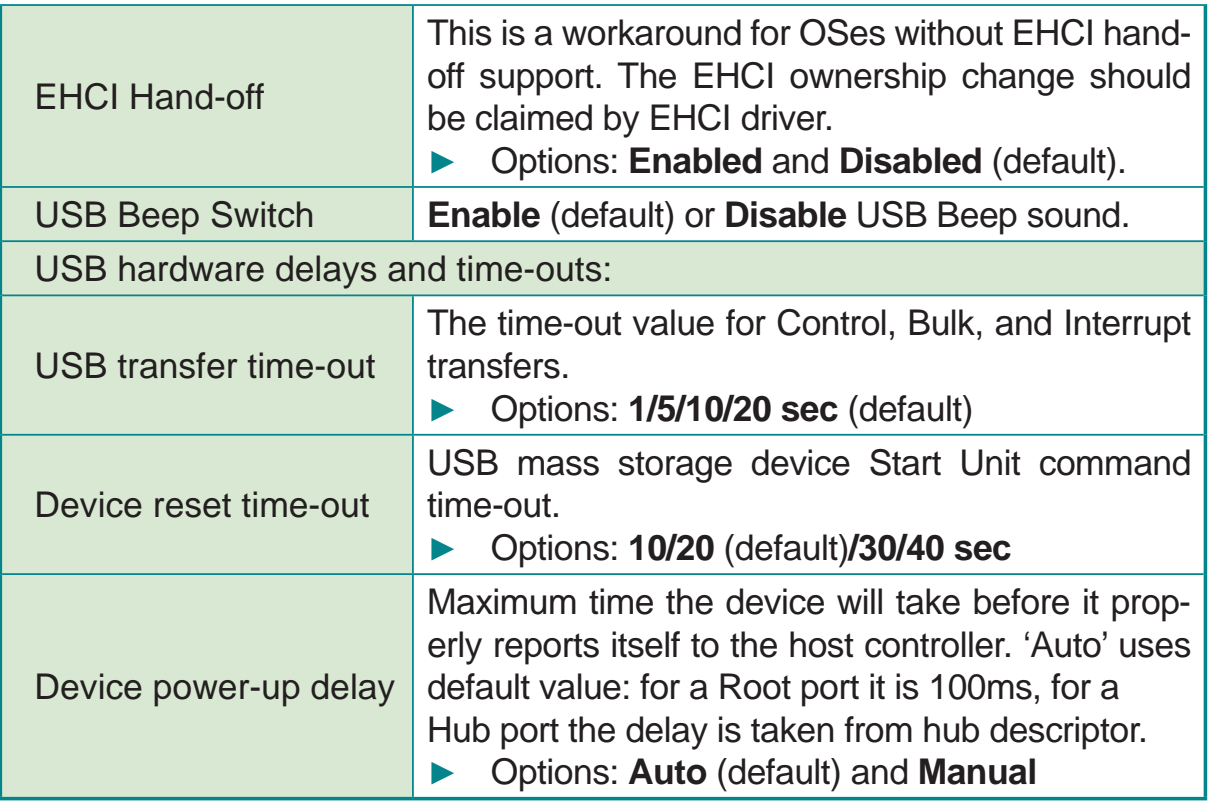

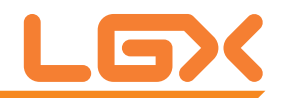

## 3.2.9 SMART Settings

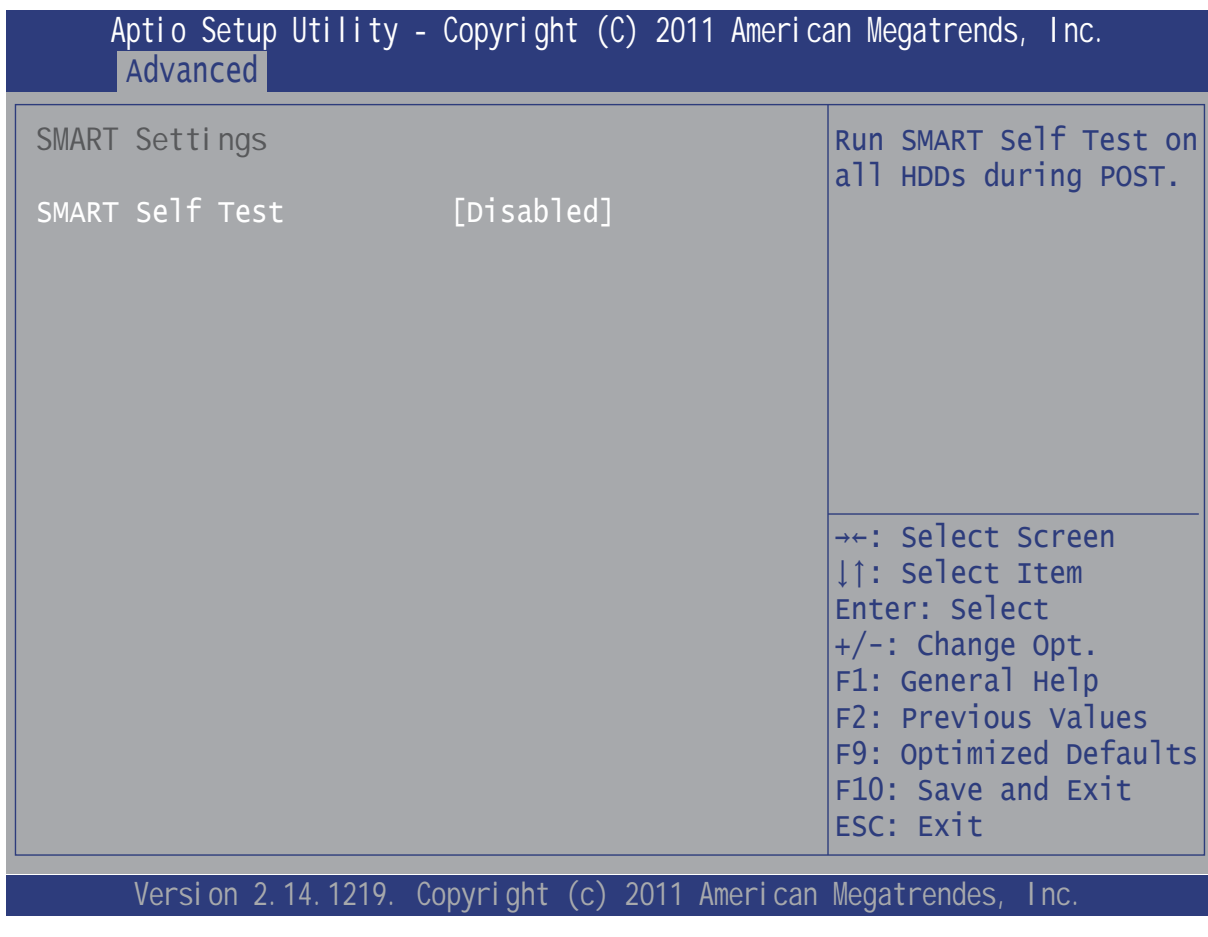

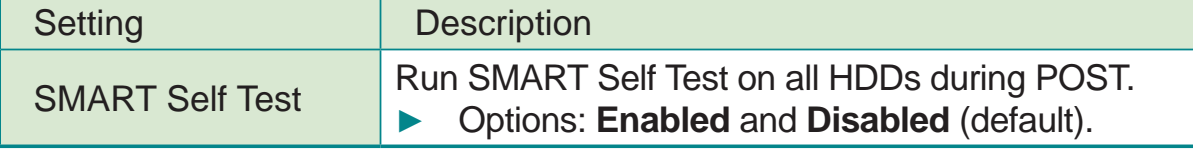

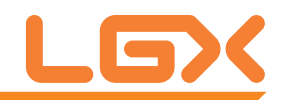

# 3.2.10 Second Super IO Configuration

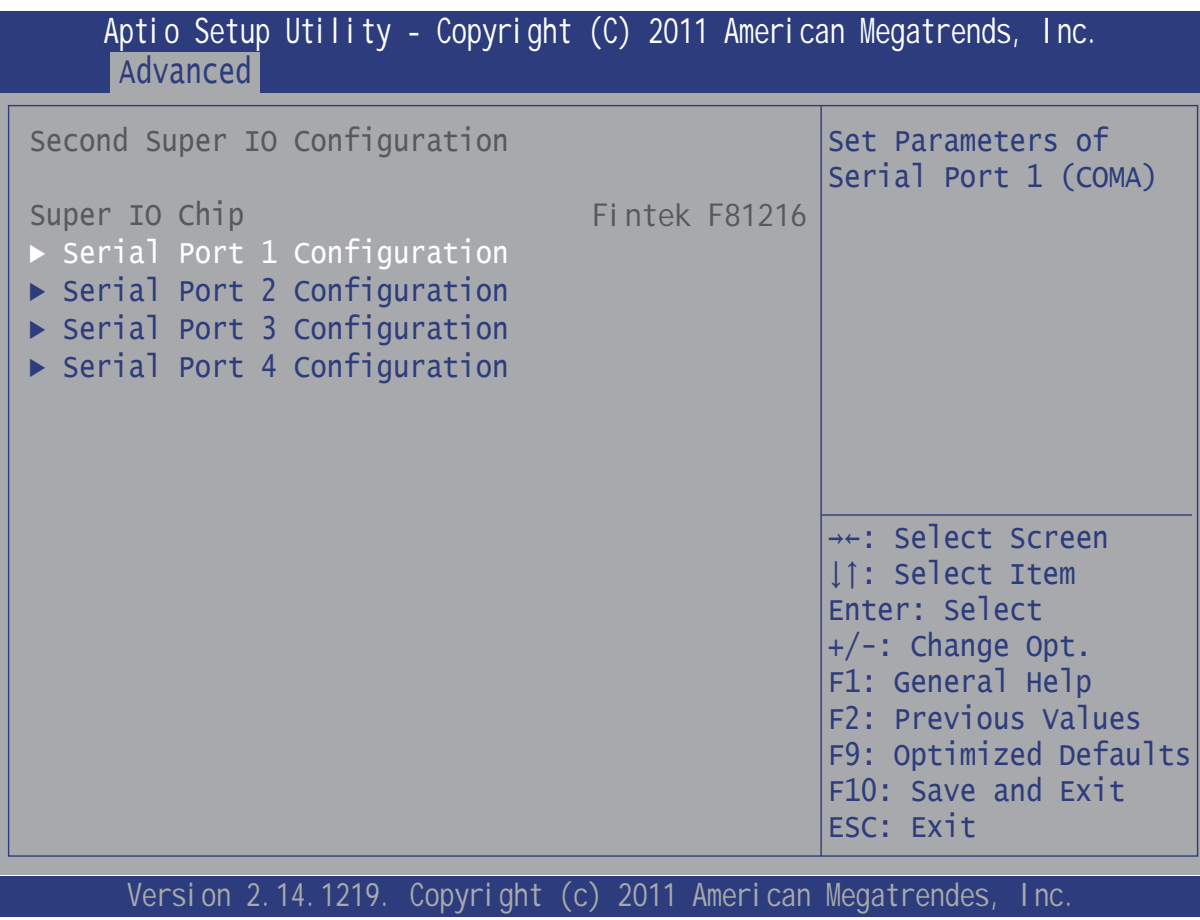

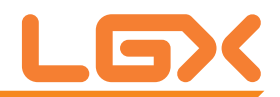

# 3.2.11 Super IO Configuration

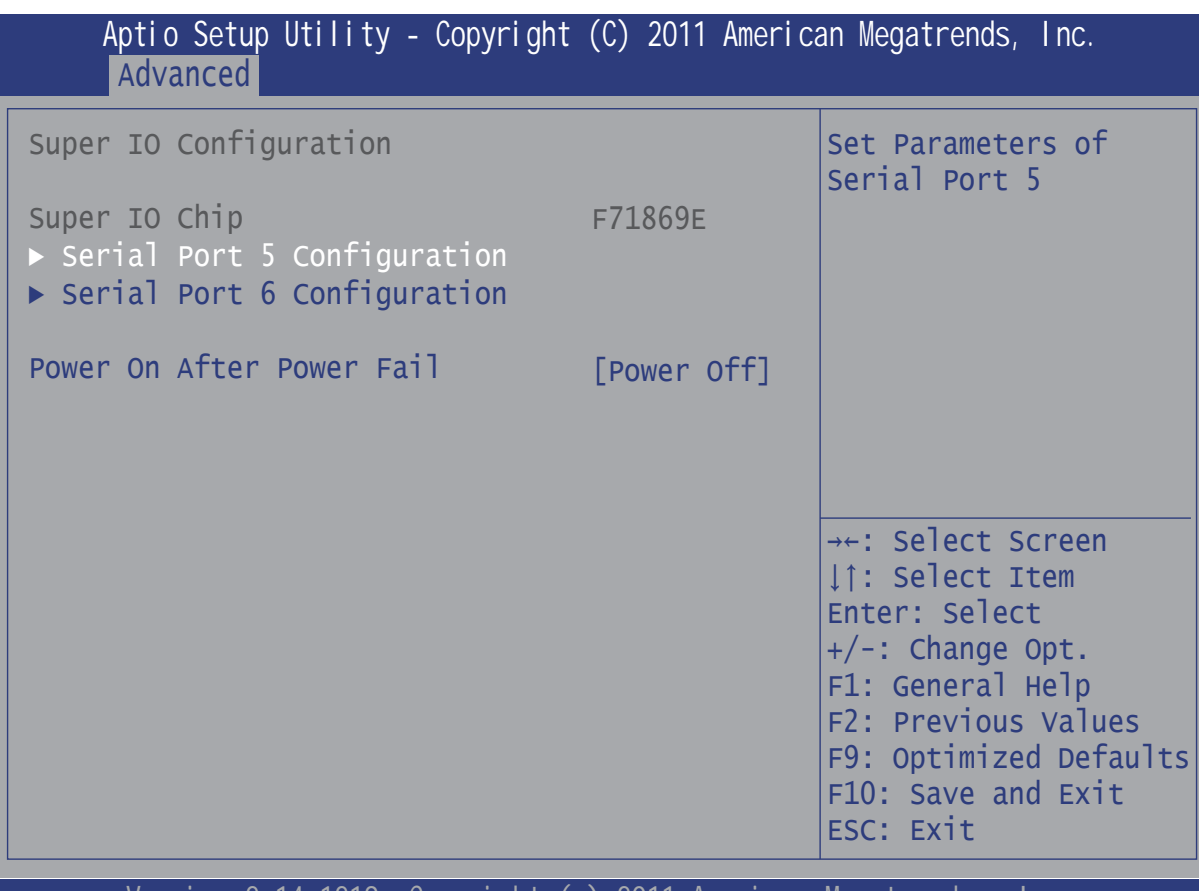

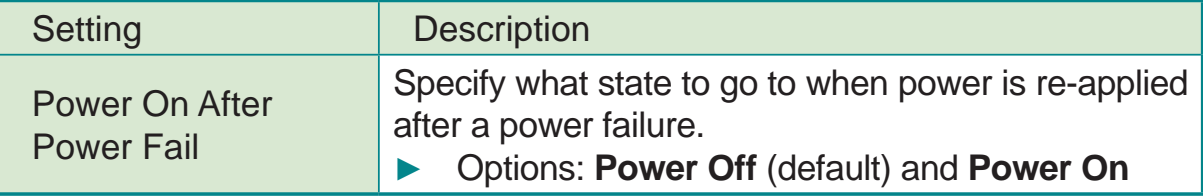

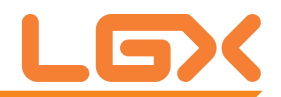

### Serial Port 1~6 Configuration

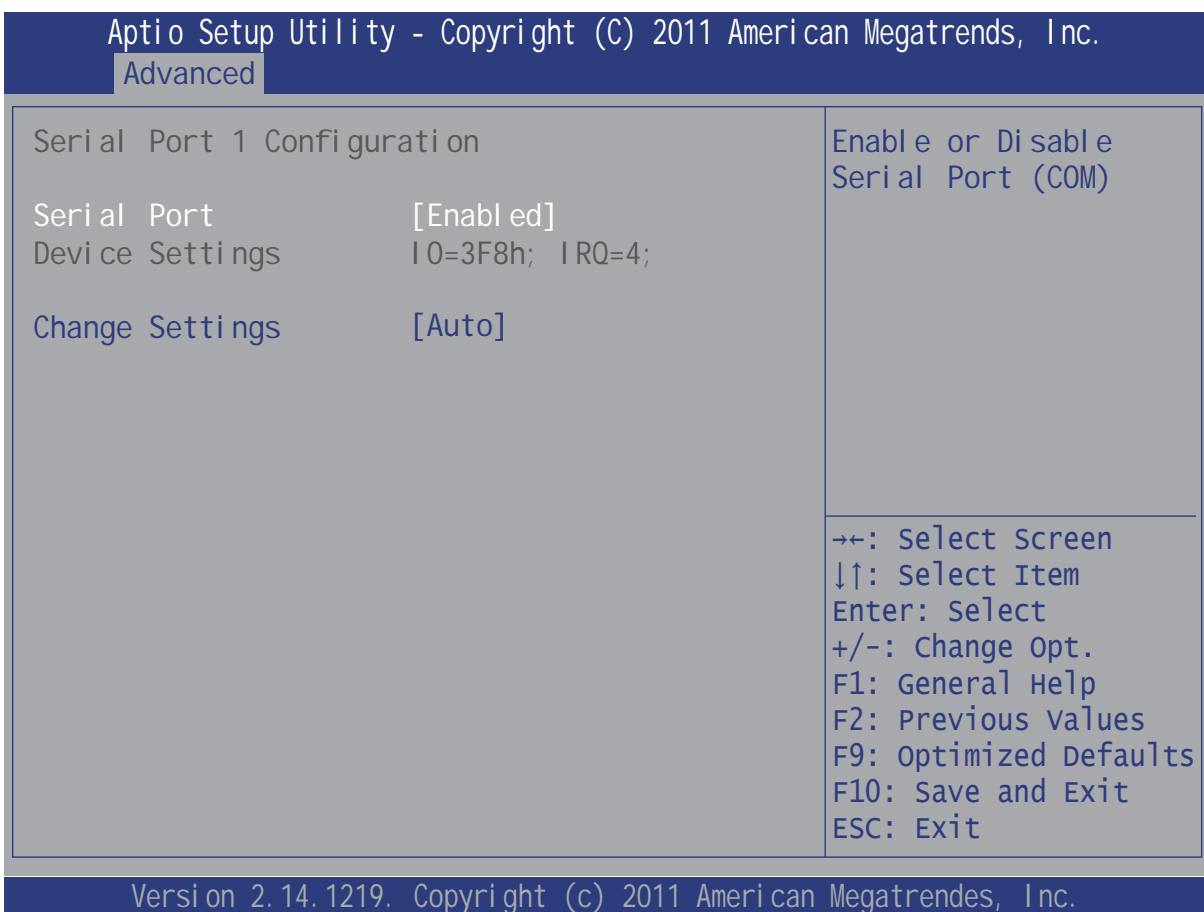

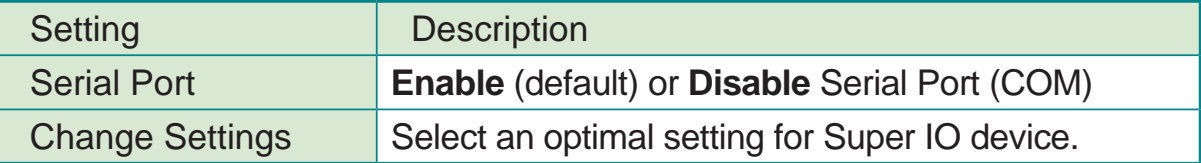

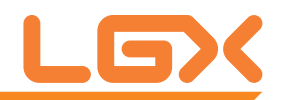

### 3.2.12 H/W Monitor

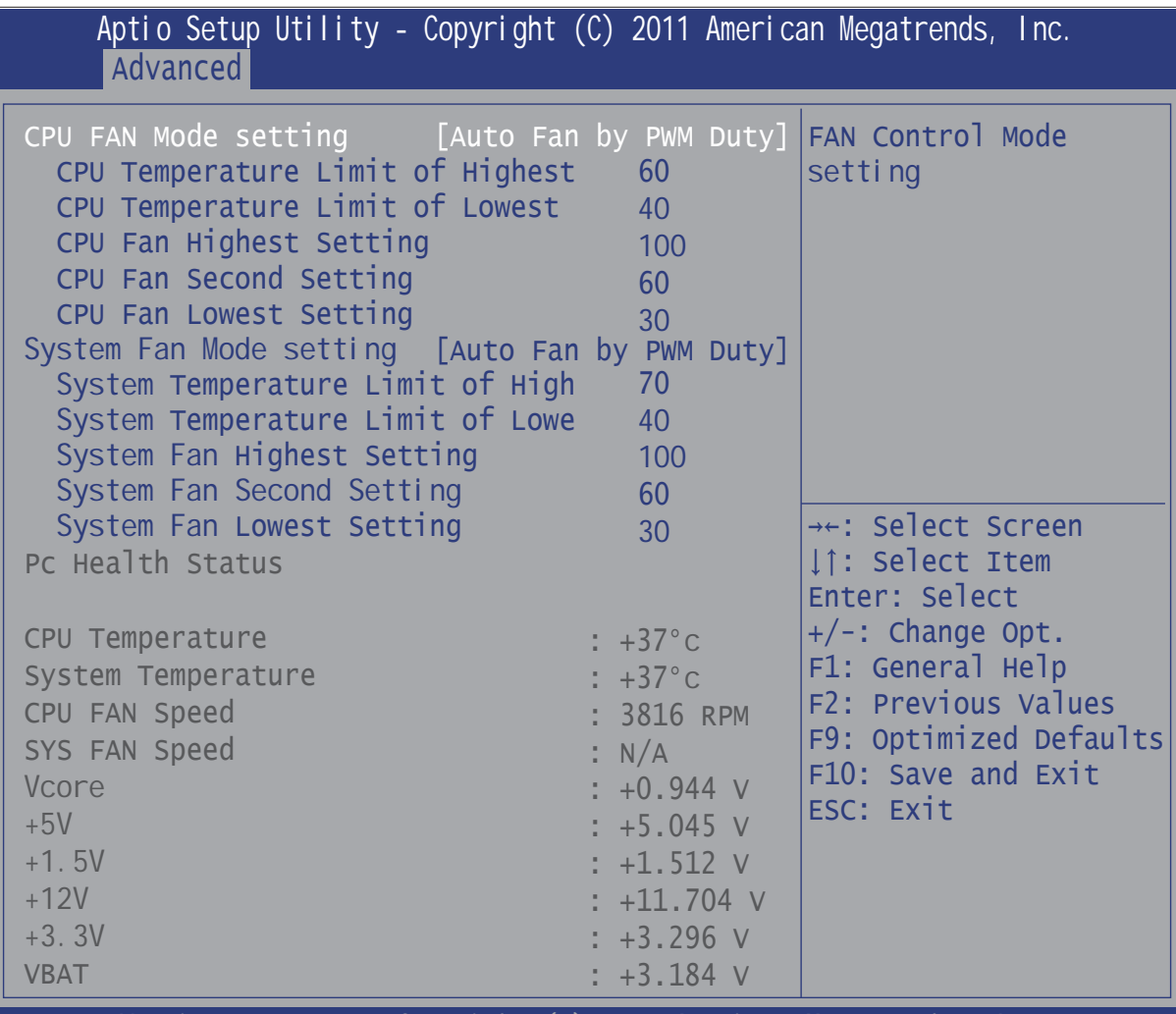

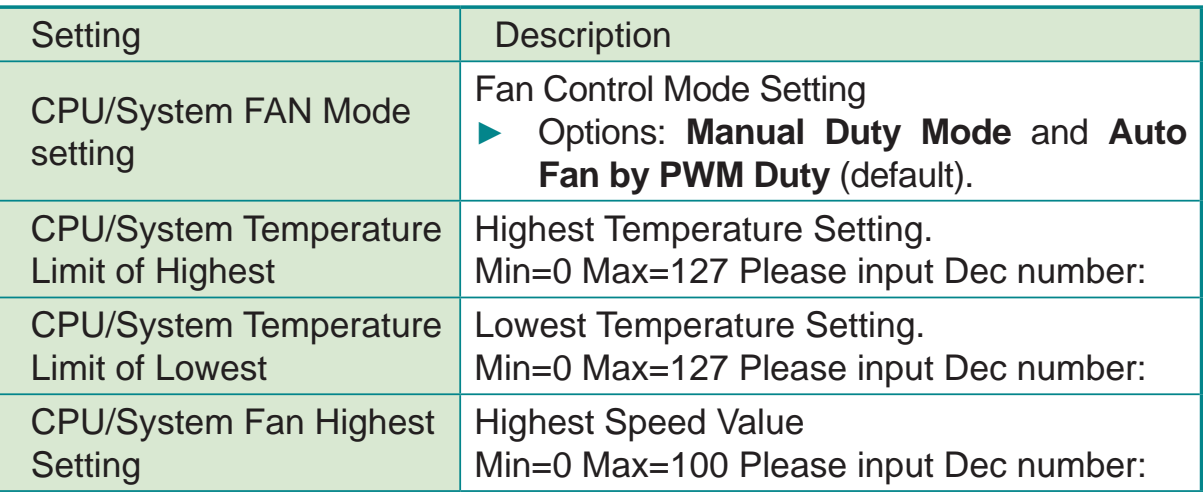

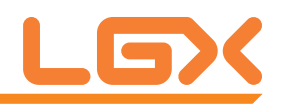

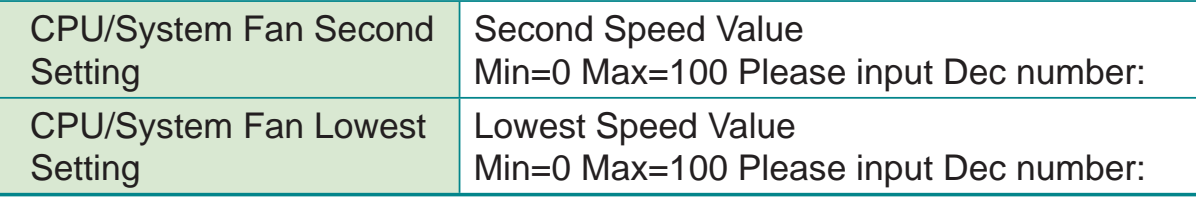

## **3.2.13 Intel(R) Smart Connect Technology**

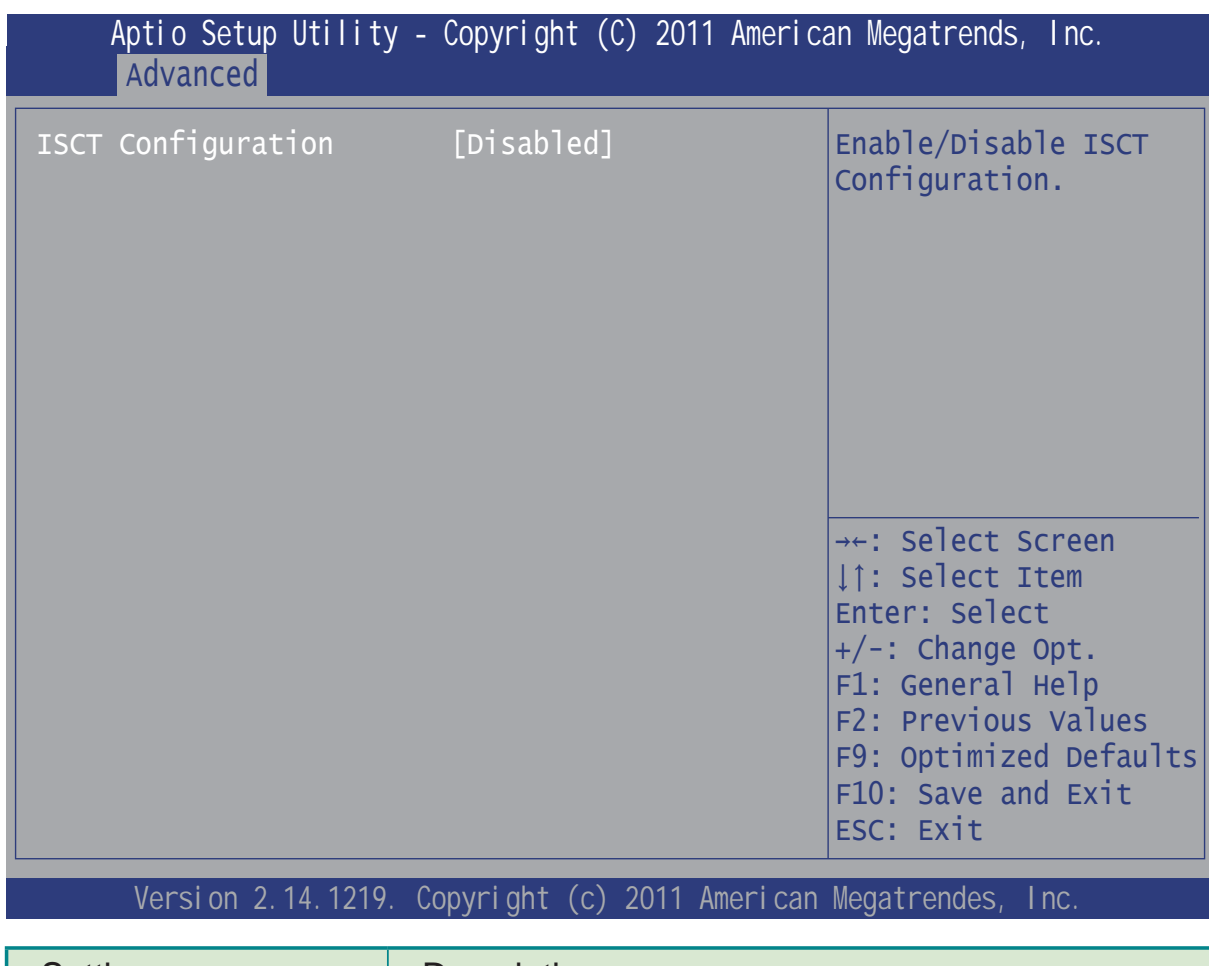

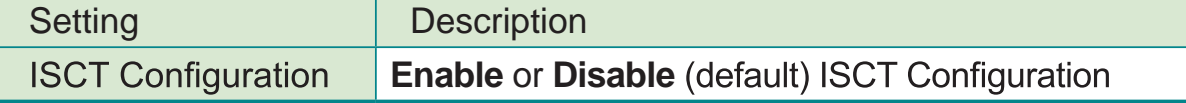

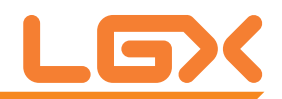

## 3.2.14 CPU PPM Configuration

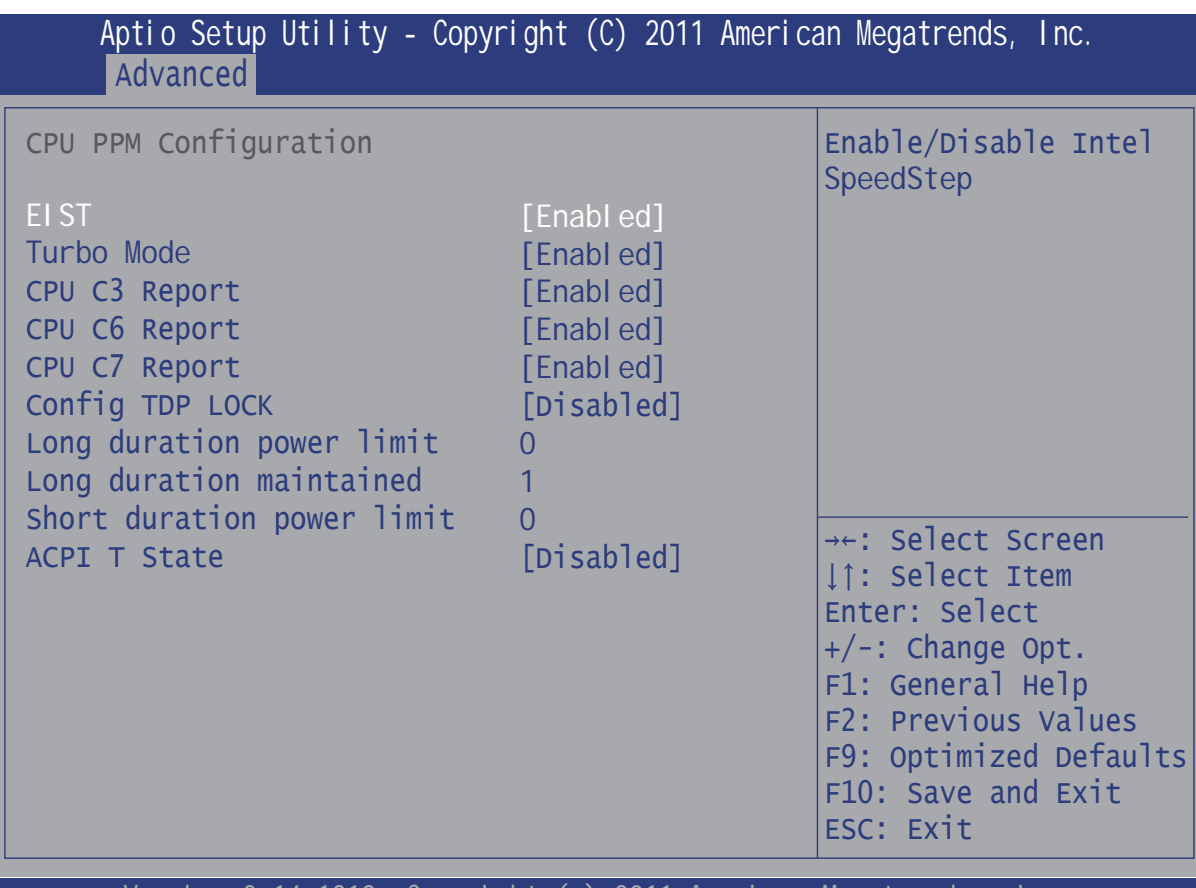

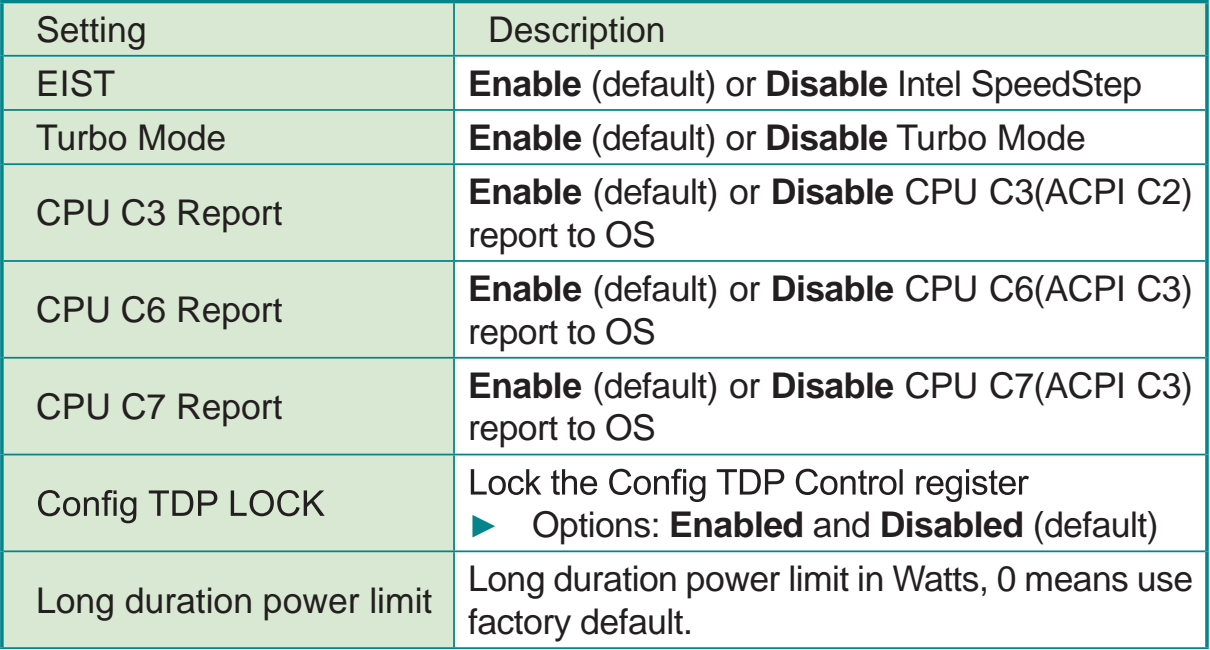

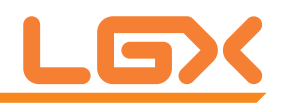

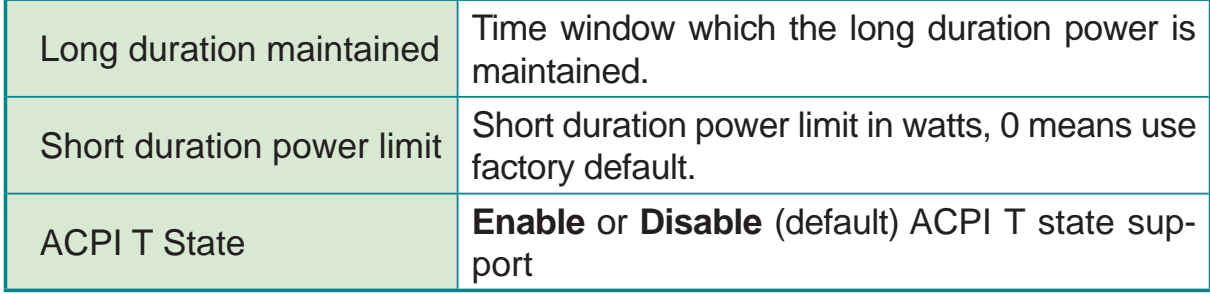

# **3.3 Chipset**

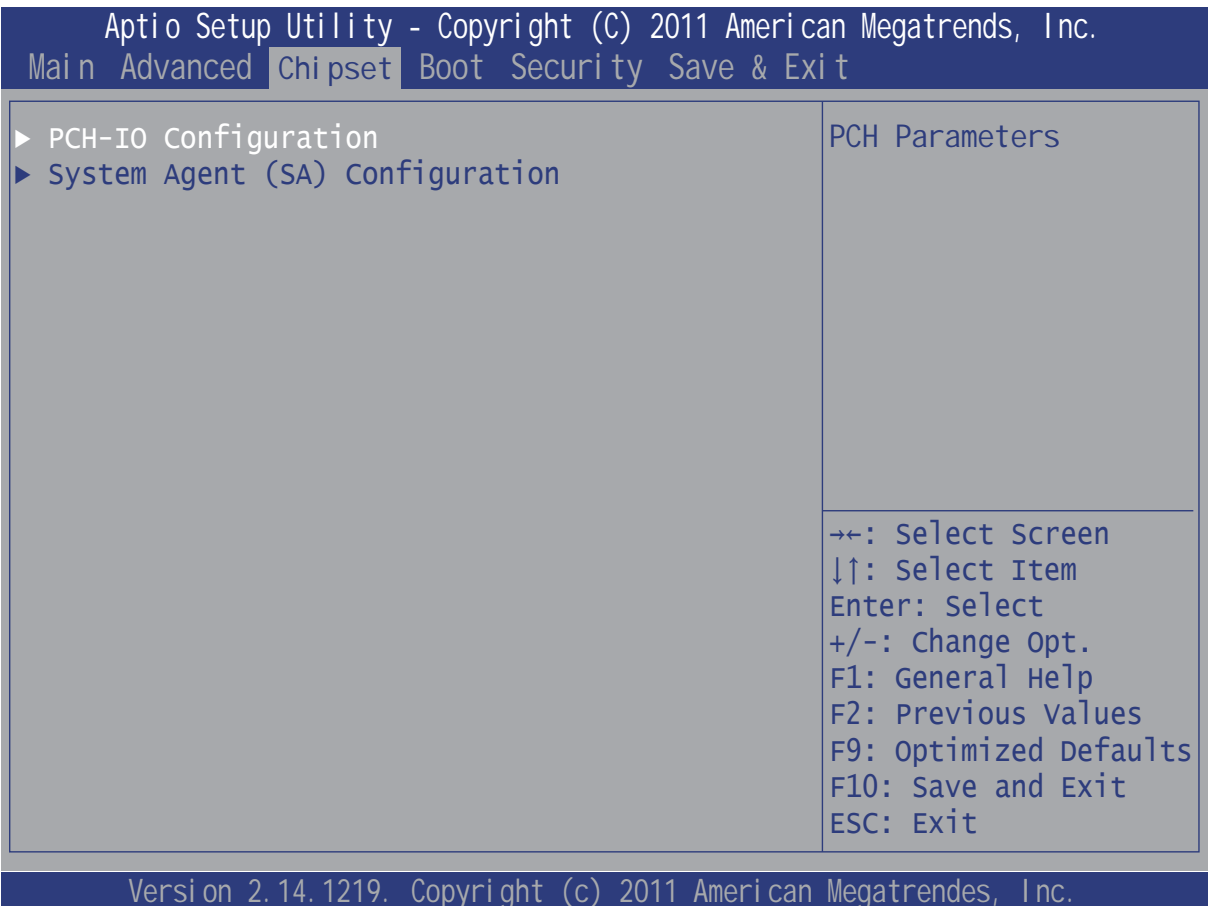

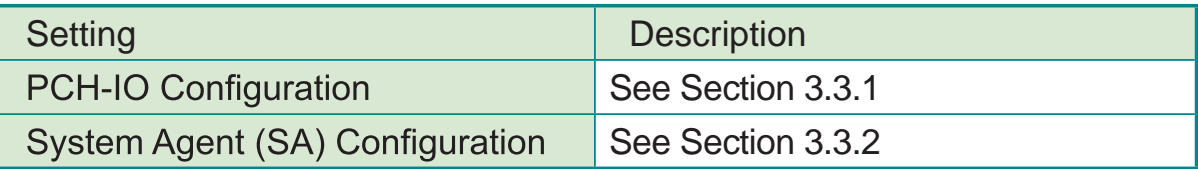

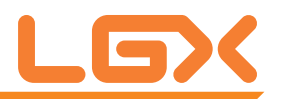

# 3.3.1 PCH-IO Configuration

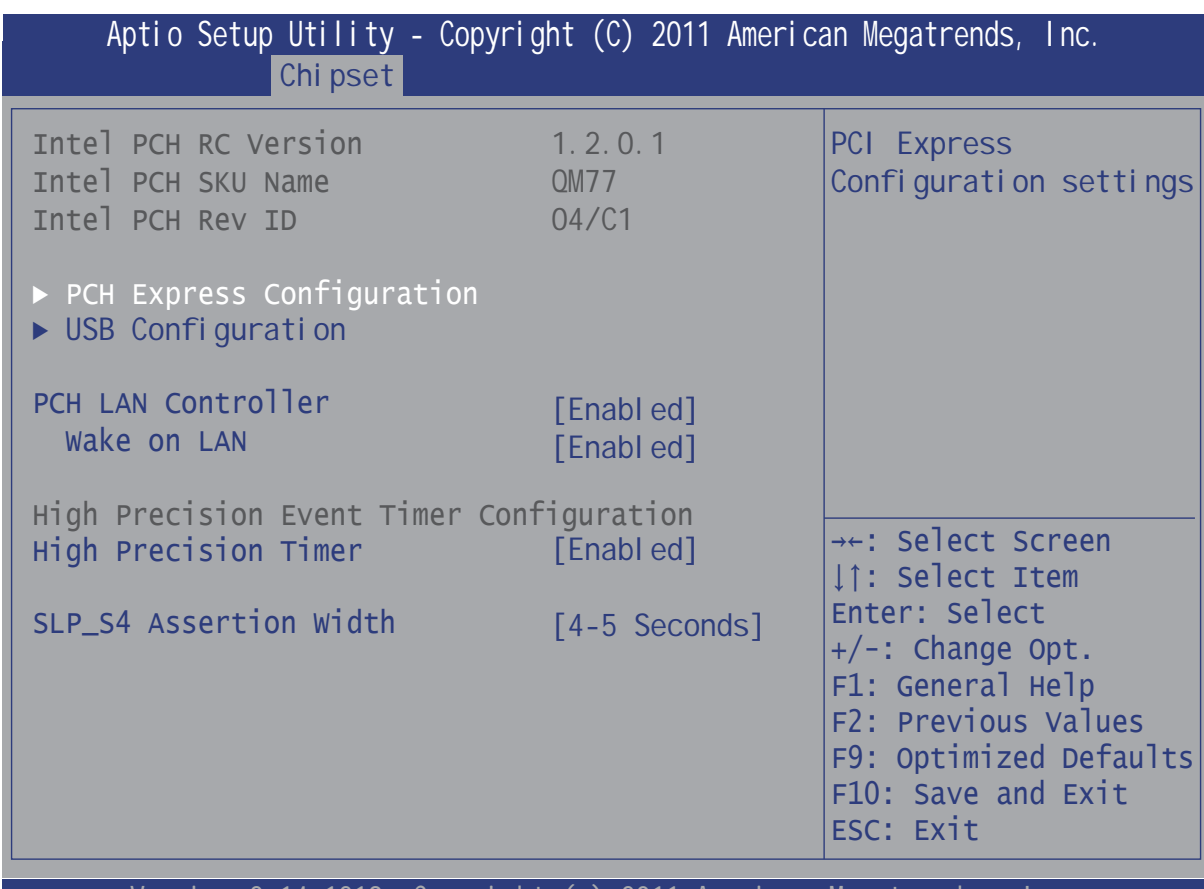

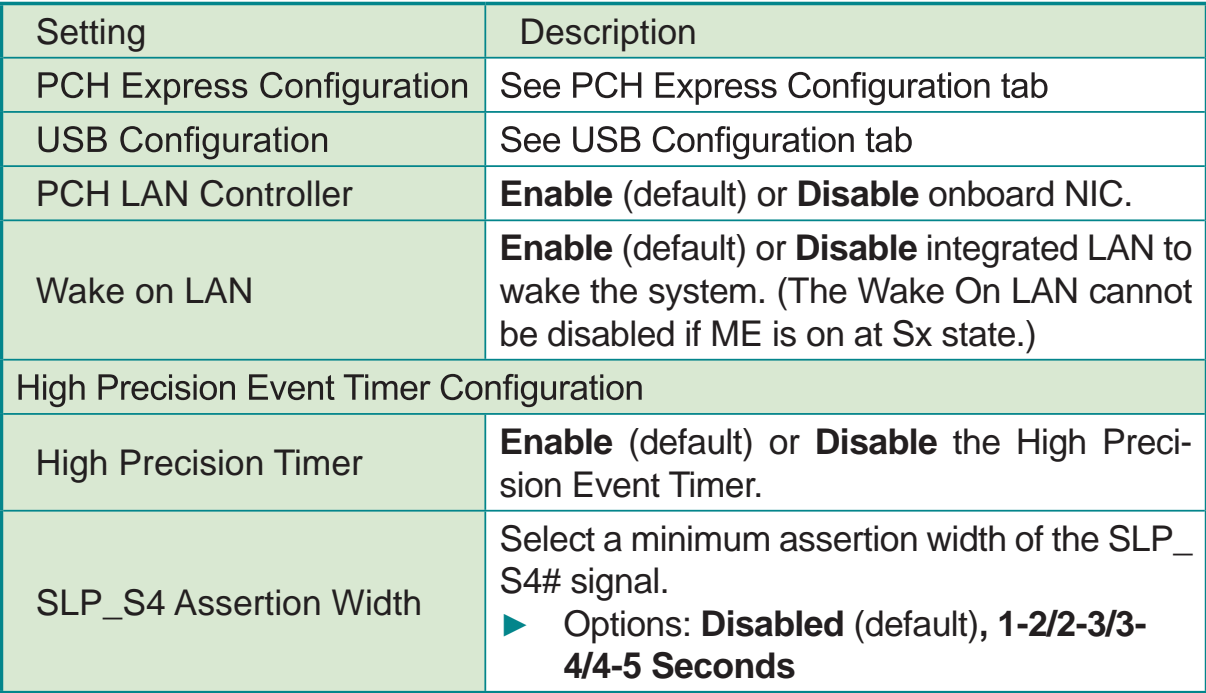

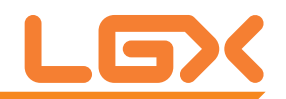

## **PCI Express Configuration**

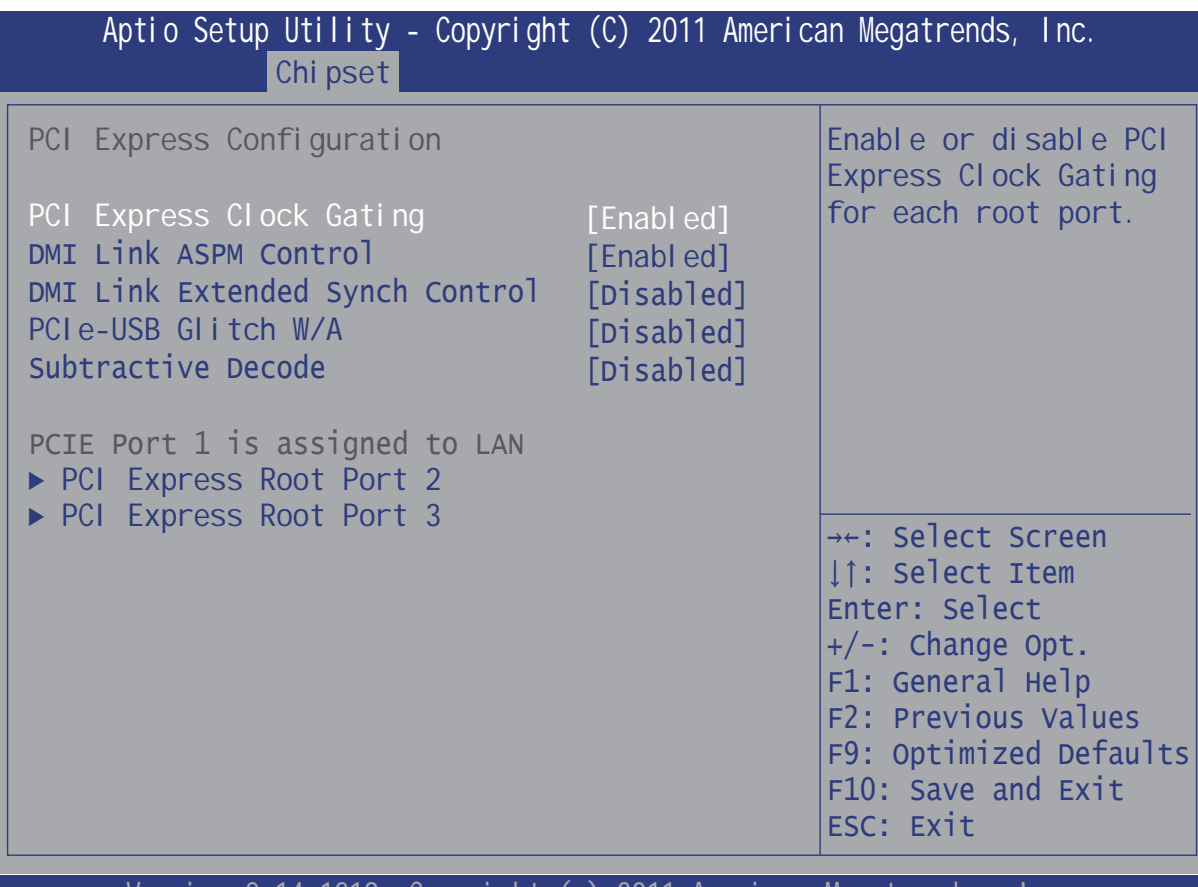

Versi on 2011 American Megatrendes Inc 14. 1219. Copyright (C)

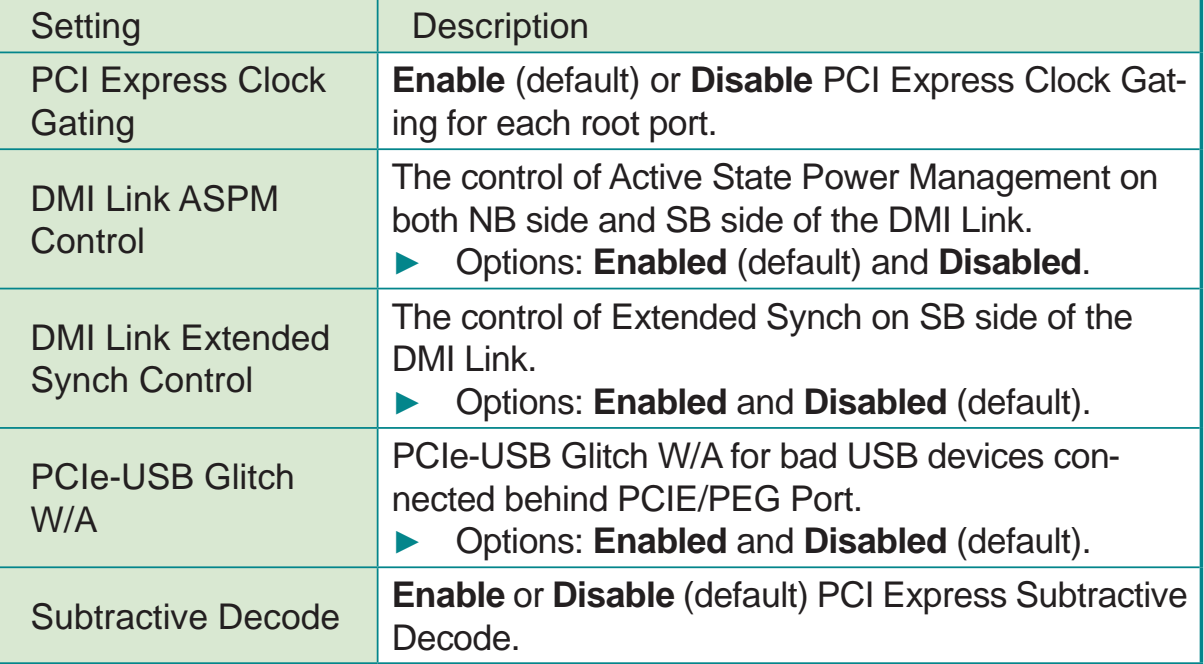

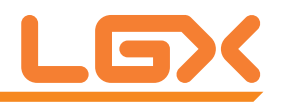

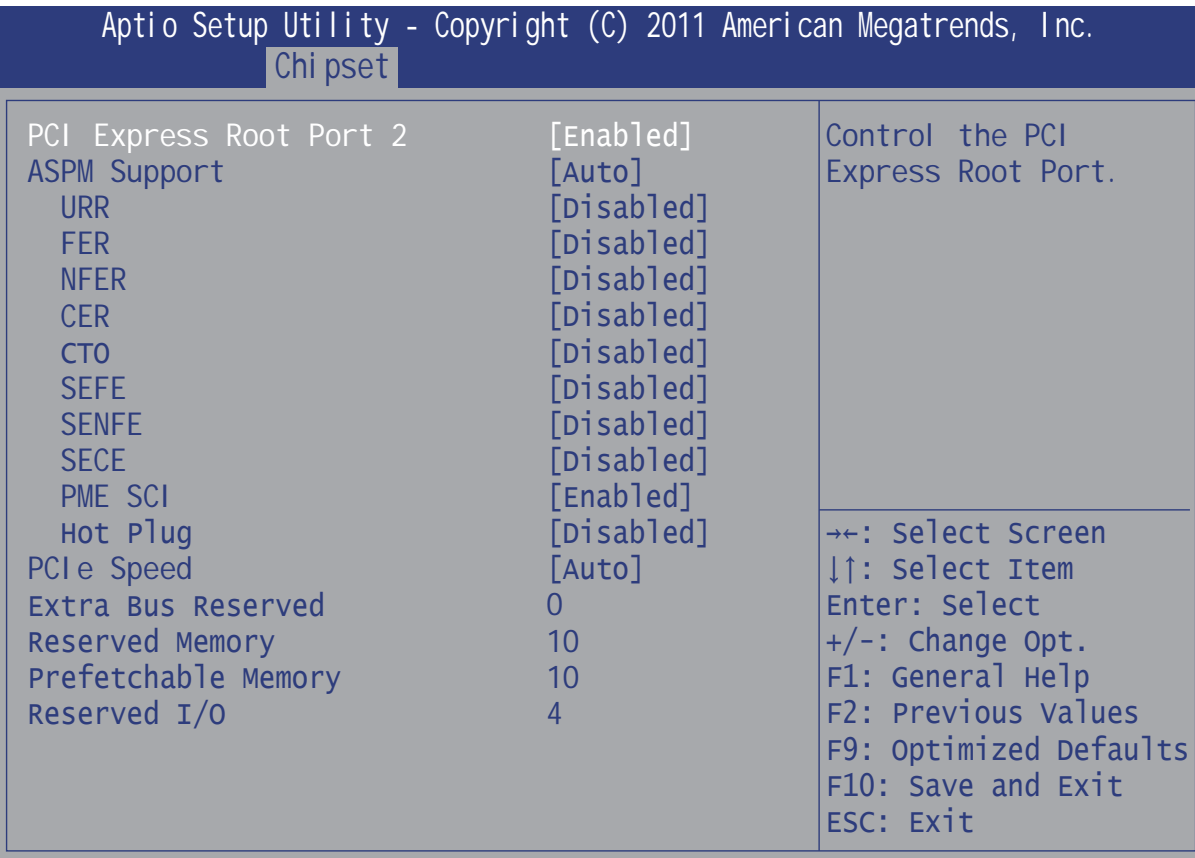

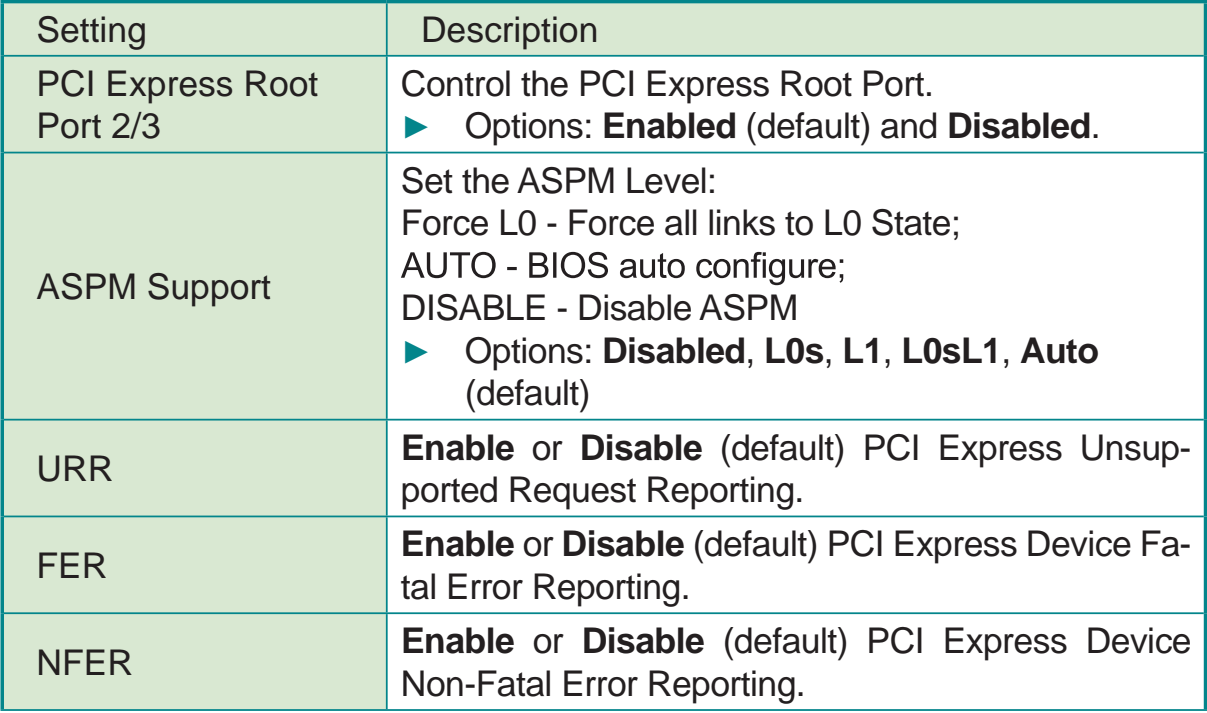

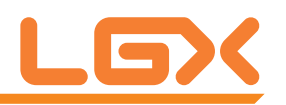

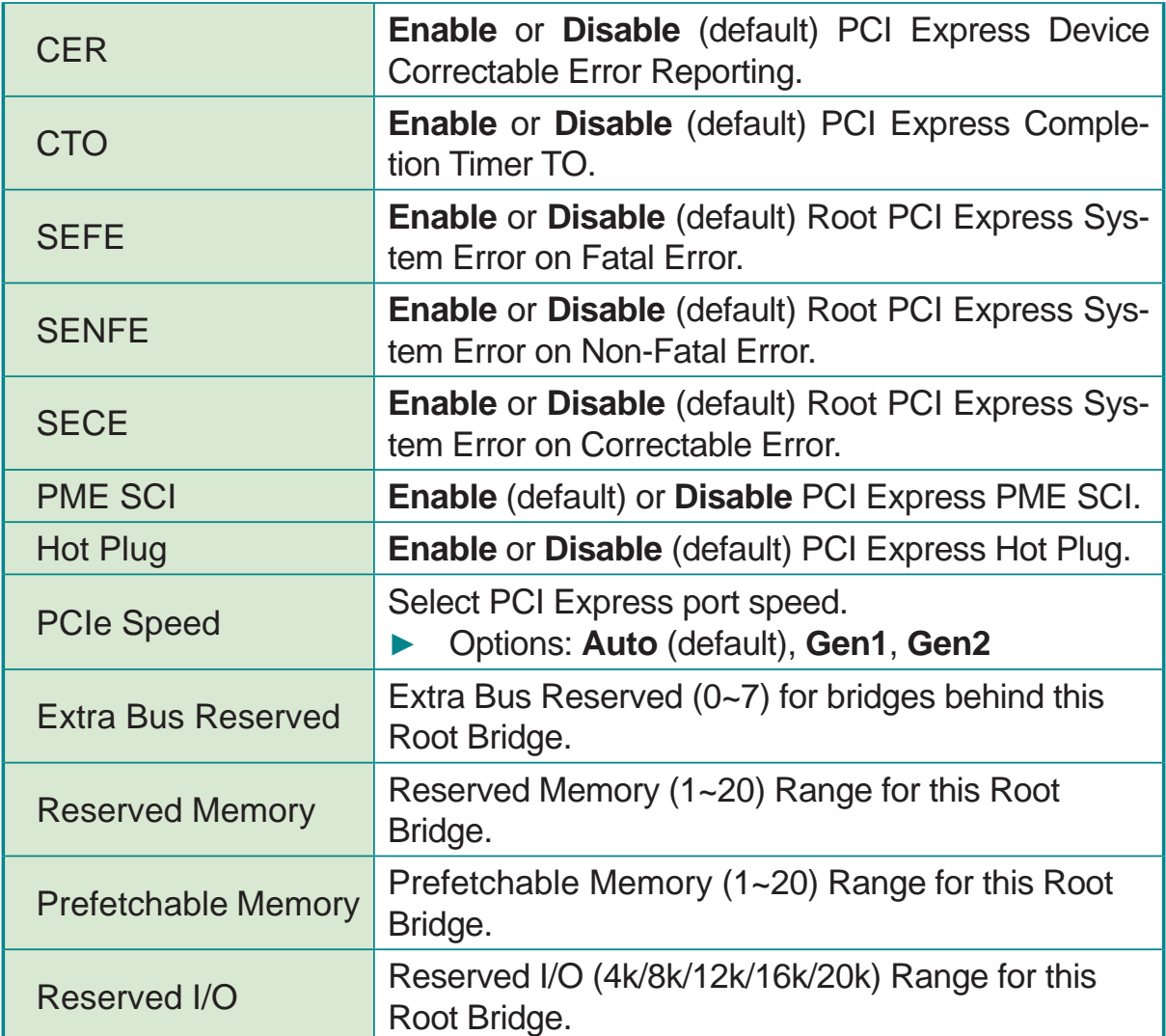

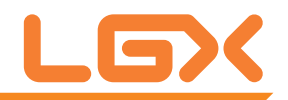

### **USB Configuration**

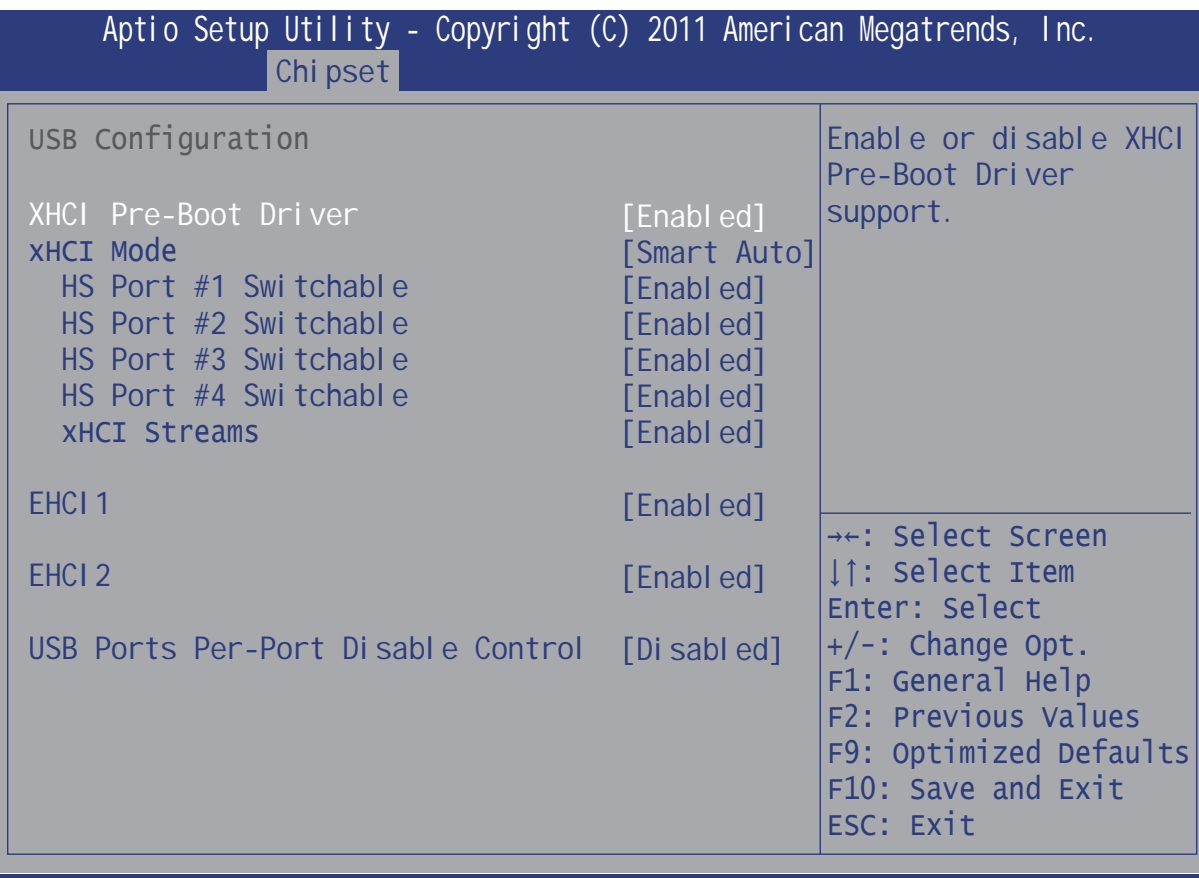

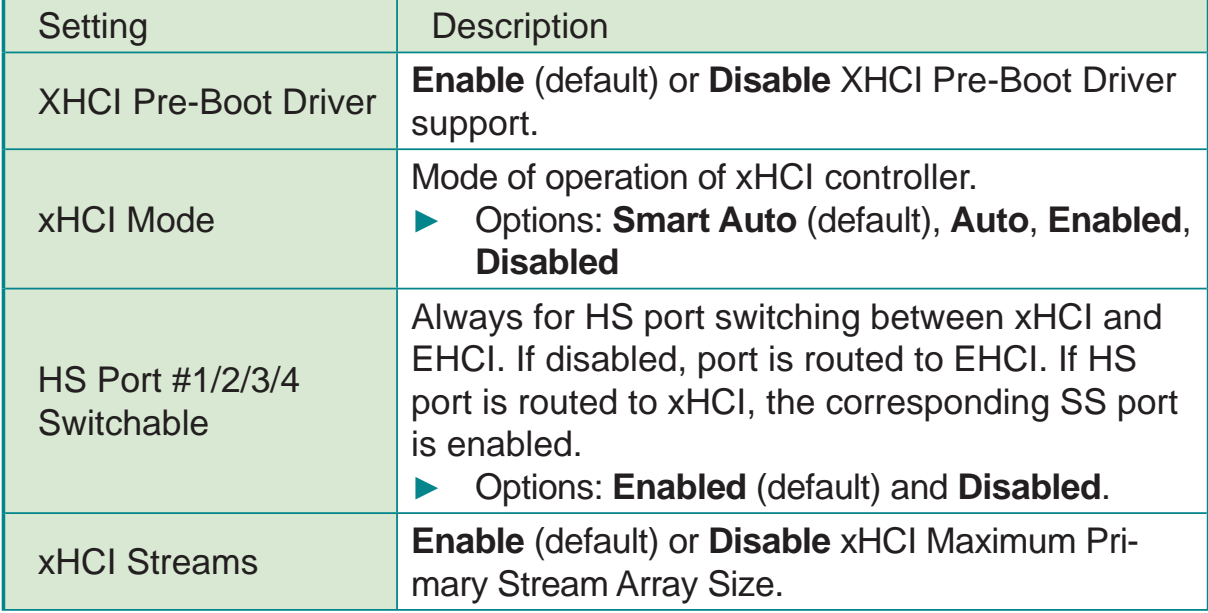

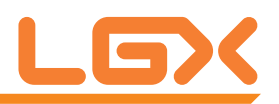

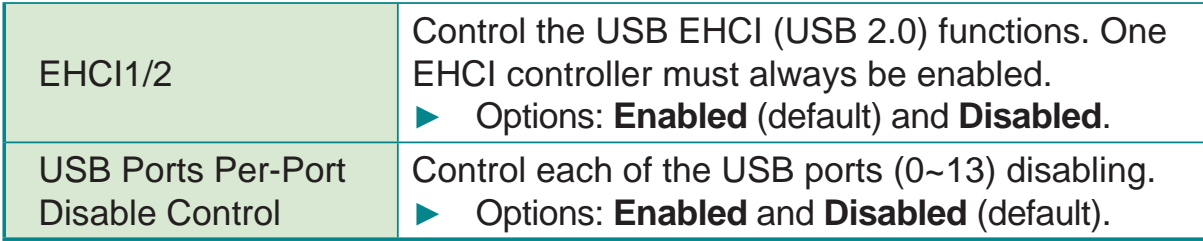

# 3.3.2 System Agent (SA) Configuration

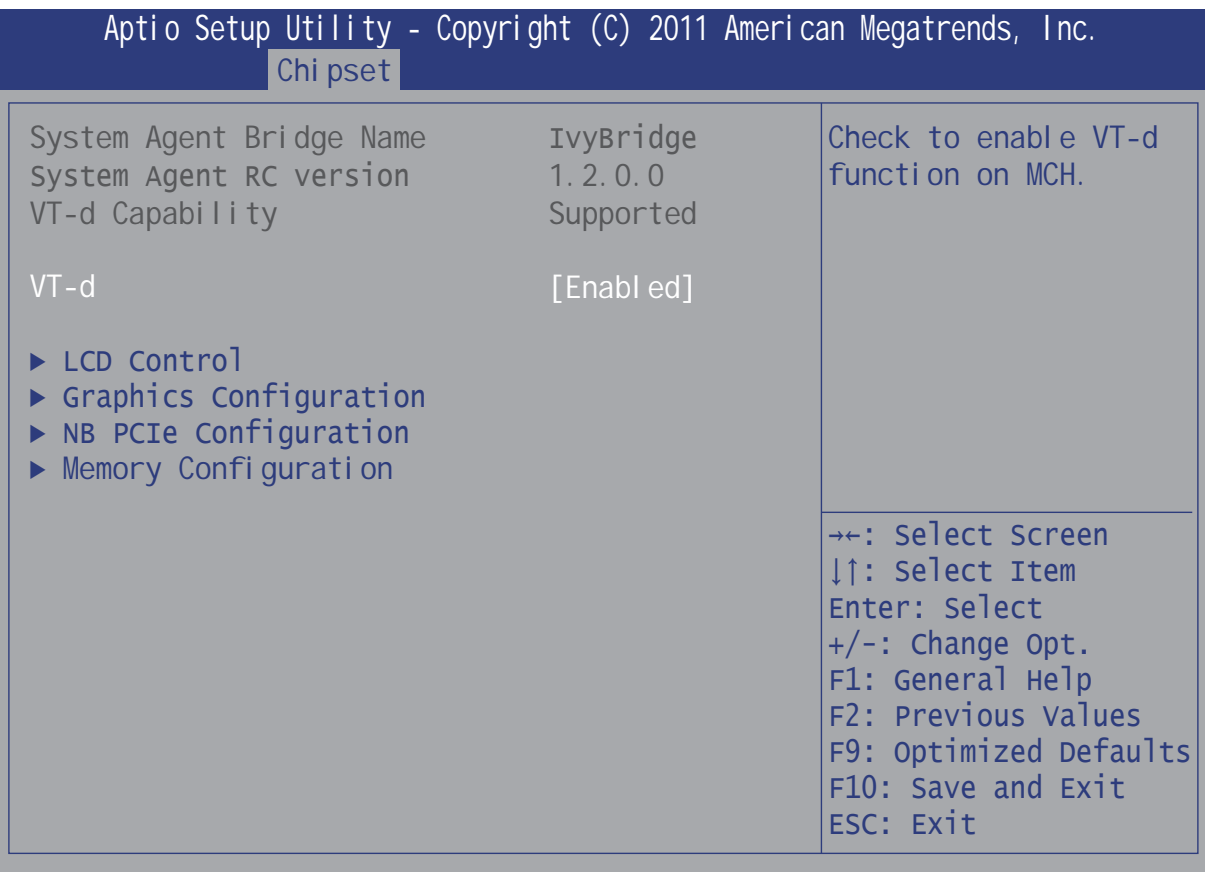

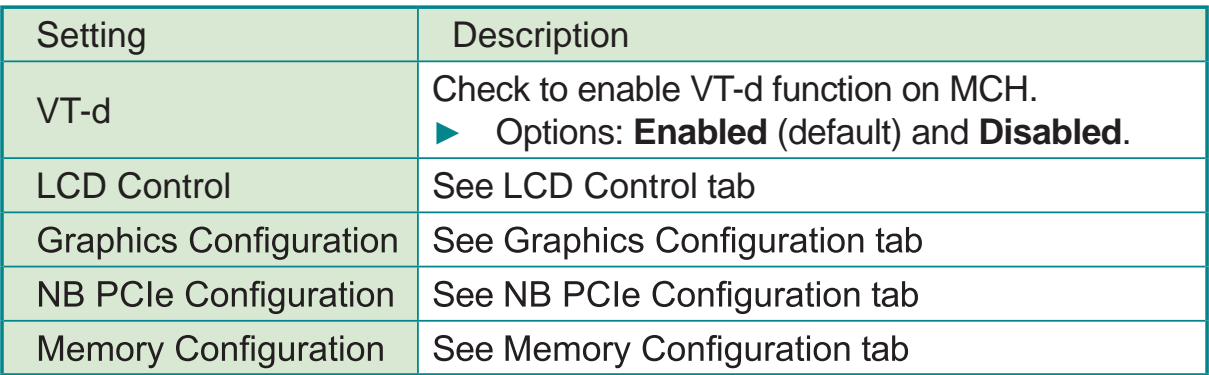

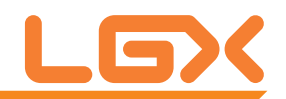

#### **LCD Control**

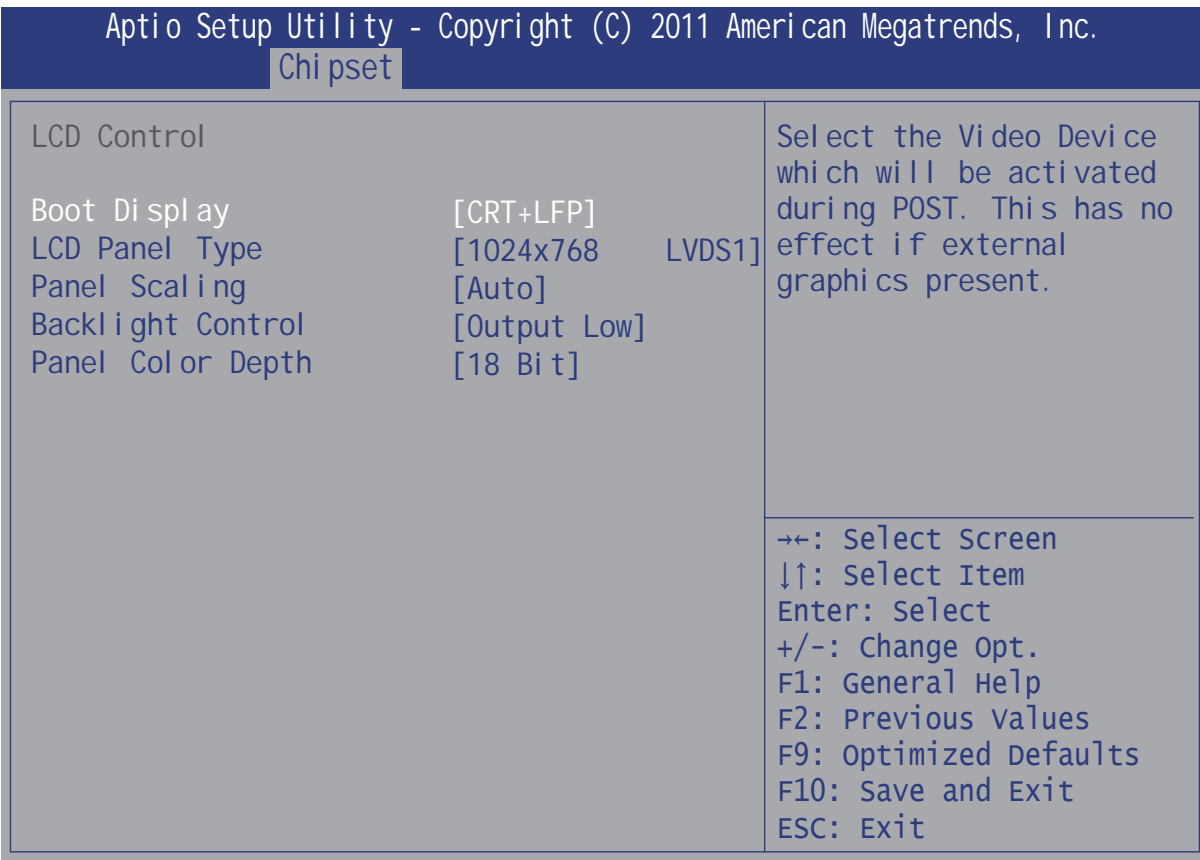

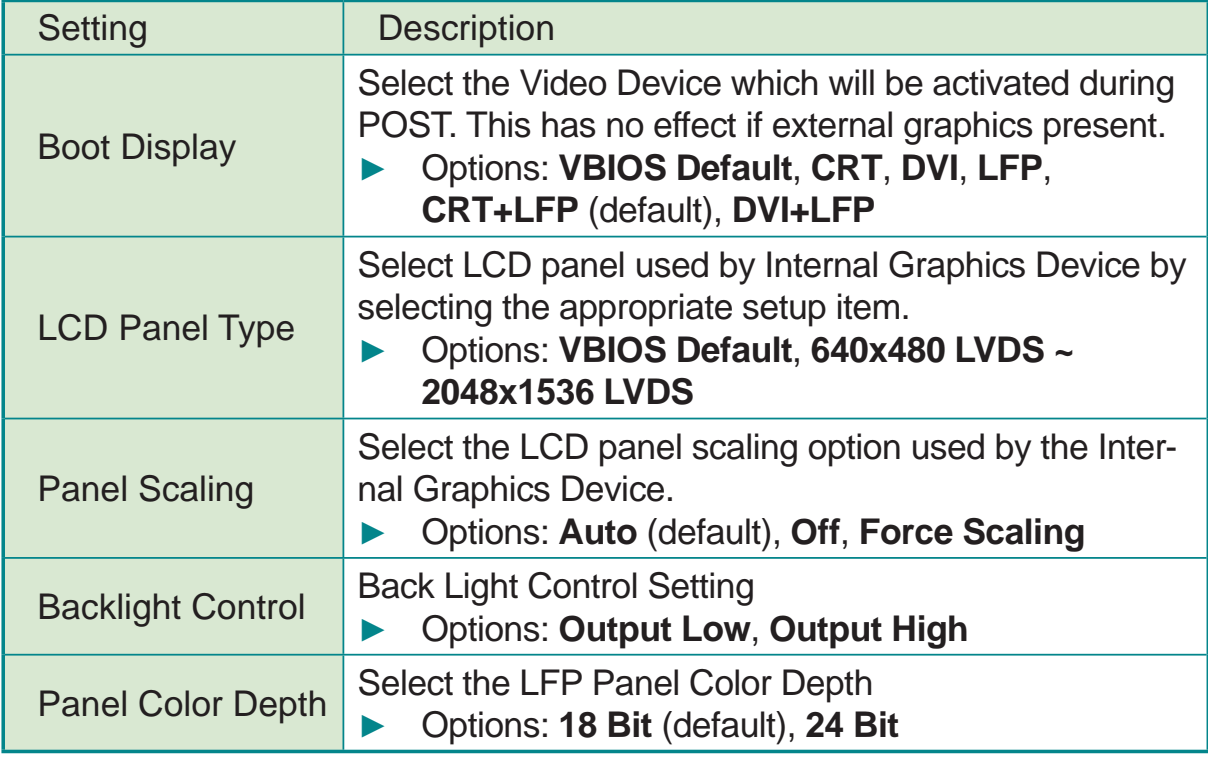

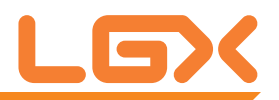

### **Graphics Configuration**

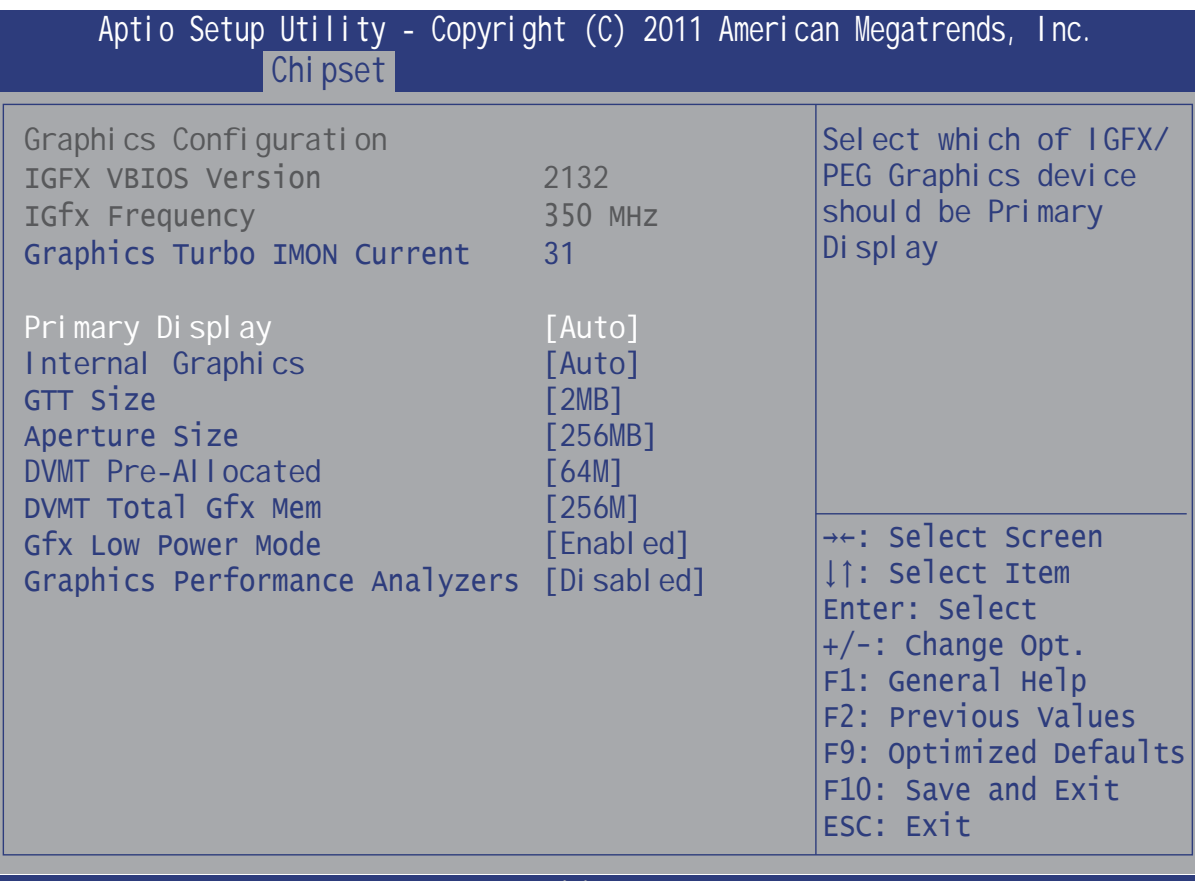

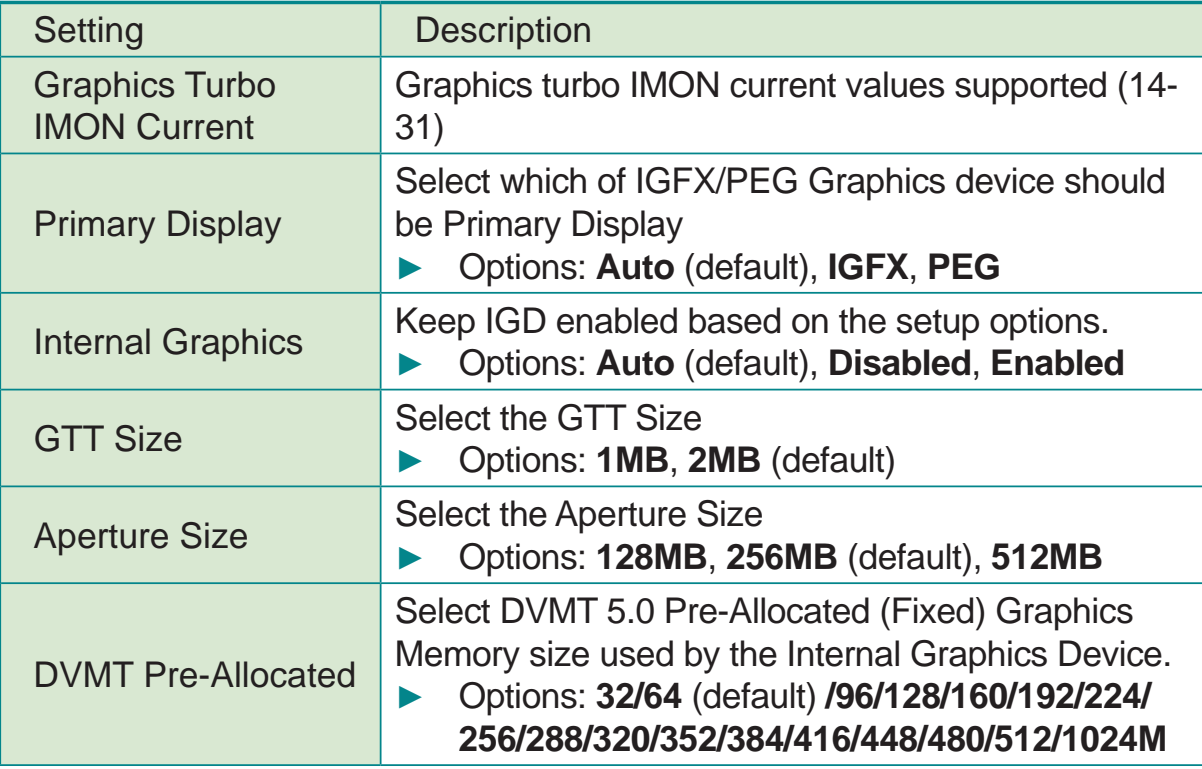

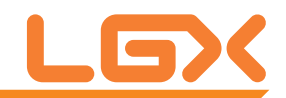

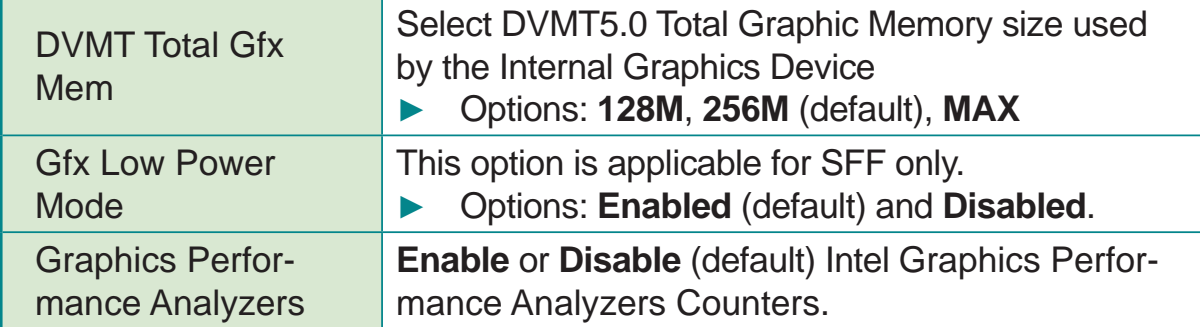

### **NB PCIe Configuration**

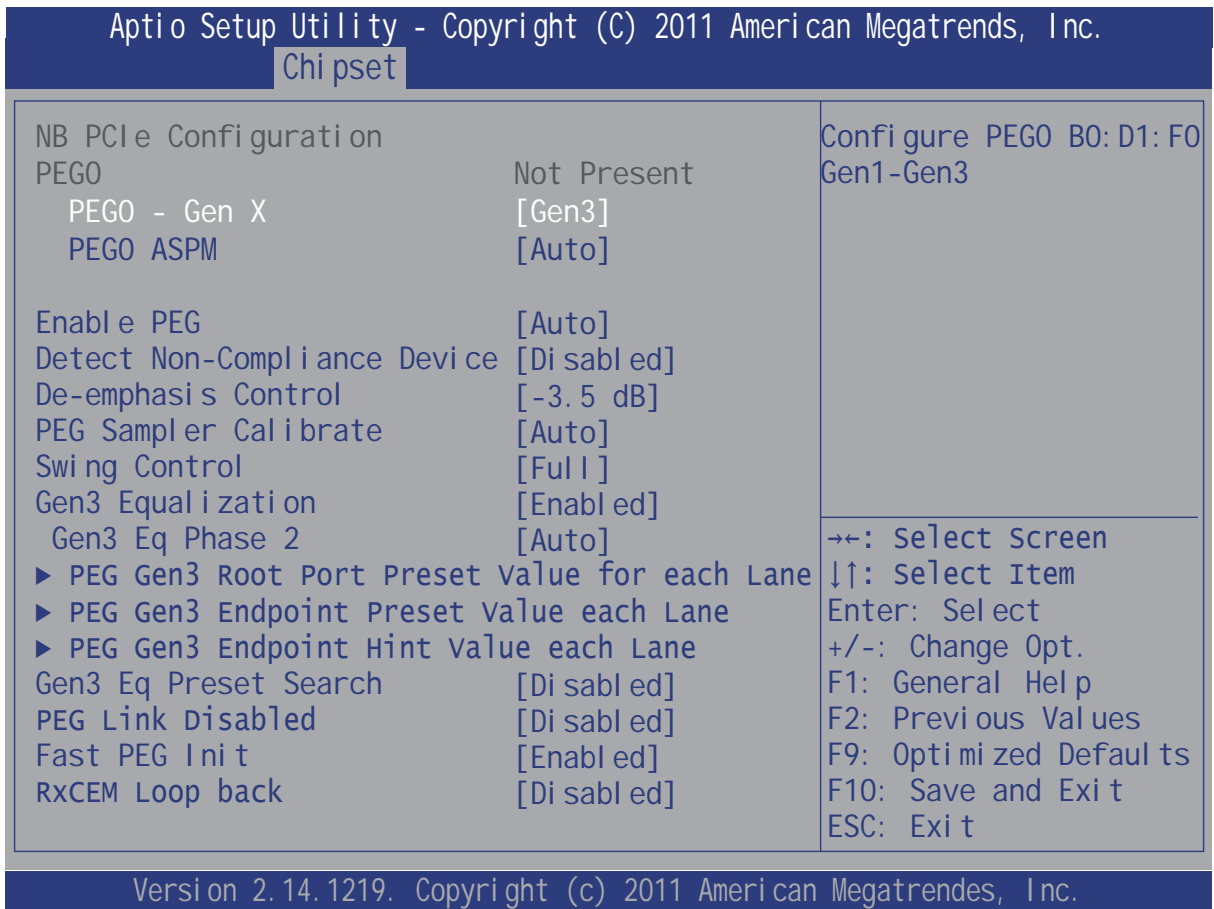

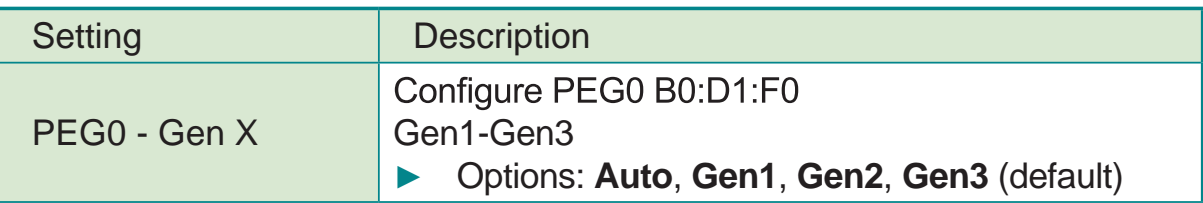

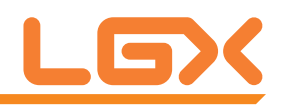

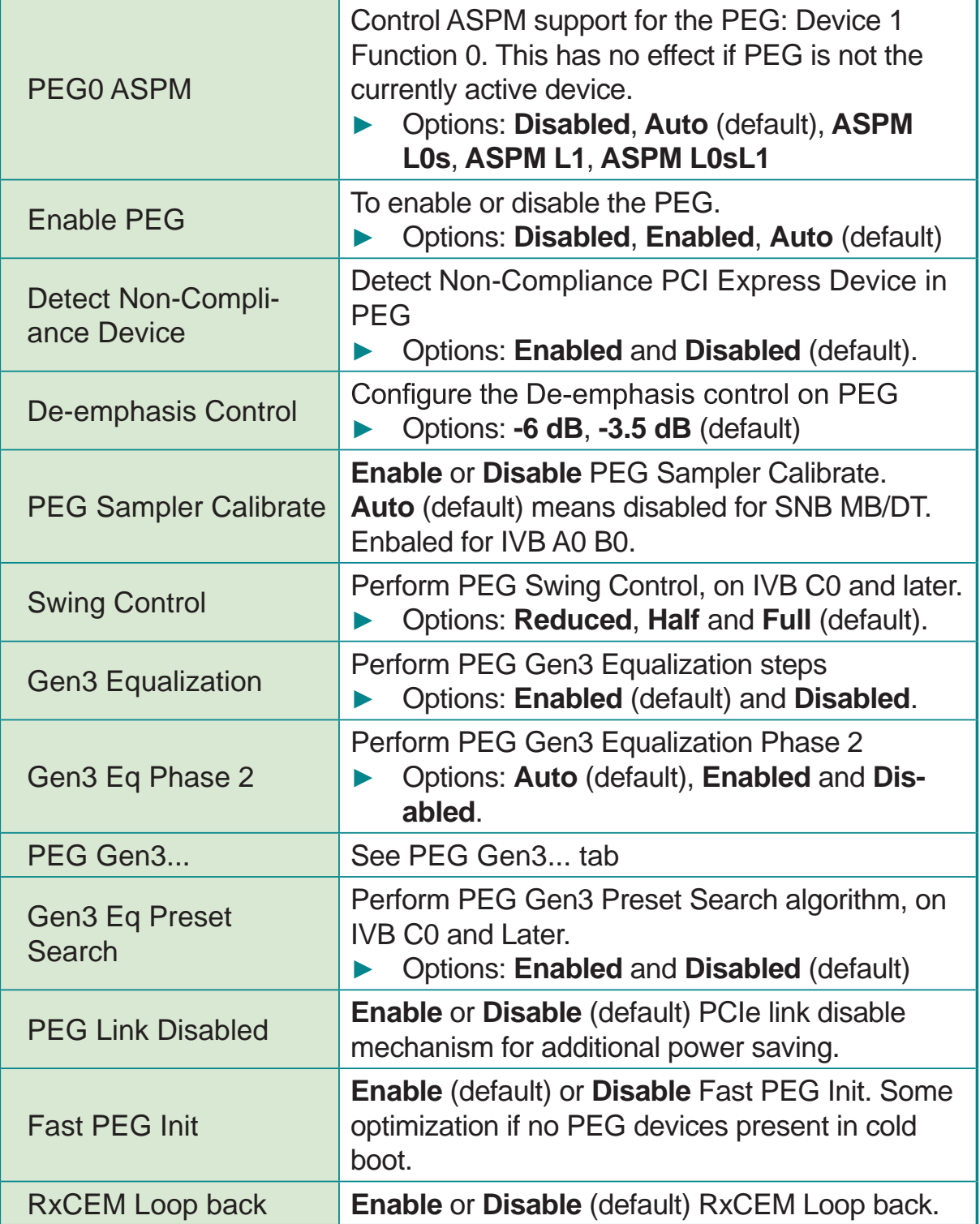

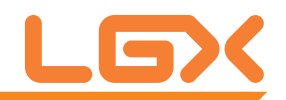

#### **PEG Gen3...**

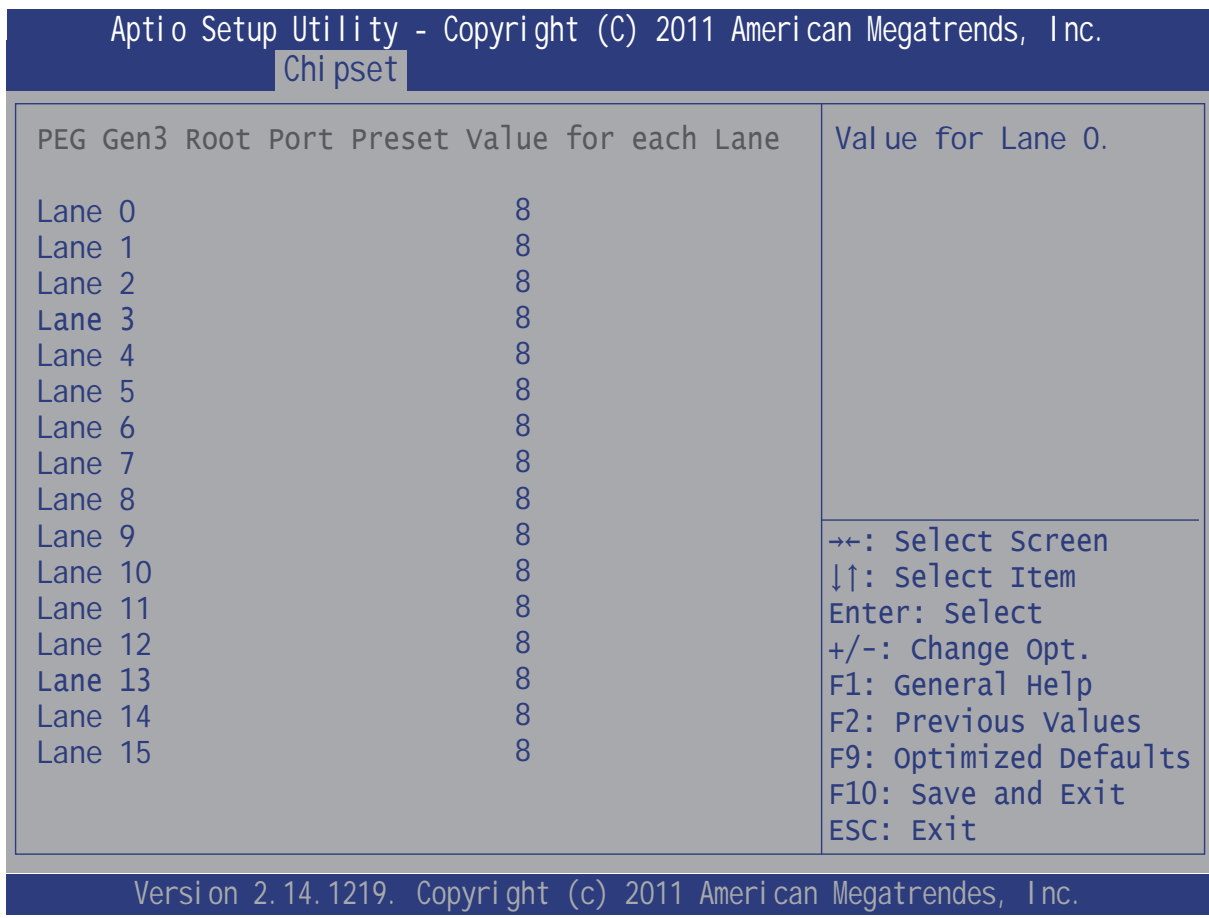

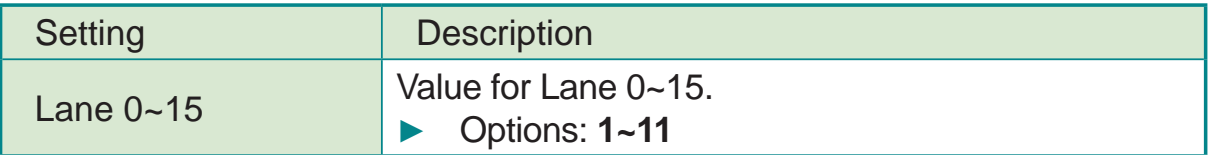

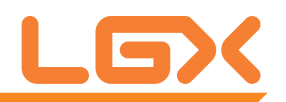

### **Memory Configuration**

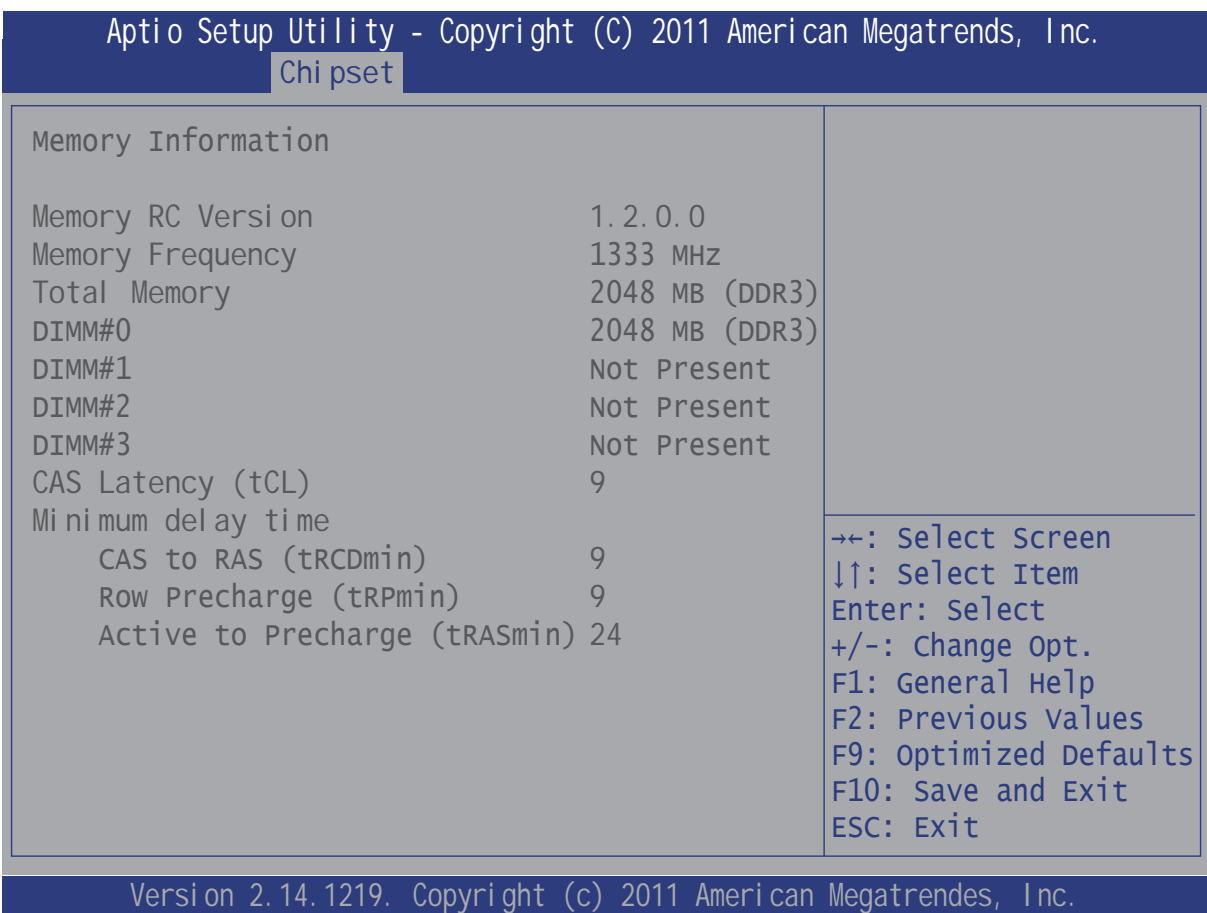

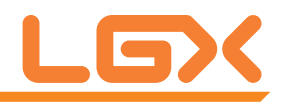

## **3.4 Boot**

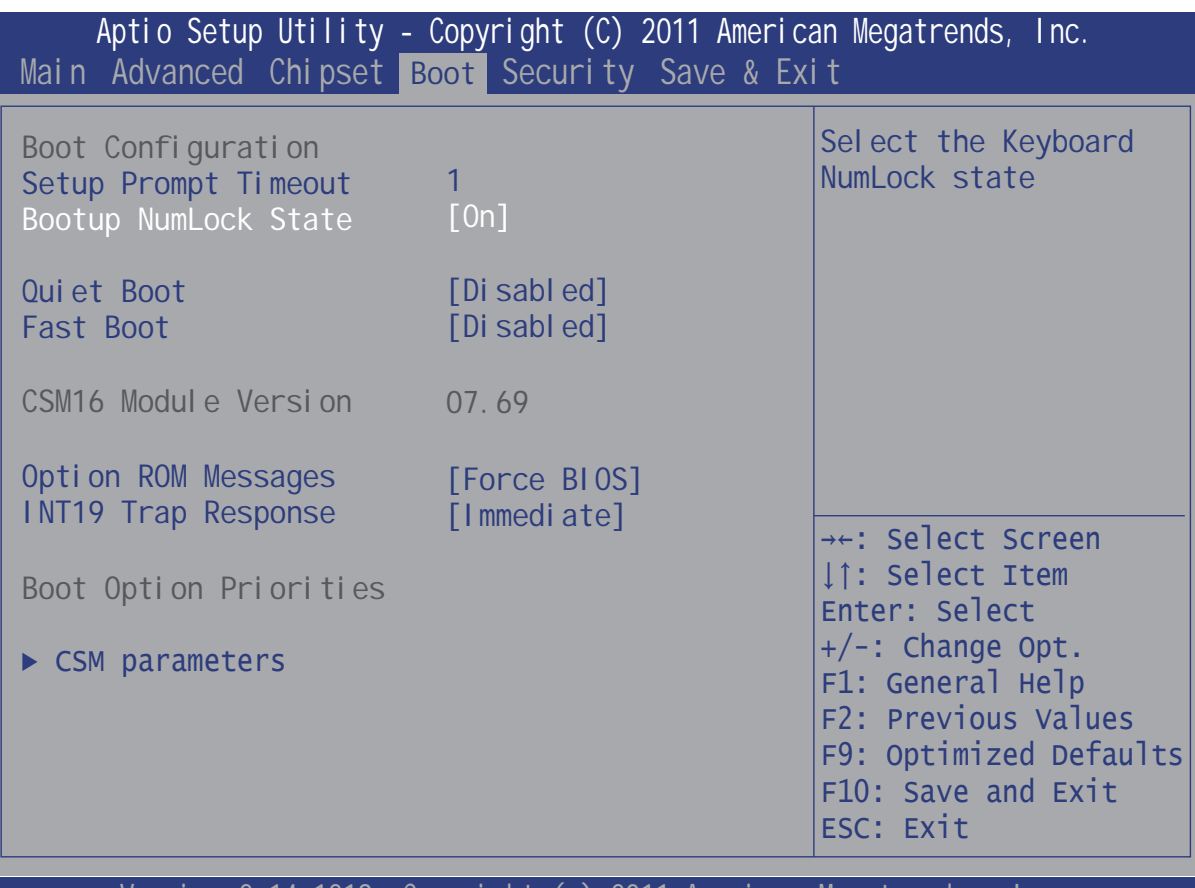

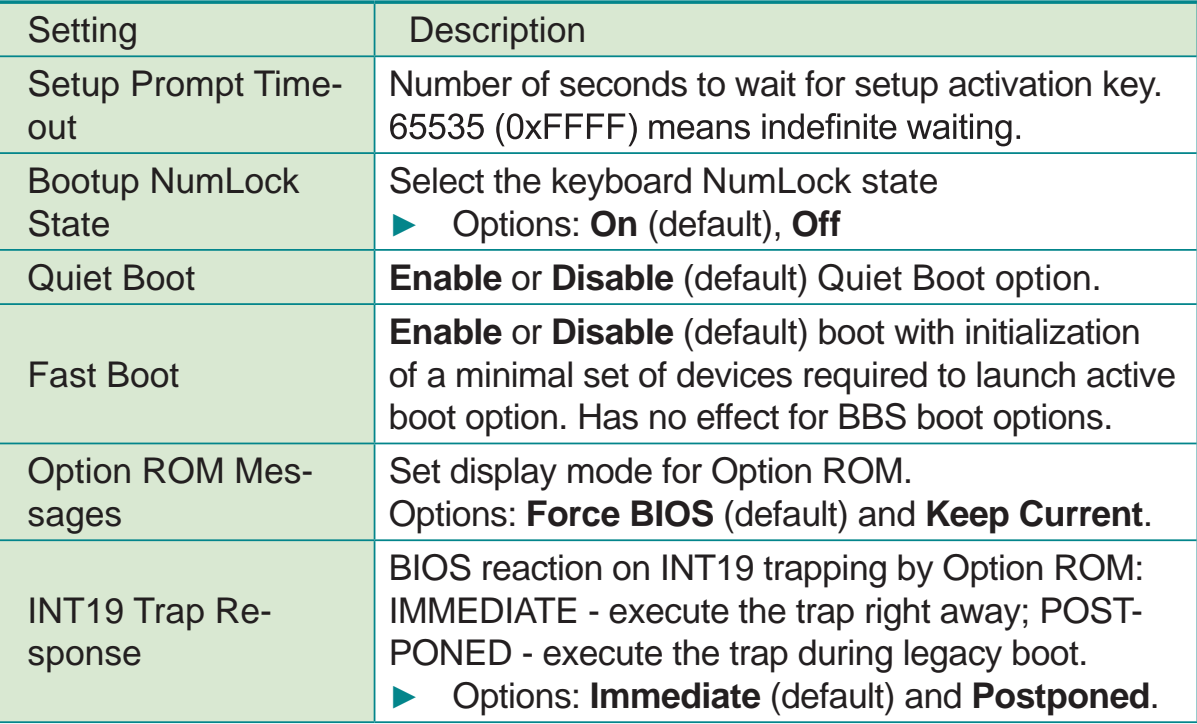

BIOS

CSM parameters See Section 3.4.1

## **3.4.1 CSM parameters**

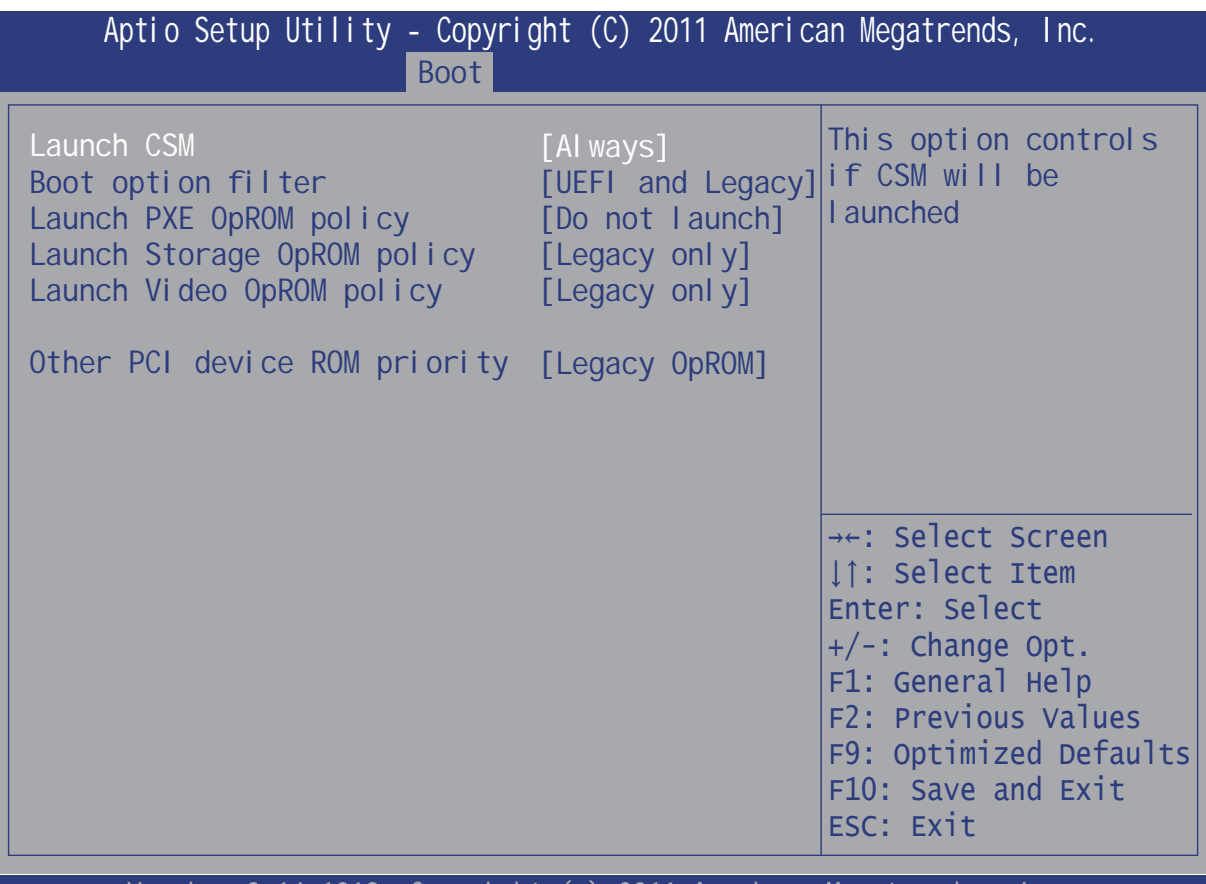

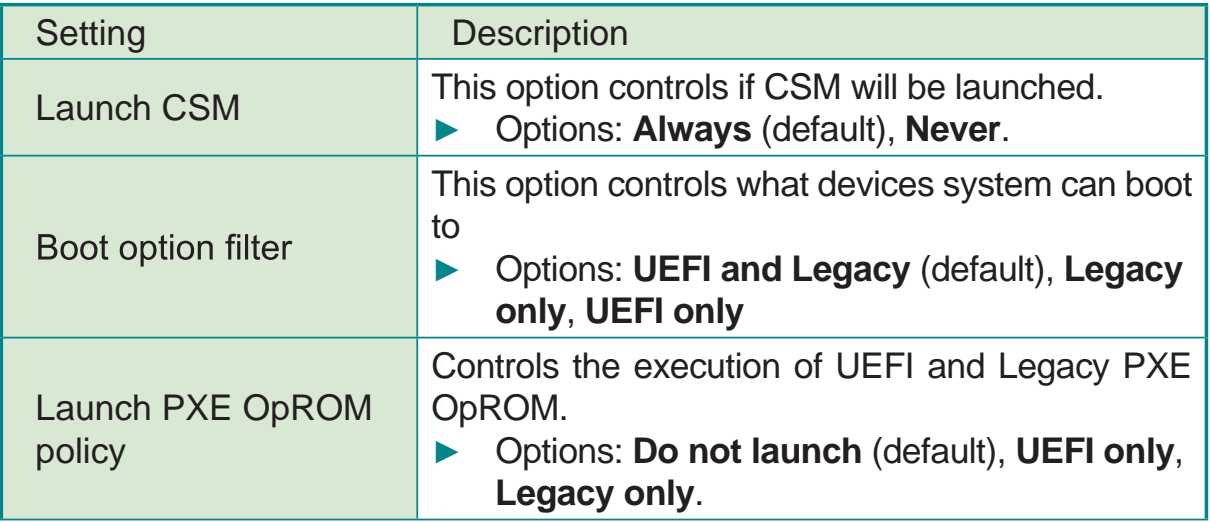

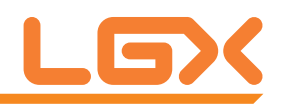

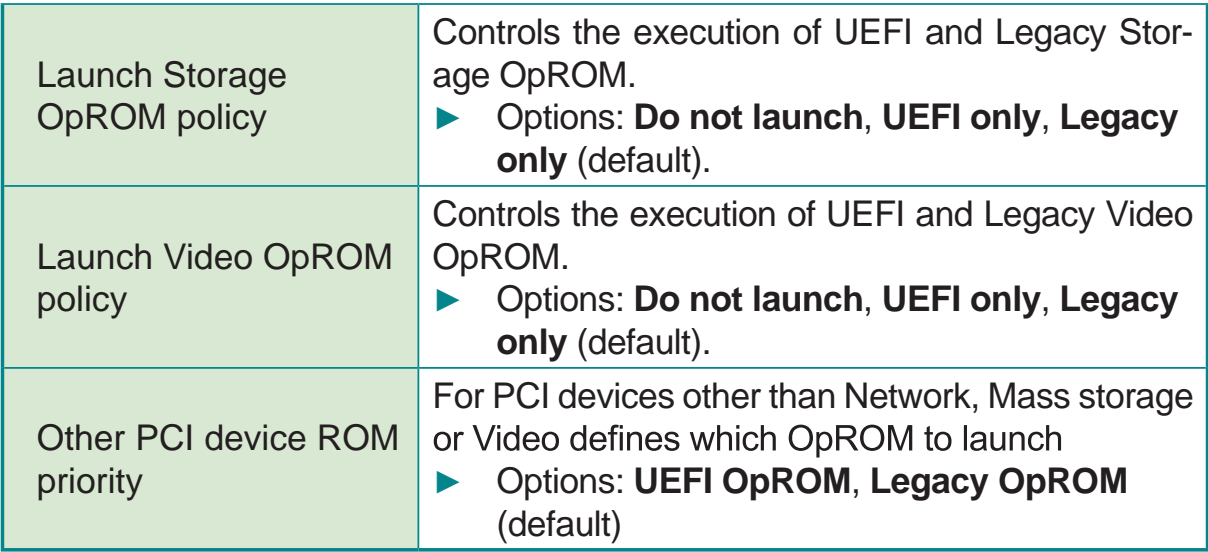

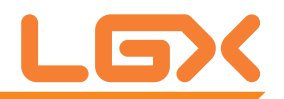

## **3.5 Security**

The **Security** menu sets up the administrator or user password. Once an administrator password is set up, this BIOS SETUP utility is limited to access and will ask for the password each time any access is attempted.

| Aptio Setup Utility - Copyright (C) 2011 American Megatrends, Inc.<br>Main Advanced Chipset Boot Security Save & Exit                                                                                                    |                      |                                                                                                    |
|----------------------------------------------------------------------------------------------------|----------------------|----------------------------------------------------------------------------------------------------|
| Password Description                                                                                                    |                      | Set Administrator<br>Password                                                                                |
| If ONLY the Administrator's password is set,<br>then this only limits access to Setup and is<br>only asked for when entering Setup.<br>If ONLY the User's password is set, then this<br>is a power on password and must be entered to<br>boot or enter Setup. In Setup the User will<br>have Administrator rights.<br>The password length must be in the following |                      |                                                                                                    |
| range:<br>Minimum length<br>Maximum length                                                                                                    | 3 <sup>1</sup><br>20 | <sup>→←</sup> : Select Screen<br>↓↑: Select Item<br>Enter: Select<br>$+/-$ : Change Opt.<br>F1: General Help |
| Administrator Password<br>User Password                                                                                                    |                      | F2: Previous Values<br>F9: Optimized Defaults<br>F10: Save and Exit<br>ESC: Exit                             |

Version 2.14.1219. Copyright (c) 2011 American Megatrendes, Inc.

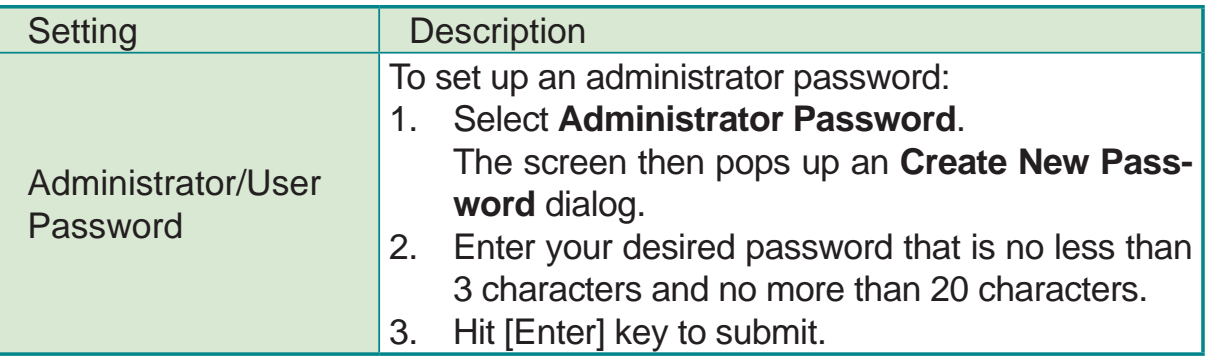

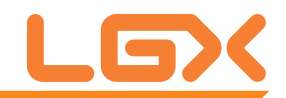

# 3.6 Save & Exit Options

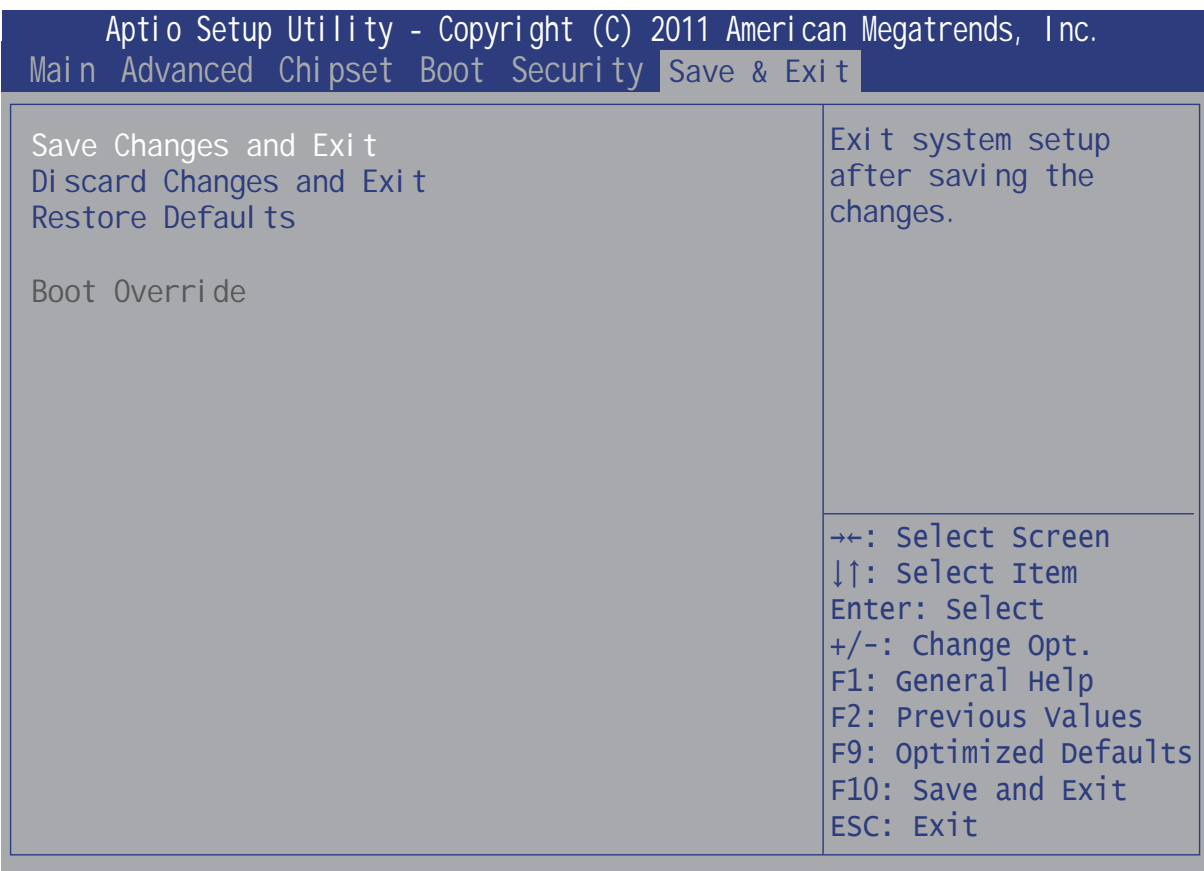

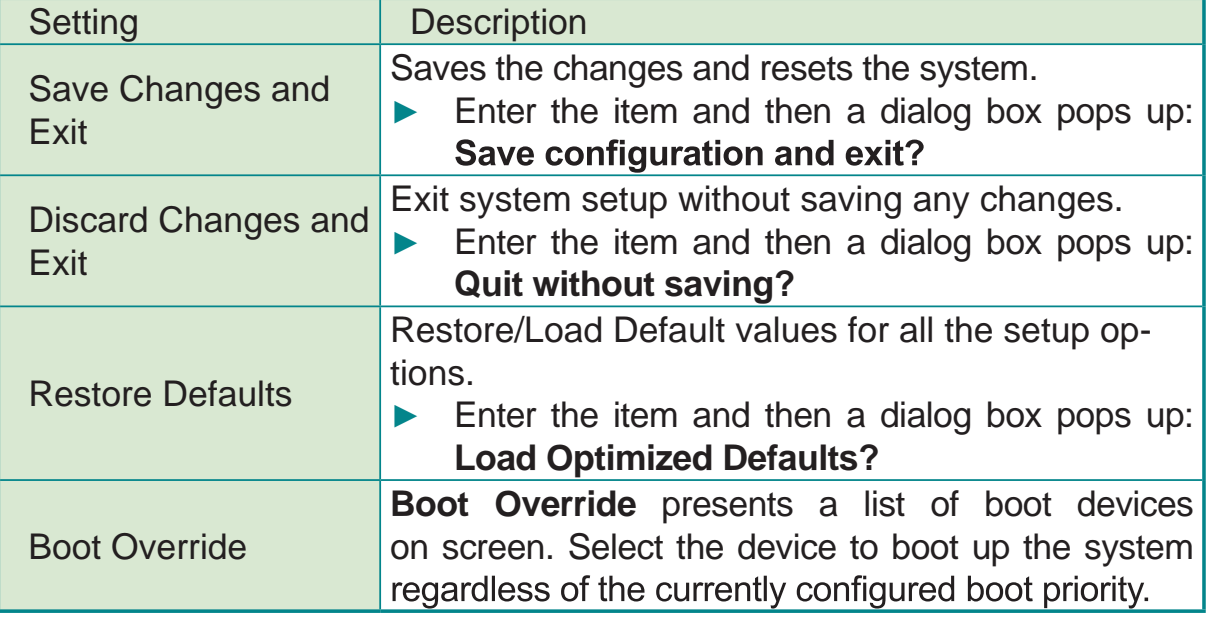

# **3.7 AMI BIOS Checkpoints**

### **3.7.1 Checkpoint Ranges**

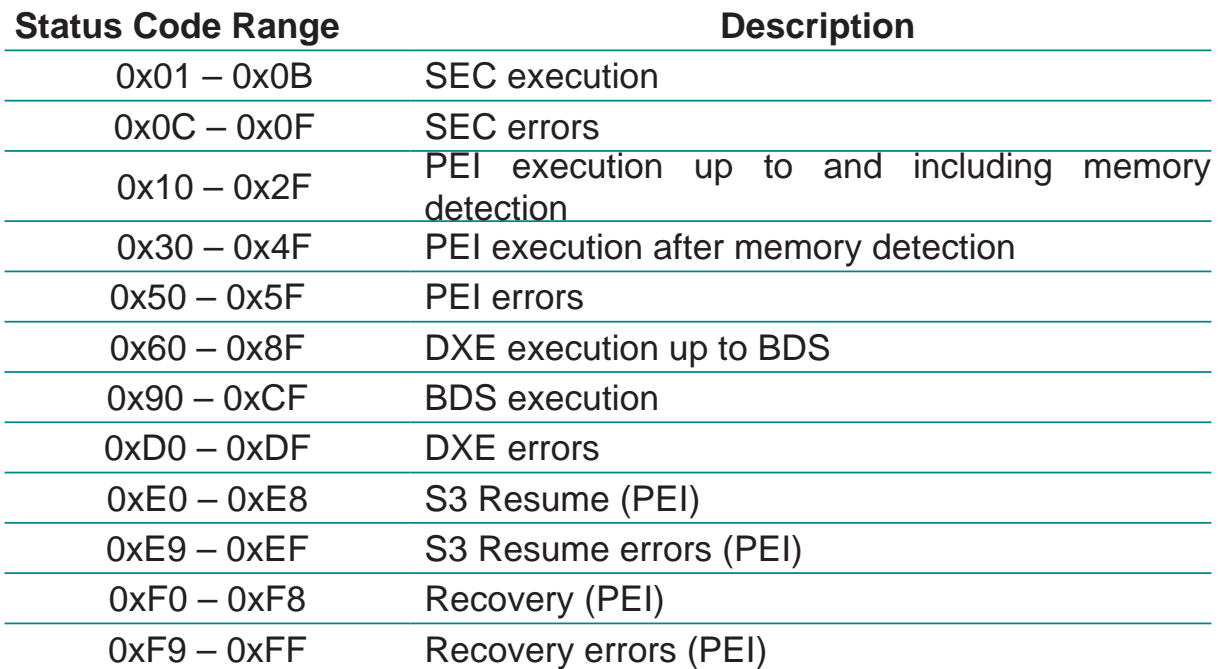

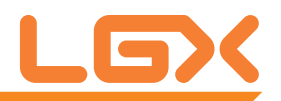

### **3.7.2 Standard Checkpoints SEC Phase**

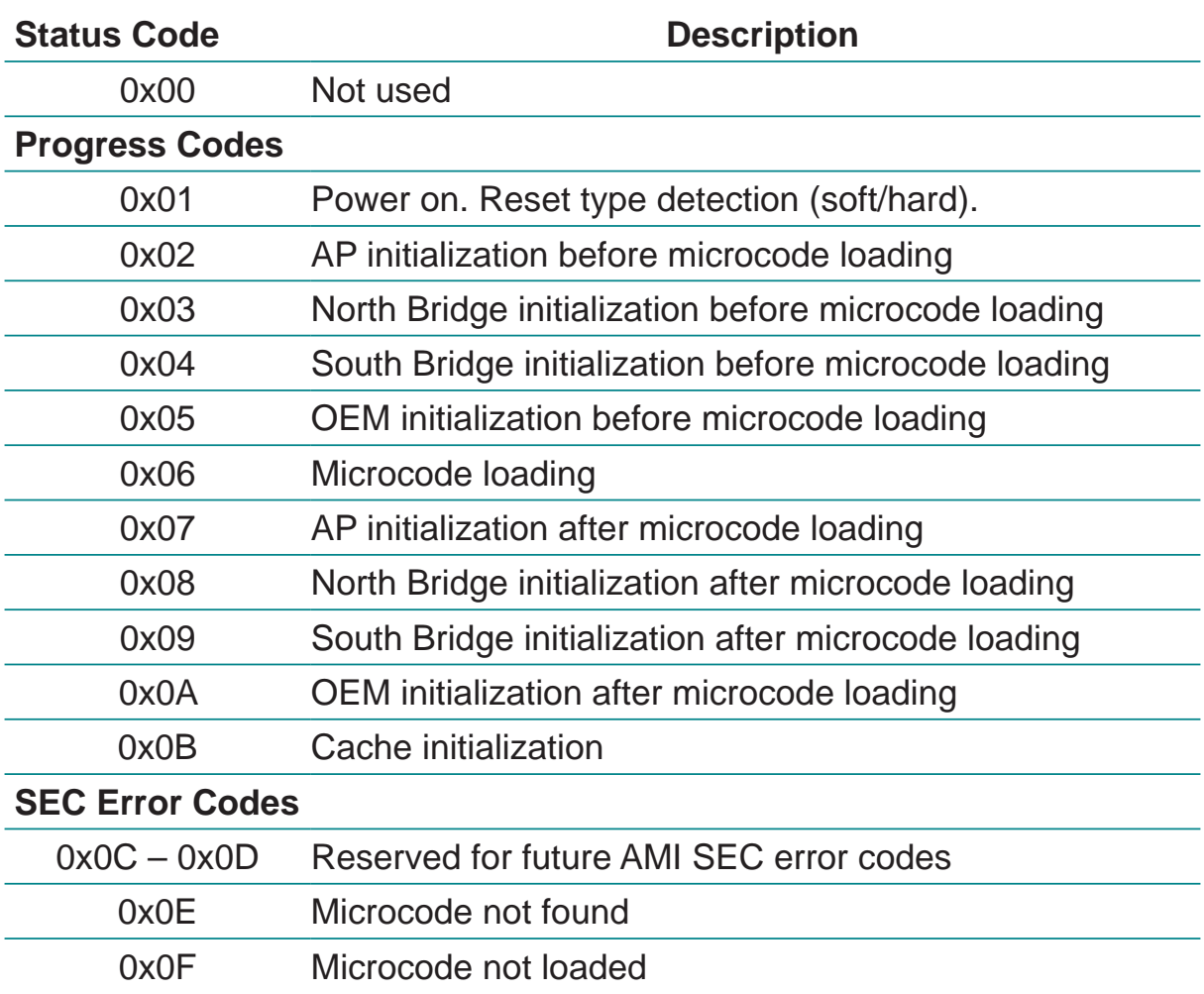

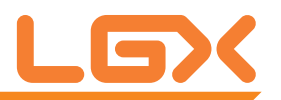

### **PEI Phase**

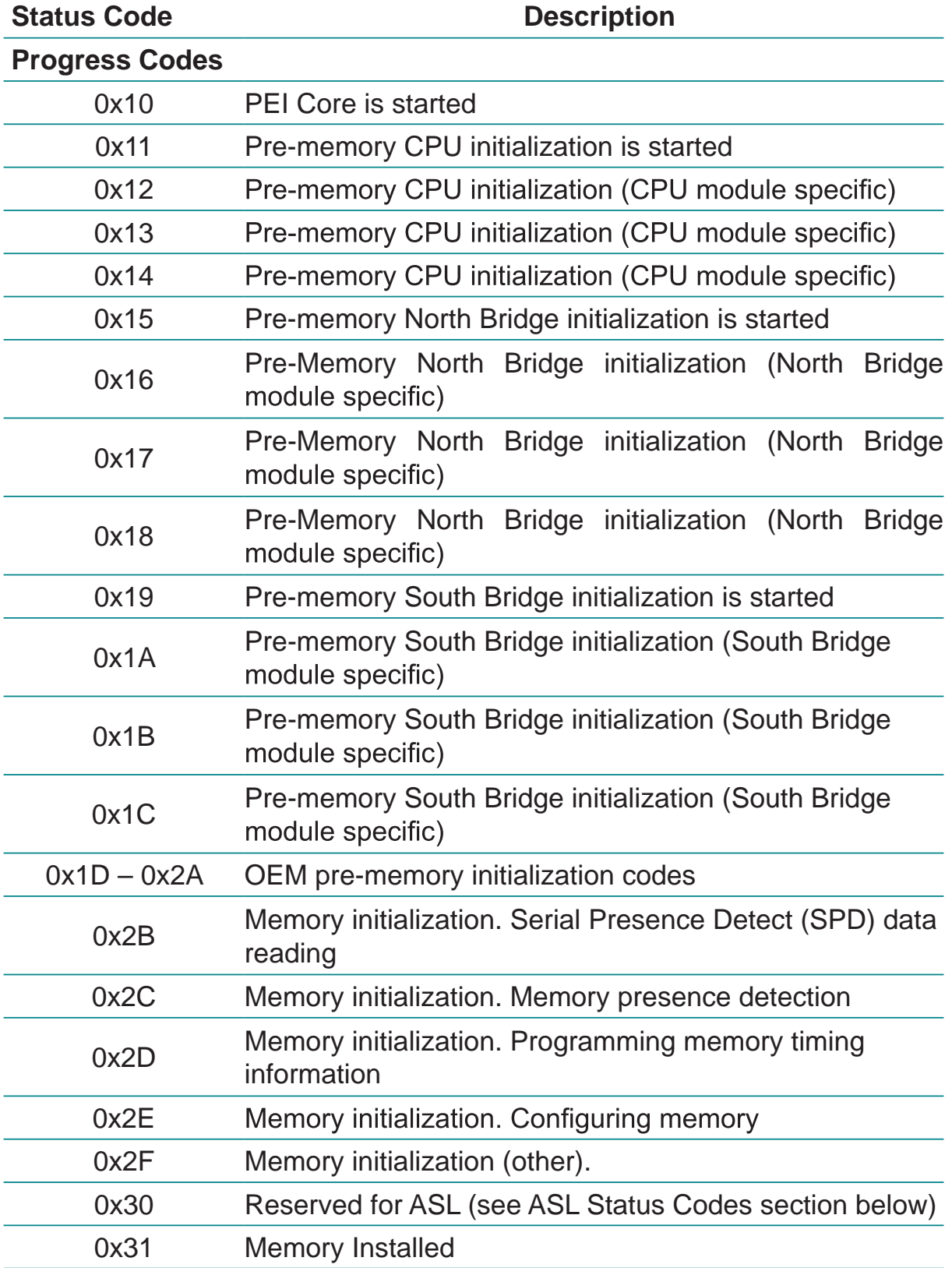

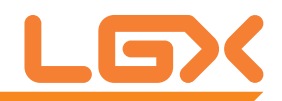

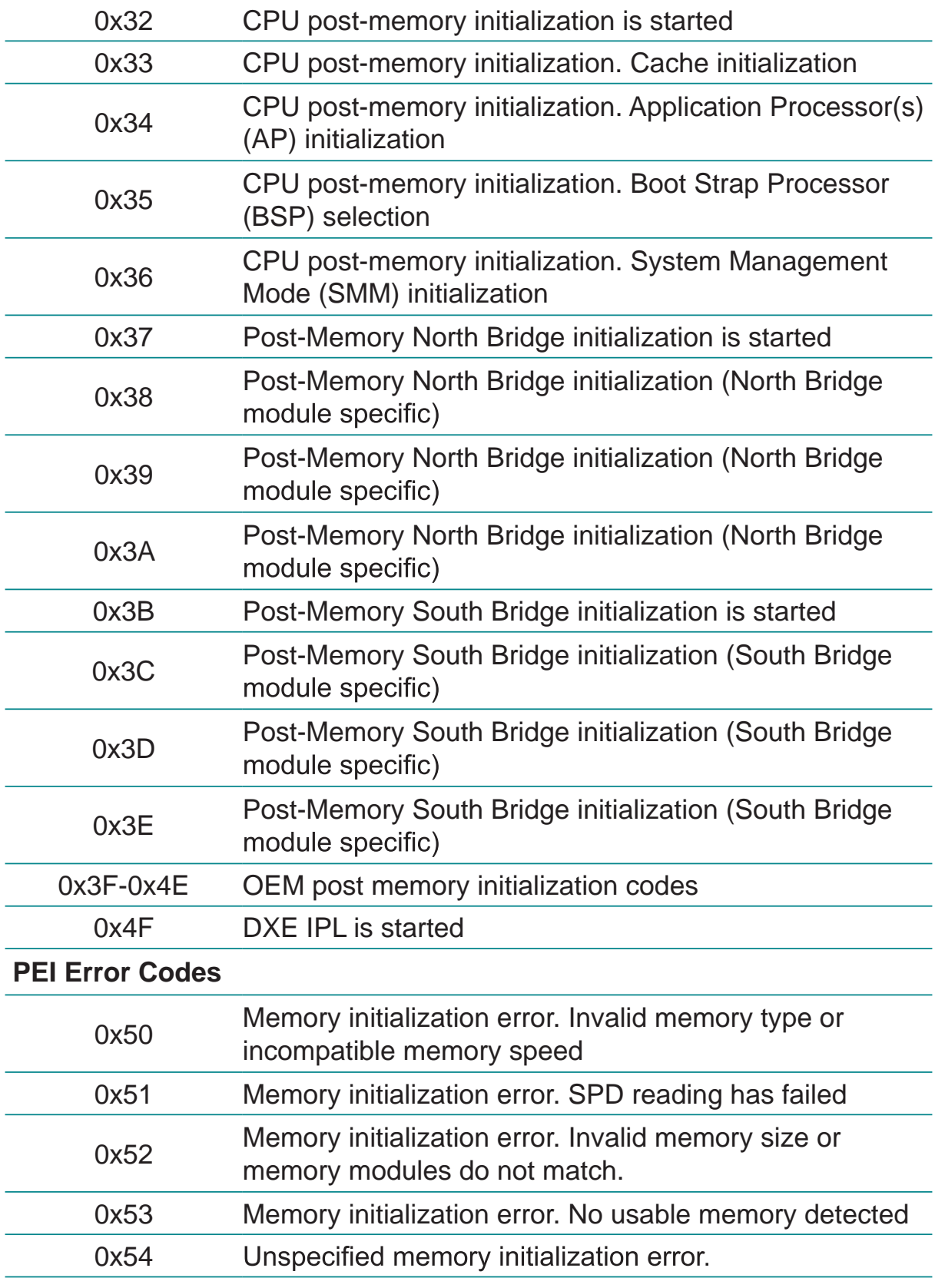
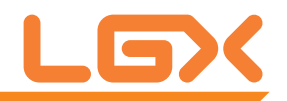

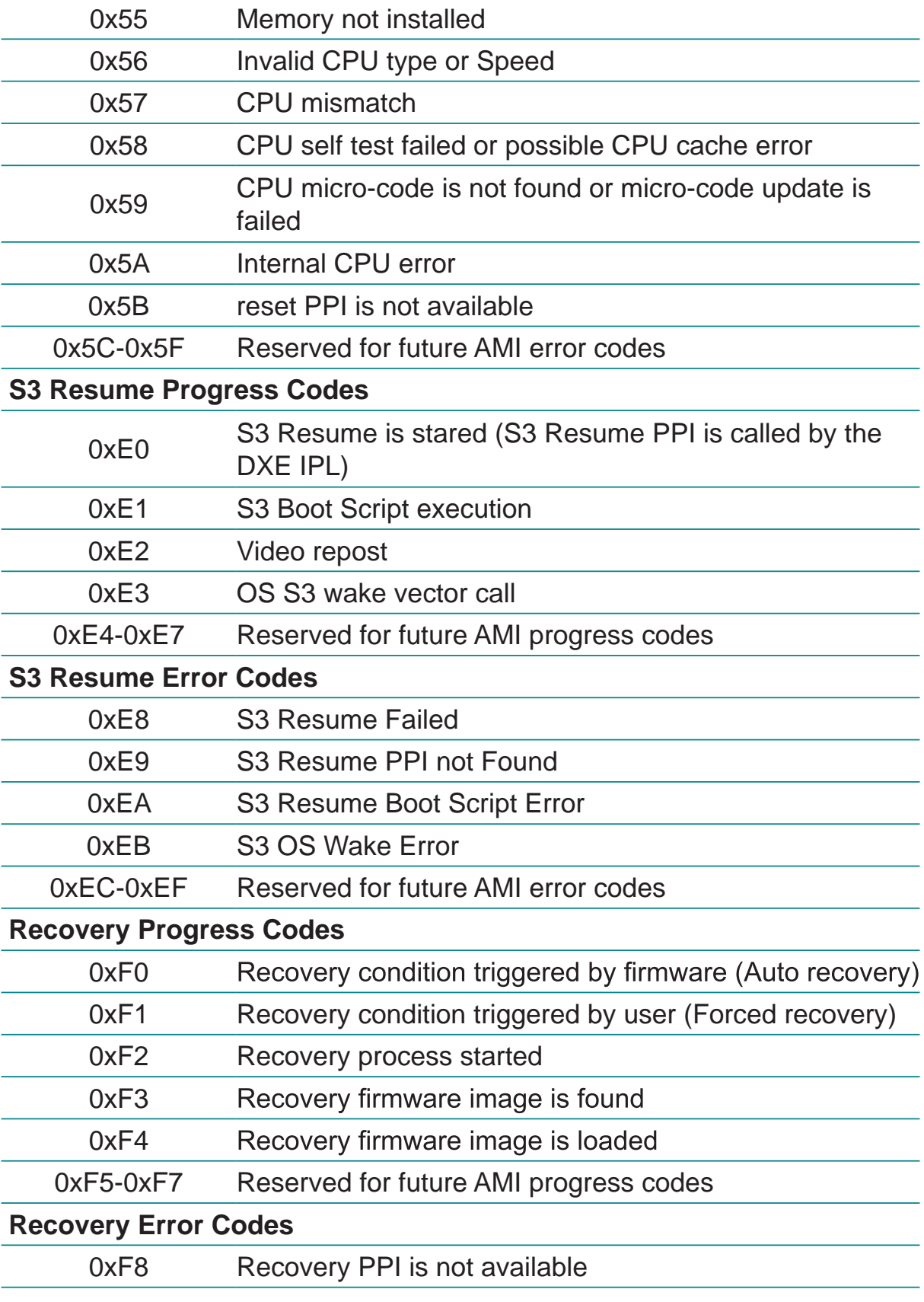

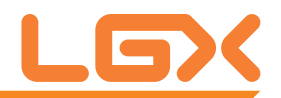

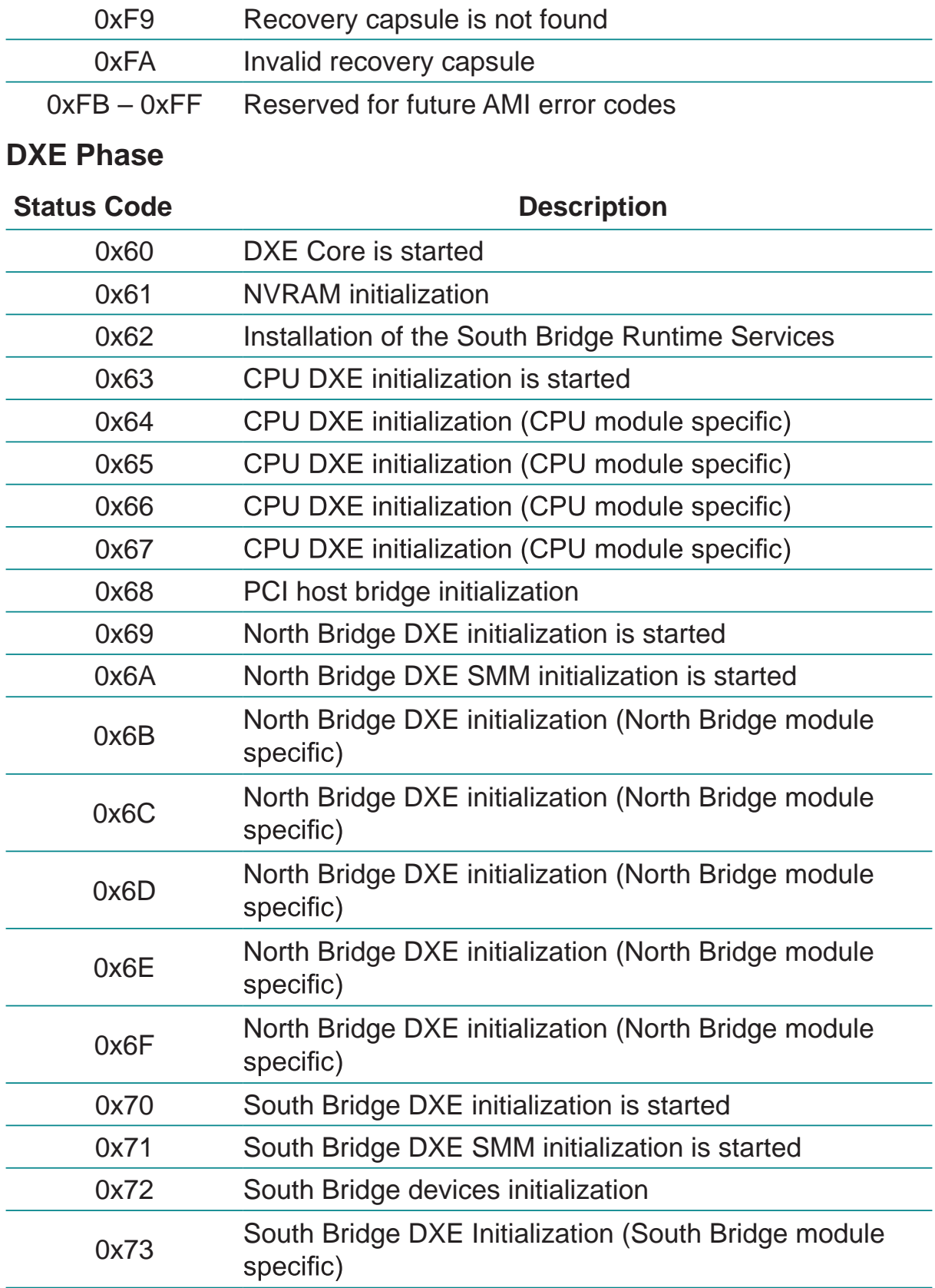

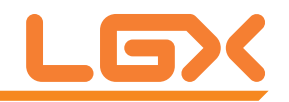

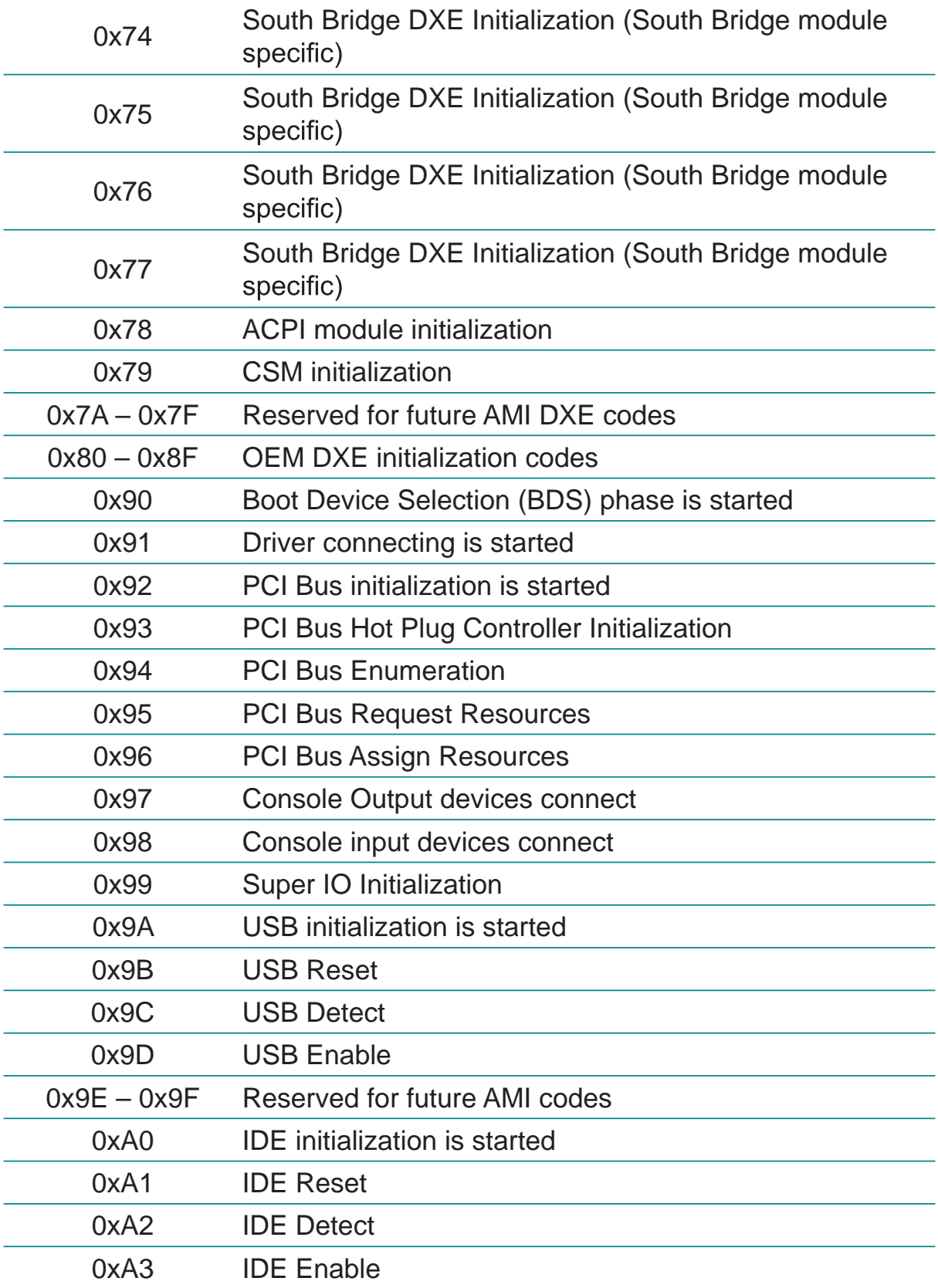

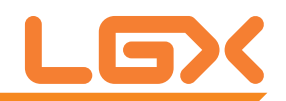

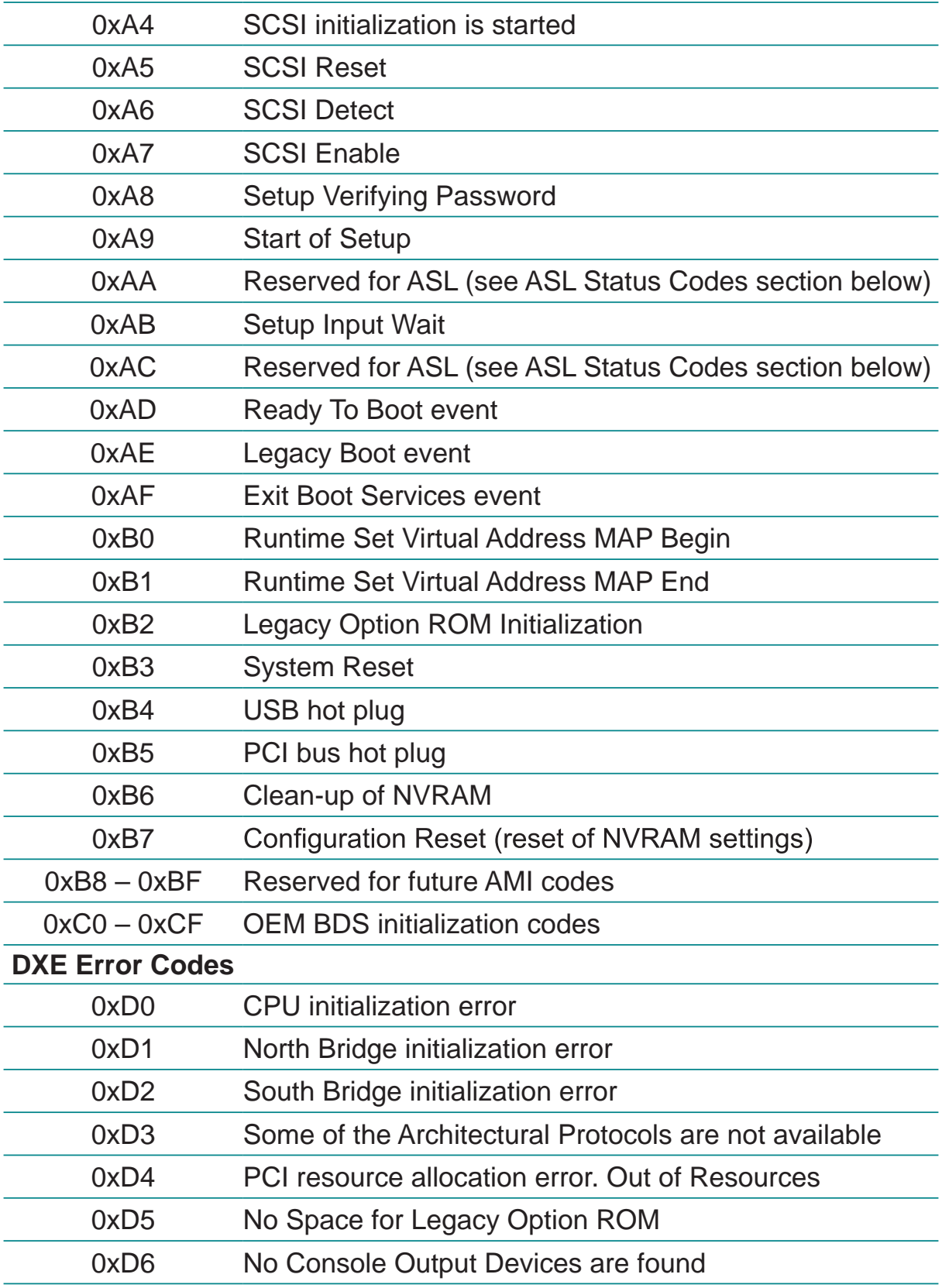

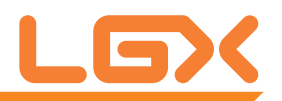

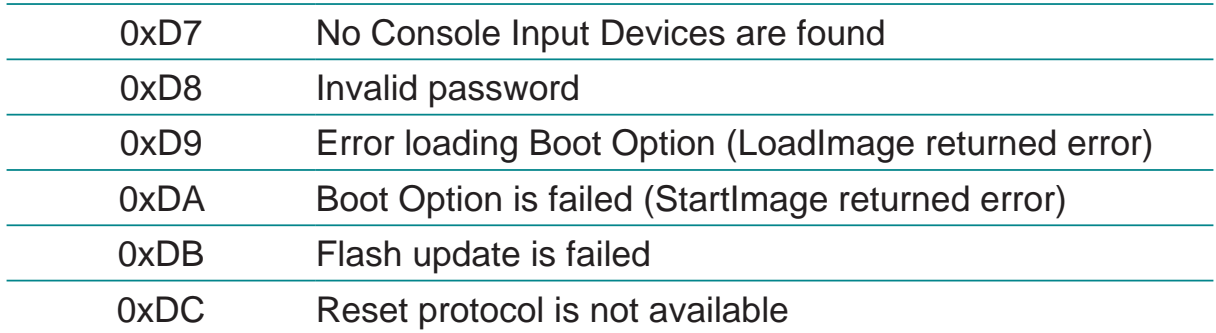

## **ACPI/ASL Checkpoints**

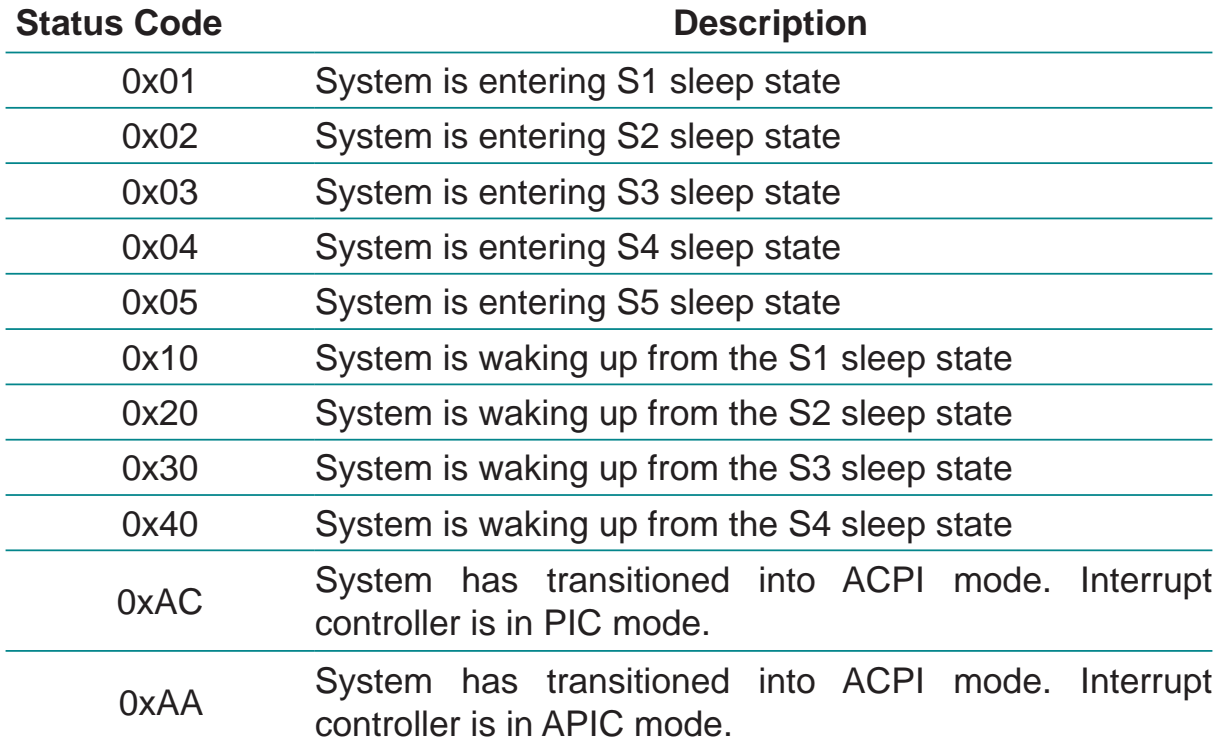

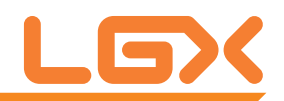

# **Appendix**

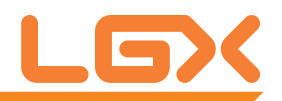

## **Appendix A: I/O Port Address Map**

Each peripheral device in the system is assigned with a set of I/O port addresses which also becomes the identity of the device. The following table lists the I/O port addresses used.

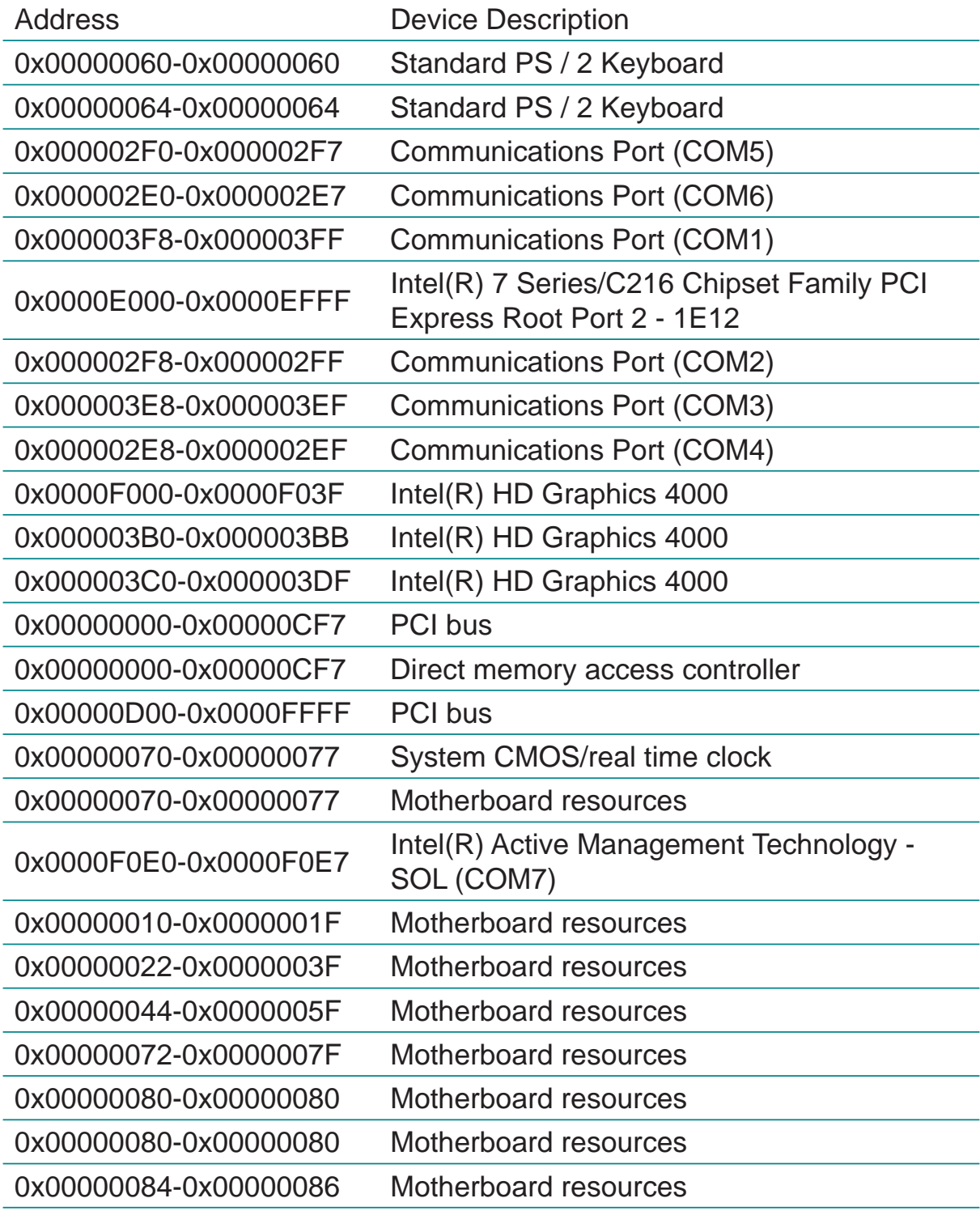

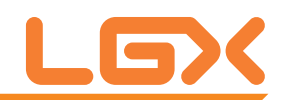

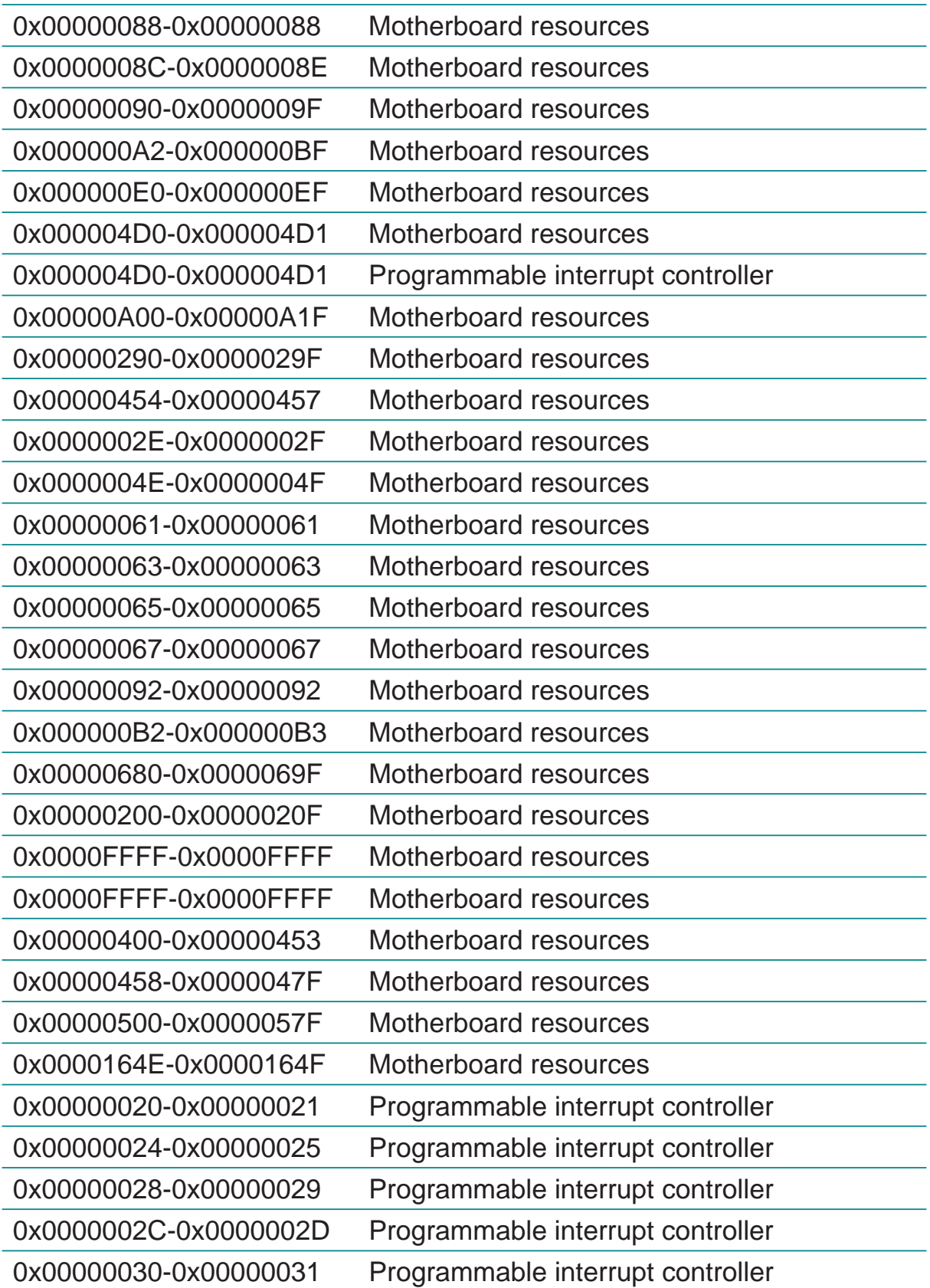

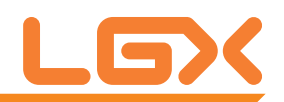

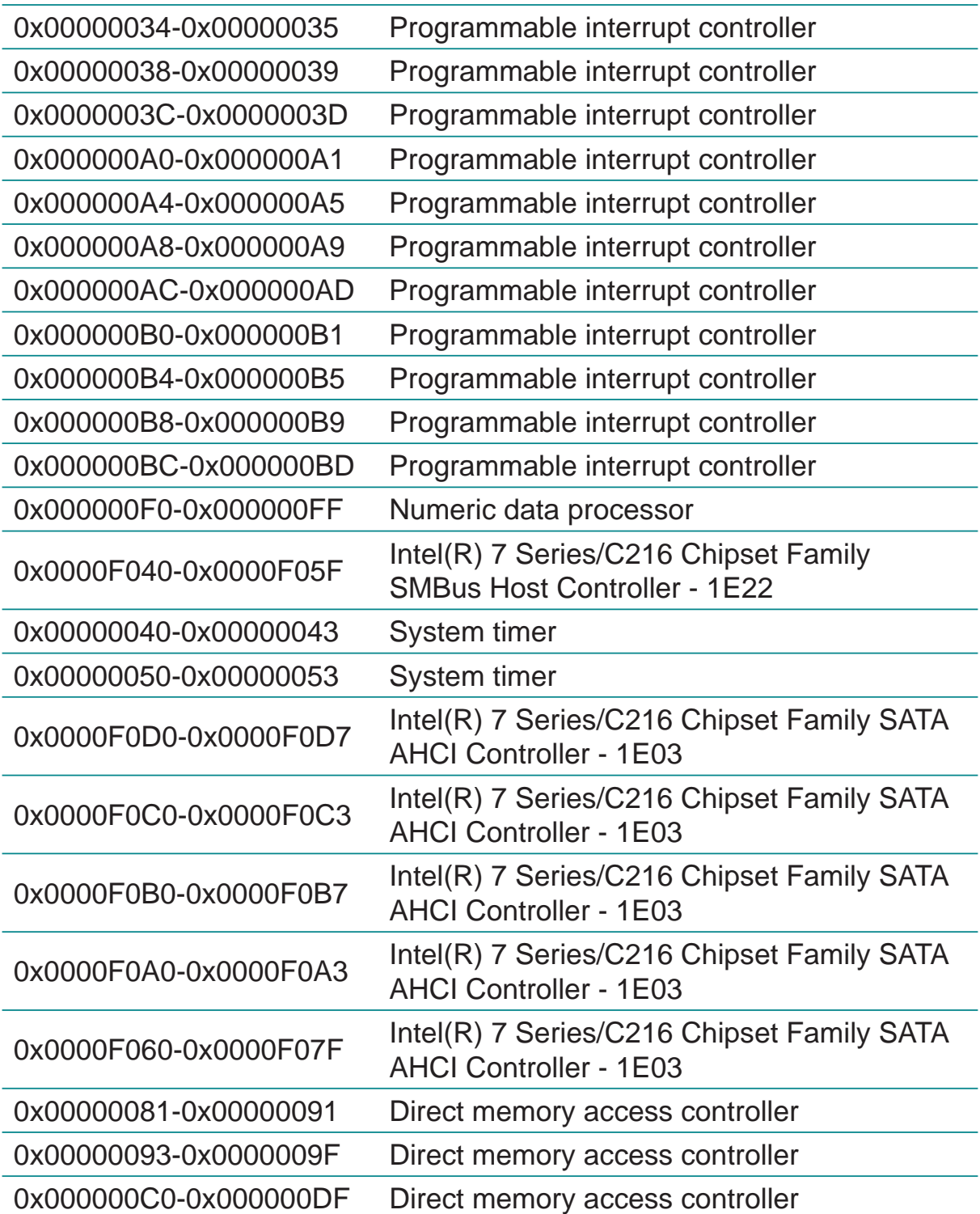

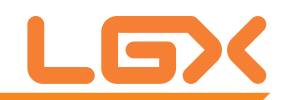

# **Appendix B: BIOS Memory Map**

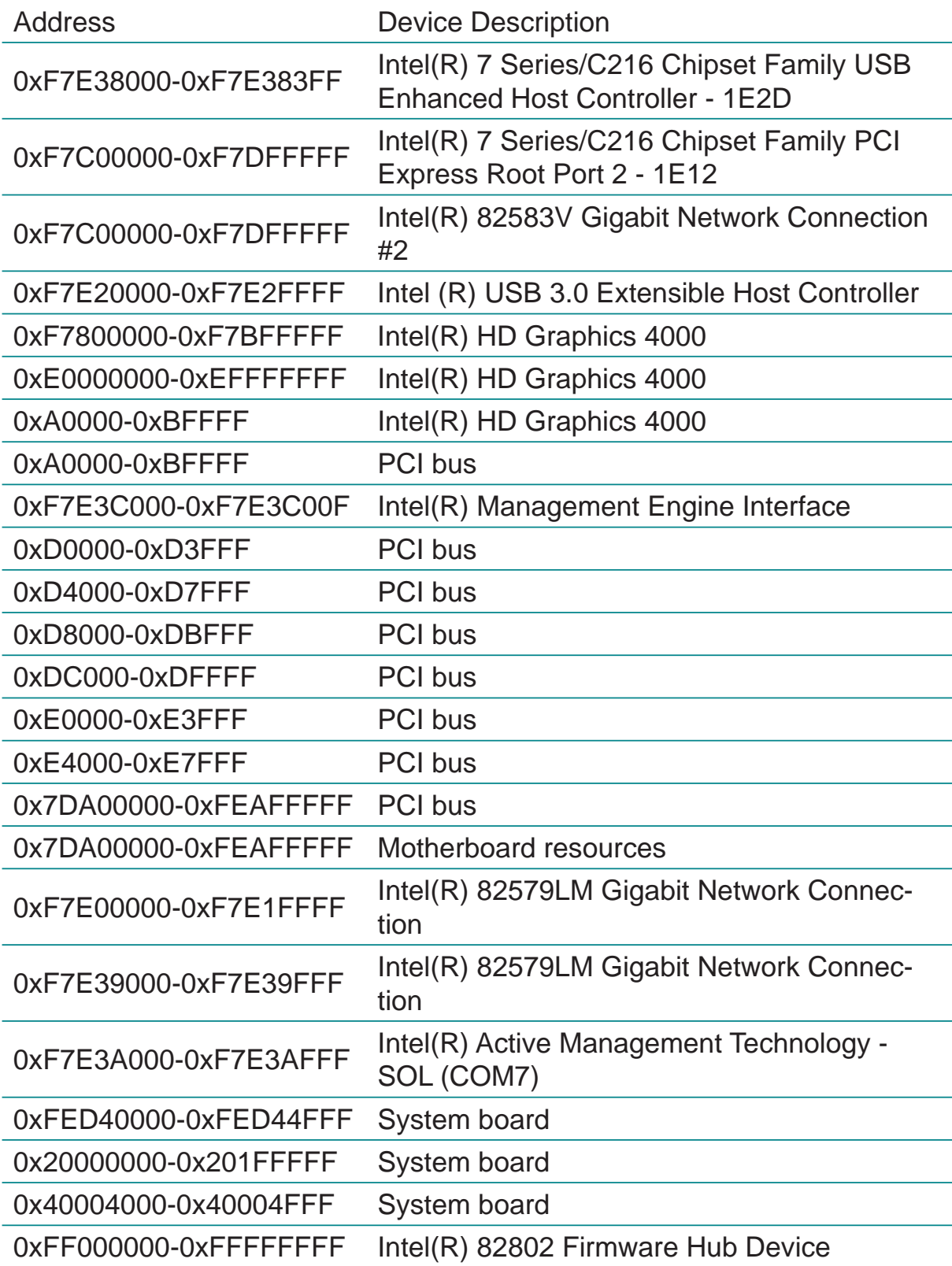

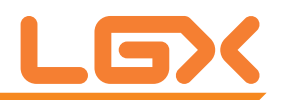

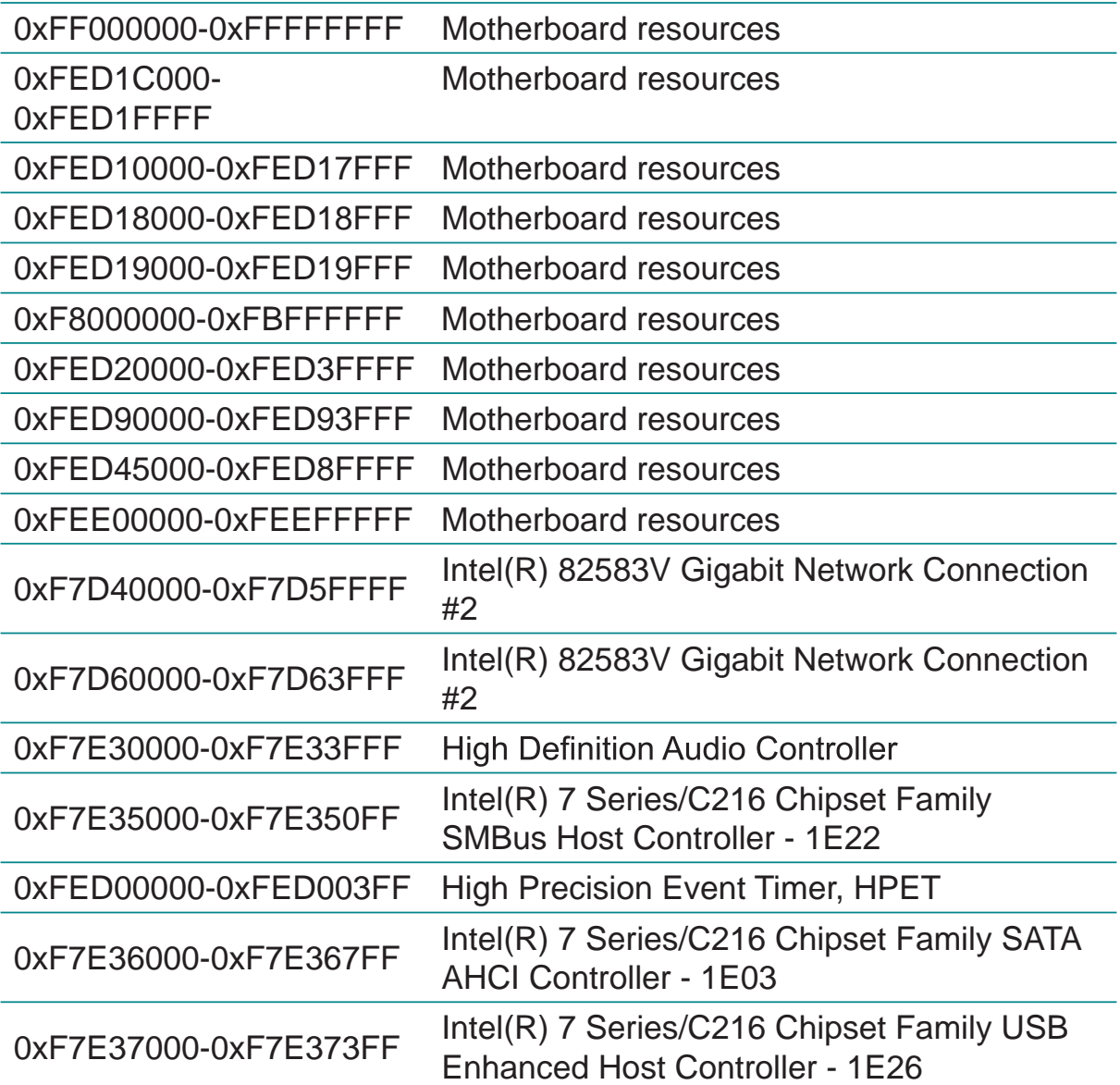

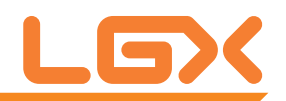

## **Appendix C: Interrupt Request Lines (IRQ)**

Peripheral devices use interrupt request lines to notify CPU for the required service. The following table shows the IRQ used by the devices on board.

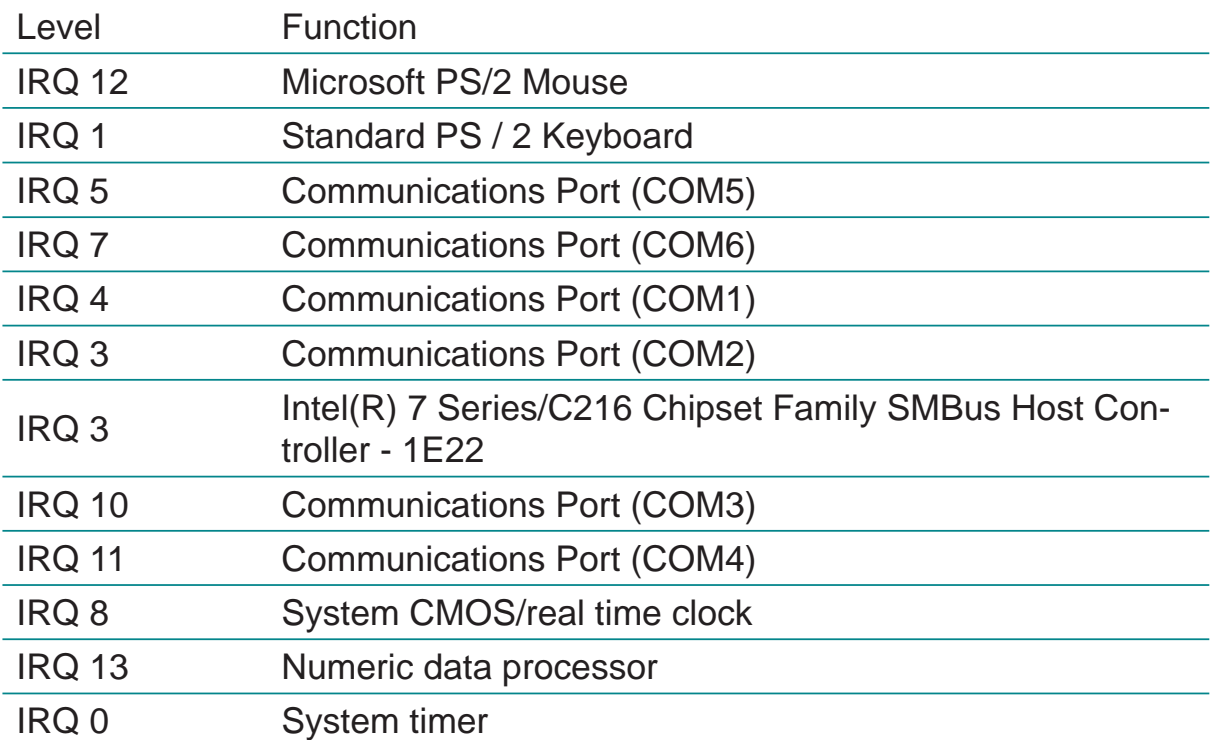

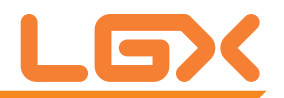

#### **Appendix D: Digital I/O Setting**

Below are the source codes written in C, please take them for Digital I/O application examples. The default I/O address is 6Eh.

```
C Language Code
//==== History ====//
//compile by TCPP 3.0
//R00 5/18/2010 1st modify
//#include "ring1726.h"
#include <stdio.h>
#include <dos.h>
#include <conio.h>
#define EC CMD Port 0x6C
#define EC DATA Port 0x68
unsigned long Process_686C_Command_Write(unsigned long m_ECCMD, un-
signed long m_ECDATA);
unsigned long Process_686C_Command_Read(unsigned long m_ECCMD );
unsigned long ECU_Write_686C_RAM_BYTE( unsigned long 
ECUMemAddr,unsigned long ECUMemData );
unsigned long ECU_Read_686C_RAM_BYTE( unsigned long ECUMemAddr );
unsigned char SMB_Byte_READ(int SMPORT, int DeviceID, int REG_INDEX);
void SMB_Byte_WRITE(int SMPORT, int DeviceID, int REG_INDEX, int REG_
DATA);
char APName[]= "\t\tMB-M671 DIO Testing Program\n"
                 "\t===========================================\n" ;
char APHelp[]= "\n - Pass 'A' key for inver state of DIO GP1x"
                                 "\n - Pass 'S' key for inver state of DIO GP2x"
                                 "\n - Pass 'D' key for inver state of DIO GP3x"
                 "\n - Pass 'Esc' key for Exit"
                "\ln" :
void main(void){
       char getkey = 0;
    // char DIOSTS=0;
    // char tempJ=0;
```
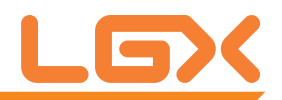

 $//$  char temp $A=0$ ; unsigned char GP2xVal,GP3xVal,GP1xVal; int SMB\_PORT\_AD =  $0xF040$ ; //--int SMB\_DEVICE\_ADD = 0x9C; /\*75111R's Add=6eh \*/ int SMB\_DEVICE\_ADD =  $0x6E$ ; /\*75111R's Add=6eh \*/ clrscr(); //clear screen printf(APName); printf(APHelp); //pg DIO as output //0:input 1:Output /\* Index 10, GPIO1x Output pin control \*/ SMB\_Byte\_WRITE(SMB\_PORT\_AD,SMB\_DEVICE\_ADD,0x10,0xff); delay(10); /\* Index 20, GPIO2x Output pin control \*/ //poweron defalult 0x00:::: SMB\_Byte\_WRITE(SMB\_PORT\_AD,SMB\_DEVICE ADD,0x20,0x00); //pg as Input SMB\_Byte\_WRITE(SMB\_PORT\_AD,SMB\_DEVICE\_ADD,0x20,0xff); /\* Index 40, GPIO3x Output pin control \*/ SMB\_Byte\_WRITE(SMB\_PORT\_AD,SMB\_DEVICE\_ADD,0x40,0x0f); delay(10); //pg DIO default LOW /\* Index 11, GPIO1x Output Data value \*/ SMB\_Byte\_WRITE(SMB\_PORT\_AD,SMB\_DEVICE\_ADD,0x11,0x00);  $GP1xVal = 0$ ; delay(10); /\* Index 21, GPIO2x Output Data value \*/ SMB\_Byte\_WRITE(SMB\_PORT\_AD,SMB\_DEVICE\_ADD,0x21,0x00);  $GP2xVal = 0$ ; delay(10); /\* Index 41, GPIO3x Output Data value \*/ SMB\_Byte\_WRITE(SMB\_PORT\_AD,SMB\_DEVICE\_ADD,0x41,0x00);  $GP3xVal = 0$ ; gotoxy $(1,9)$ ; //printf("DIO Status: Low \n"); do{ if (getkey  $!= 27$ ){ while (!kbhit());

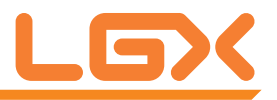

```
getkey = getch(); switch (getkey){
          case 'D':
          case 'd':
                            if (GP3xVal == 0) {
                                     GP3xVal = 1; //DIO
                                      //pg DIO high
                                      SMB_Byte_
                                      gotoxy(1,10);
                                      printf("GP3x Status: 
                             }
                             else
                             {
                                     GP3xVal = 0; //DIO
                                      //pg DIO LOW
                                      SMB_Byte_
                                      gotoxy(1,10);
                                      printf("GP3x Status: 
                             }
                             break;
          case 'A':
          case 'a':
                            if (GP1xVal == 0) {
                                     GP1xVal = 1; //DIO
                                      //pg DIO high
                                      SMB_Byte_
                                      gotoxy(1,8);
                                      printf("GP1x Status: 
                             }
                             else
                             {
                                     GP1xVal = 0; //DIO //pg DIO LOW
                                      SMB_Byte_
                                      gotoxy(1,8);
```
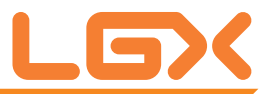

all high

WRITE(SMB\_PORT\_AD,SMB\_DEVICE\_ADD,0x41,0x0f);

LED OFF\n");

all low

WRITE(SMB\_PORT\_AD,SMB\_DEVICE\_ADD,0x41,0x00);

LED ON \n");

all high

WRITE(SMB\_PORT\_AD,SMB\_DEVICE\_ADD,0x11,0xff);

LED OFF\n");

all low

WRITE(SMB\_PORT\_AD,SMB\_DEVICE\_ADD,0x11,0x00);

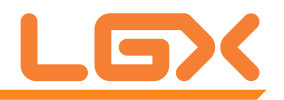

```
 printf("GP1x Status: 
                                                                  }
                                                       break;
                                            case 'S':
                                             case 's':
                                                                  if (GP2xVal == 0)\left\{ \begin{array}{cc} 0 & 0 \\ 0 & 0 \end{array} \right\}GP2xVal = 1; //DIO
                                                                             //pg DIO high
                                                                             SMB_Byte_
                                                                            gotoxy(1,9);
                                                                             printf("GP2x Status: 
                                                                  }
                                                                   else
                                                       \left\{ \begin{array}{cc} & \end{array} \right.GP2xVal = 0; //DIO
                                                                             //pg DIO LOW
                                                                             SMB_Byte_
                                                                            gotoxy(1,9);
                                                                             printf("GP2x Status: 
                                                                  }
                                                        break;
                                             default:
                                                       break;
                                 };
                                 //-printf( "Input: [%c] ", getkey); //DEBUG
 };
           }while (getkey != 27); //ESC ascii==27
           //pg all DIO as Input
}
unsigned long Process_686C_Command_Write(unsigned long m_ECCMD, un-
{
 //--------------------------------------------------------------------------
 int i,temp;
 unsigned long m_OutBuf;
                                //--------------------------------------------------------------------------
 m_OutBuf=inportb(0x6C);
 if ( ( m_OutBuf&0x00000003) > 0 )
    {
```
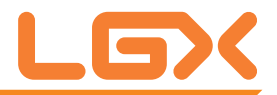

LED ON \n");

all high

WRITE(SMB\_PORT\_AD,SMB\_DEVICE\_ADD,0x21,0xff);

LED OFF\n");

all low

WRITE(SMB\_PORT\_AD,SMB\_DEVICE\_ADD,0x21,0x00);

LED ON \n");

signed long m\_ECDATA)

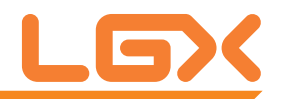

```
 // temp=inportb(0x68);
    return 0xFFFFFFFF;
    }
 outport(0x6C,m_ECCMD);
for (i=0; i<=4000; i++) {
   m_OutBuf=inportb(0x6C);
  if ( (m_0utBuf&0x00000002) == 0 ) break;
 }
  if ( i < 3999 )
   {
     outport(0x68,m_ECDATA);
     for (i=0; i<=4000; i++) {
      m_OutBuf=inportb(0x6C);
      if ( (m_{\text{outBut}} 80 \times 00000002) = 0 )
           { return 0x00000000; }
      }
    }
if (i > 3999) m_OutBuf=inportb(0x68);
 return 0xFFFFFFFF;
}
//---------------------------------------------------------------------------
unsigned long Process_686C_Command_Read(unsigned long m_ECCMD )
{
int i,temp;
 unsigned long m_OutBuf,m_InBuf;
m_OutBuf=inportb(0x6C);
if ( ( m_OutBuf&0x00000003) > 0 )
   {
     temp=inportb(0x68);
     return 0xFFFFFFFF;
    }
m_{\text{I}}nBuf = m_{\text{I}}ECCMD;
 outport(0x6C,m_InBuf);
for (i=0; i<=3500; i++) {
  m_OutBuf=inportb(0x6C);
  if ( ( m_OutBuf&0x00000001) > 0 )
   {
    temp=inportb(0x68);
```
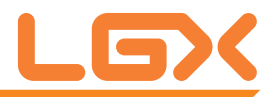

```
 temp= (temp & 0x000000FF ) ;
    return temp;
   // break;
   }
 }
if ( i > 3499 )
   {
   temp=inportb(0x68);
   return 0xFFFFFFFF;
   }
 return 0xFFFFFFFF;
 }
//----------------------------------------------------------------------------
 unsigned long ECU_Read_686C_RAM_BYTE( unsigned long ECUMemAddr )
{
 unsigned long uDATA1,uDATA2,ECRamAddrH,ECRamAddrL;
  ECRamAddrL=ECUMemAddr%256; ECRamAddrH=ECUMemAddr/256;
 //
  uDATA1=Process_686C_Command_Write(0x000000A3, ECRamAddrH );
  if ( uDATA1==0xFFFFFFFF ) { return 0xFFFFFFFF; }
 //
  uDATA1=Process_686C_Command_Write(0x000000A2, ECRamAddrL );
  if ( uDATA1==0xFFFFFFFF ) { return 0xFFFFFFFF; }
  //
  uDATA1=Process_686C_Command_Read( 0x000000A4 );
  if ( uDATA1 > 0x000000FF ) { return 0xFFFFFFFF; }
  uDATA2=Process_686C_Command_Read( 0x000000A4 );
  if ( uDATA2 > 0x000000FF ) { return 0xFFFFFFFF; }
  if (uDATA1==uDATA2) return uDATA1;
  else return 0xFFFFFFFF;
}
//----------------------------------------------------------------------------
 unsigned long ECU_Write_686C_RAM_BYTE( unsigned long 
ECUMemAddr,unsigned long ECUMemData )
{
unsigned long uDATA, RD_DATA, ECRamAddrH, ECRamAddrL;
  ECRamAddrL=ECUMemAddr%256; ECRamAddrH=ECUMemAddr/256;
 //
  uDATA=Process_686C_Command_Write(0x000000A3, ECRamAddrH );
  if ( uDATA==0xFFFFFFFF ) { return 0xFFFFFFFF;}
  //
  uDATA=Process_686C_Command_Write(0x000000A2, ECRamAddrL );
  if ( uDATA==0xFFFFFFFF ) { return 0xFFFFFFFF;}
```
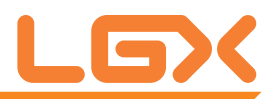

```
 //
  uDATA=Process_686C_Command_Write(0x000000A5, ECUMemData );
  if ( uDATA==0xFFFFFFFF ) { return 0xFFFFFFFF;}
 //
 return 0x00000000;
}
             //----------------------------------------------------------------------------
unsigned char SMB_Byte_READ(int SMPORT, int DeviceID, int REG_INDEX)
{
         unsigned char SMB_R;
 outportb(SMPORT+02, 0x00); /* clear */
 outportb(SMPORT+00, 0xff); /* clear */
         delay(10);
         outportb(SMPORT+04, DeviceID+1); /* clear */
        outportb(SMPORT+03, REG_INDEX); /* clear */
         outportb(SMPORT+02, 0x48); /* read_byte */
         delay(10);
         //printf(" %02x ",inportb(SMPORT+05));
         SMB_R= inportb(SMPORT+05);
         return SMB_R;
}
void SMB_Byte_WRITE(int SMPORT, int DeviceID, int REG_INDEX, int REG_
DATA)
{
         outportb(SMPORT+02, 0x00); /* clear */
        outportb(SMPORT+00, 0xff); /* clear */
         delay(10);
        outportb(SMPORT+04, DeviceID); \frac{1}{2} /* clear */
 outportb(SMPORT+03, REG_INDEX); /* clear */
 outportb(SMPORT+05, REG_DATA); /* read_byte */
         outportb(SMPORT+02, 0x48); /* read_byte */
        delay(10);
         printf(" %02x ",inportb(SMPORT+05)); */
}
```
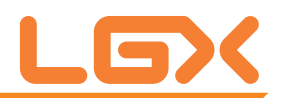

## **Appendix E: Watchdog Timer (WDT) Setting**

WDT is widely used for industry application to monitor the activity of CPU. Application software depends on its own requirement to trigger WDT with adequate timer setting. Before WDT time-out, the functional normal system will reload the WDT. The WDT never times out for a normal system. Then, WDT will time out and reset the system automatically to avoid abnormal operation.

This board supports 255-level watchdog timer by software programming. Below are the source codes written in C, please take them as WDT application example.

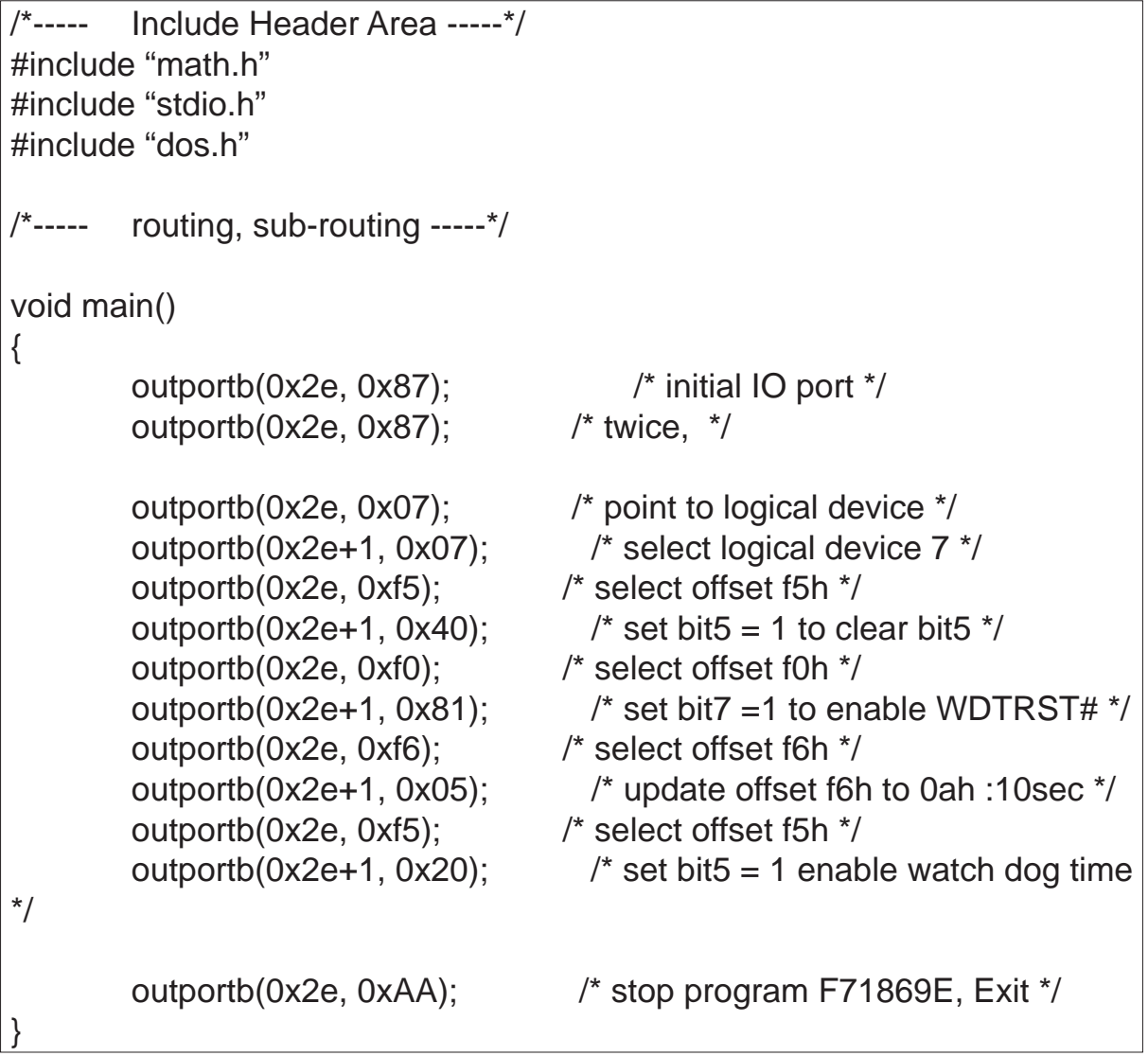